# ELTIDRIVES

<span id="page-0-0"></span>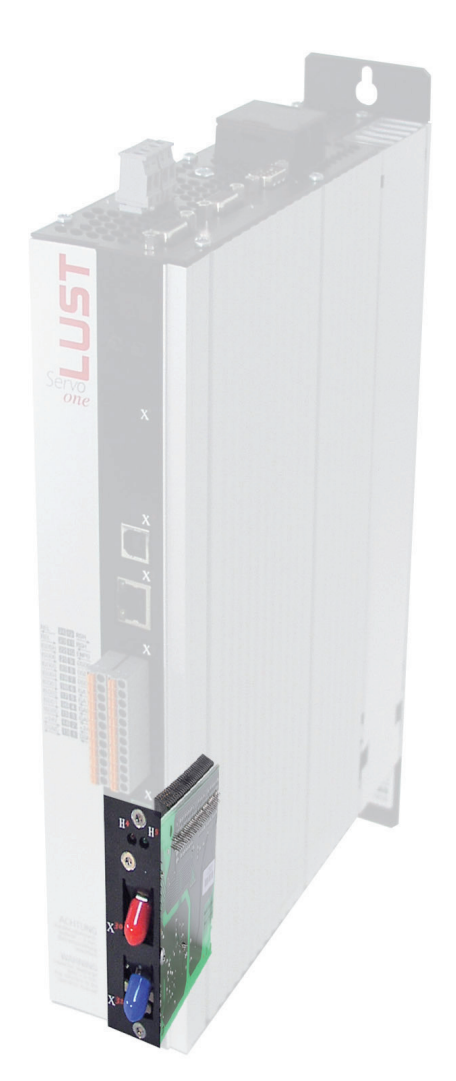

**ServoOne** 

User Manual

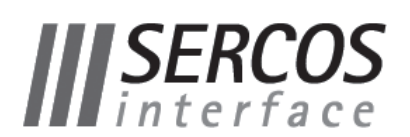

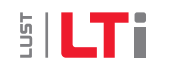

### User Manual: SERCOS for ServoOne

ID no.:1100.29B.1-00 Date: 07/2008 We reserve the right to make technical changes.

## We reserve the right to make technical changes.

The contents of our User Manuals were compiled with the greatest care and attention, and based on the latest information available to us.

We should nevertheless point out that this document cannot always be updated in line with ongoing technical developments in our products.

Information and specifications may be subject to change at any time. Please visit www.lt-i.com for details of the latest versions.

# How to use this document

#### Dear user

This manual is intended for you as a project engineer, commissioning engineer or programmer of drive and automation solutions on the SERCOS II field bus.

It is assumed that you are already familiar with this field bus on the basis of appropriate training and reading of the relevant literature. We assume your drive is already in operation. If it is not, you should put it into operation as described in the ServoOne Operation Manual.

This manual applies to the ServoOne position controller system with the SERCOS II option card. In the following we merely refer to it by the abbreviation SO.

The basis for implementing SERCOS in the ServoOne is the document titled "Specification SERCOS Interface Version 2.4" issued in February 2005 (for more details visit http://www.sercos.de).

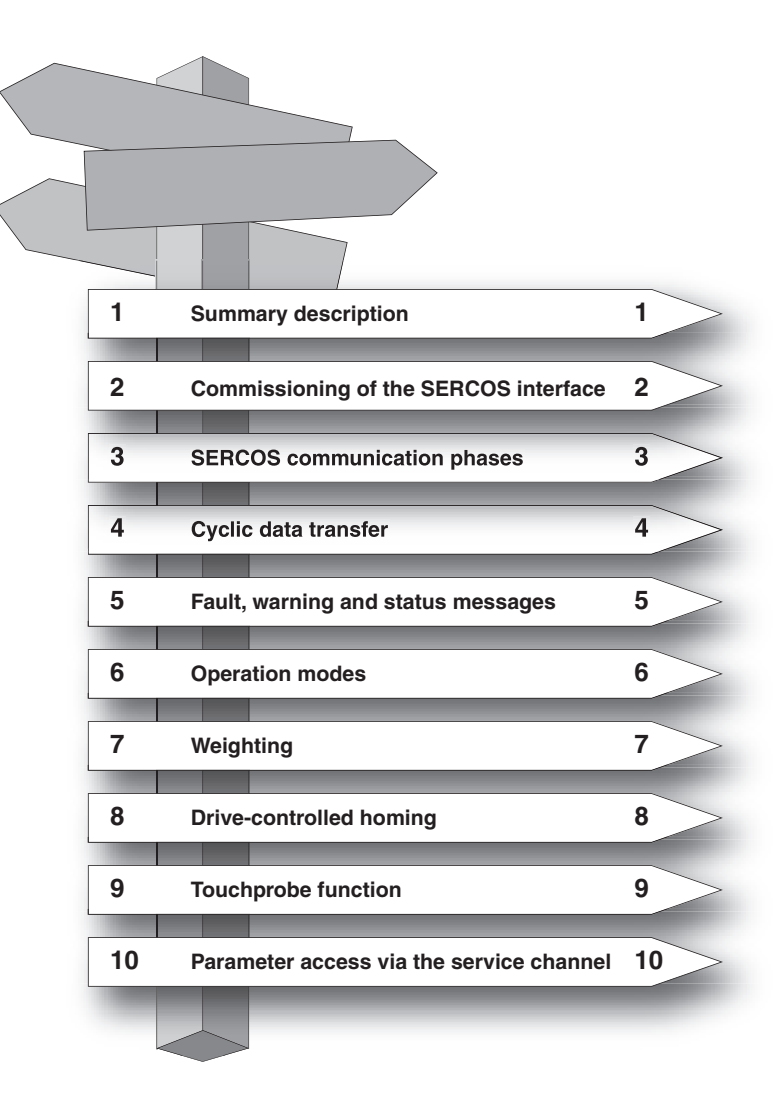

# **SILTI**

### Pictograms

To provide clear guidance, this Operation Manual uses pictograms. Their meanings are set out in the following table. The pictograms always have the same meanings, even where they are placed without text, such as next to a connection diagram.

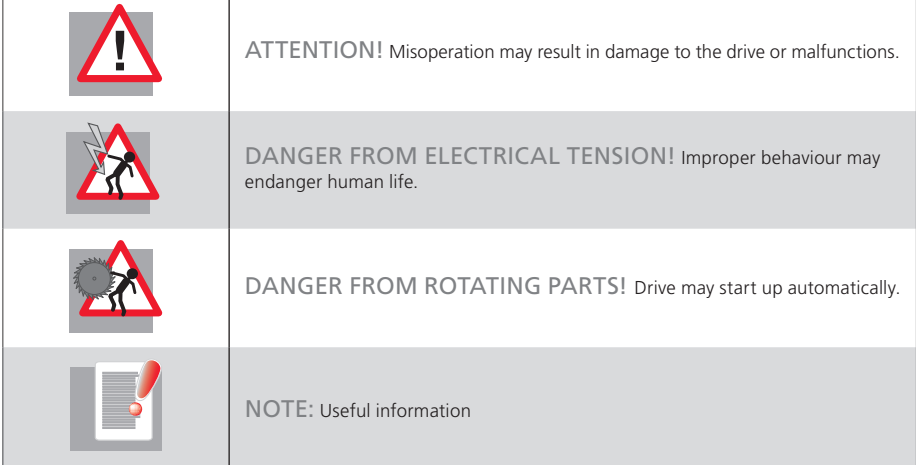

# Table of contents

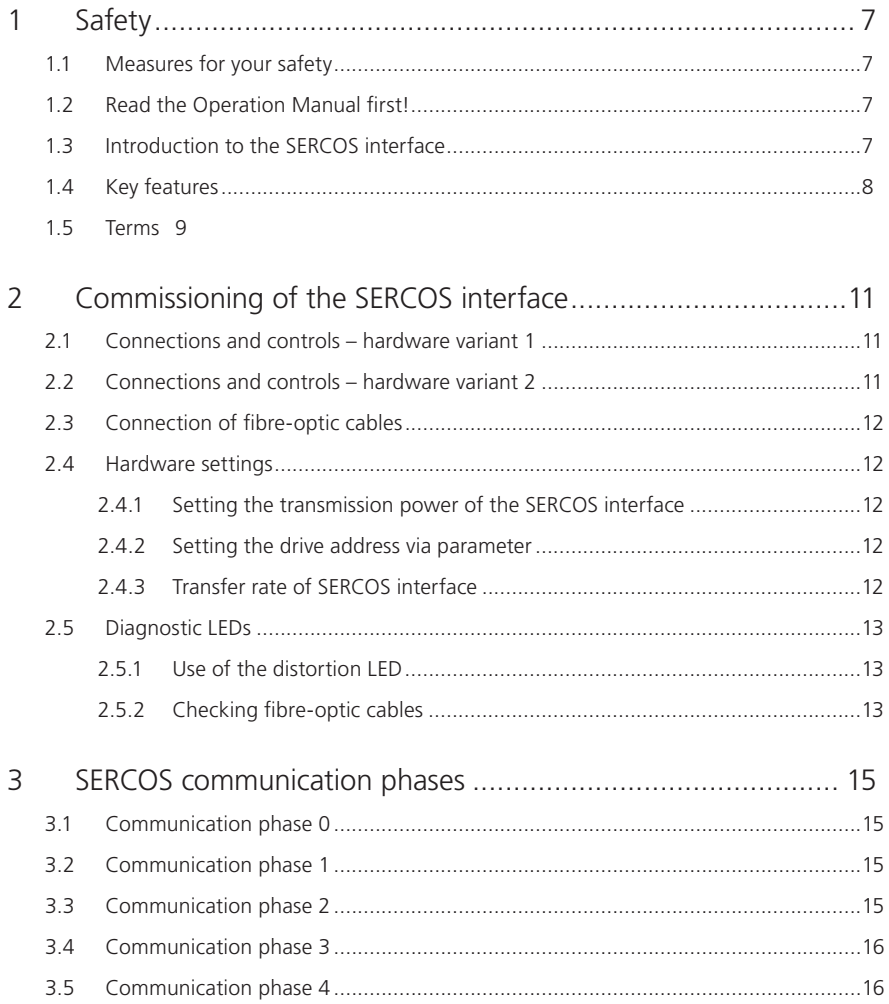

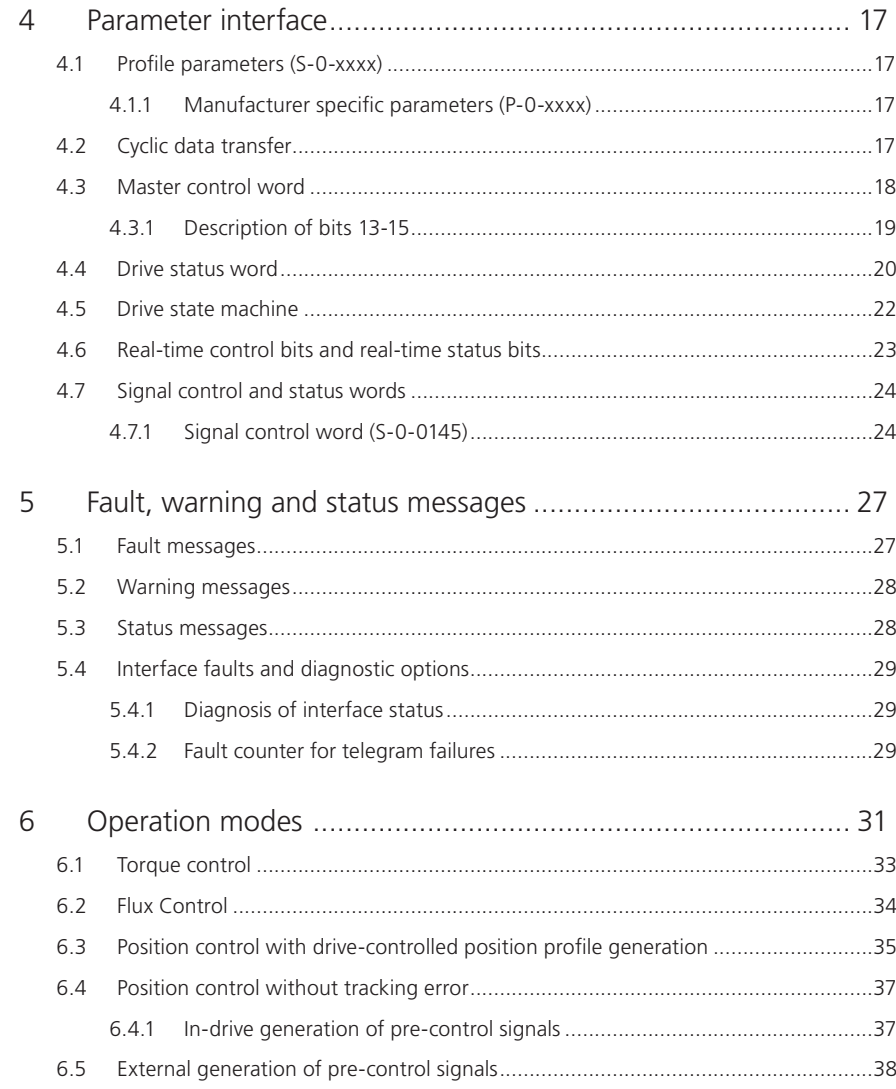

# **SILTi**

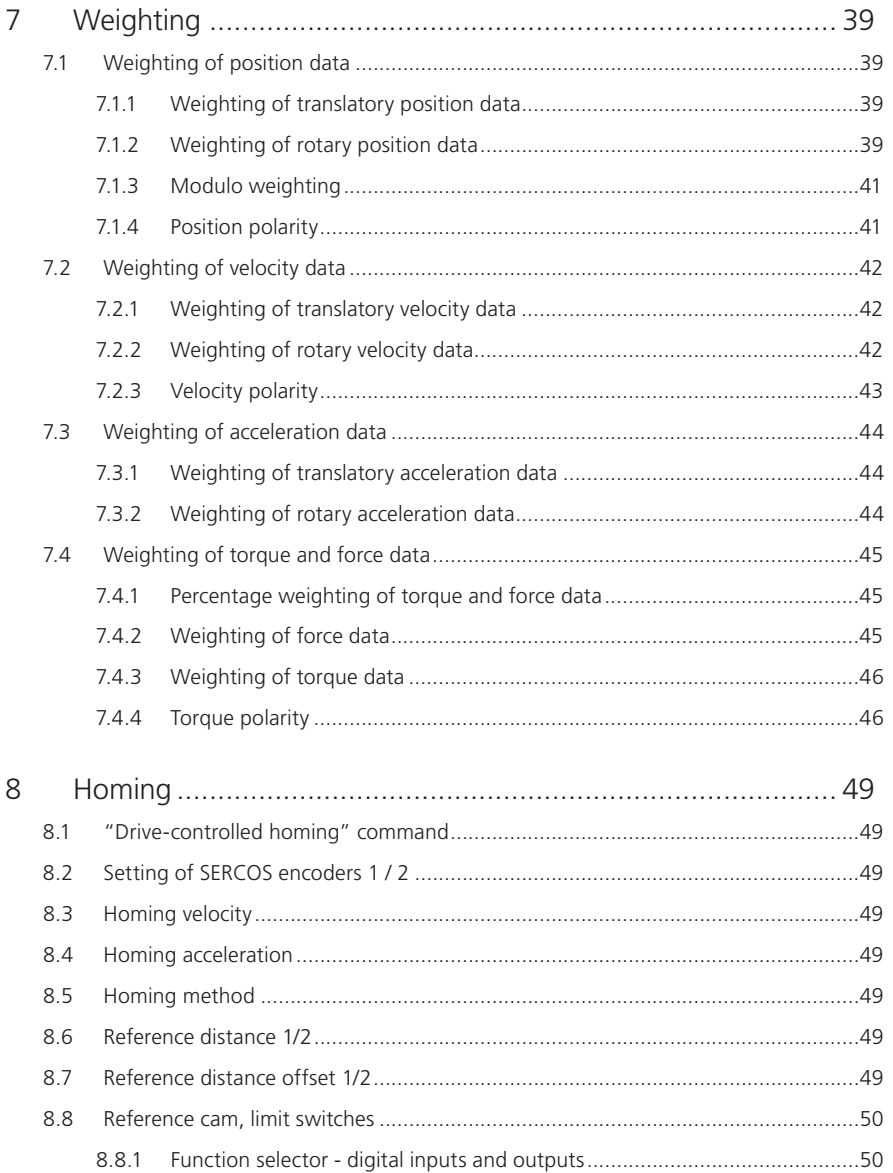

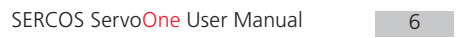

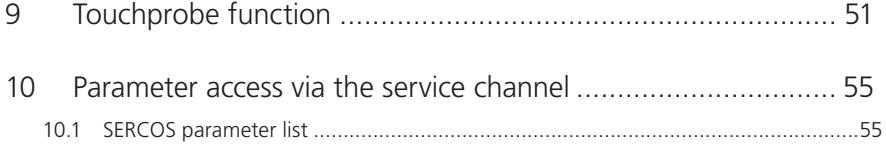

# <span id="page-6-0"></span>1 Safety

## 1.1 Measures for your safety

The instructions set out below should be read through prior to initial commissioning in order to prevent injury and/or damage to property. The safety instructions must be followed at all times.

## 1.2 Read the Operation Manual first!

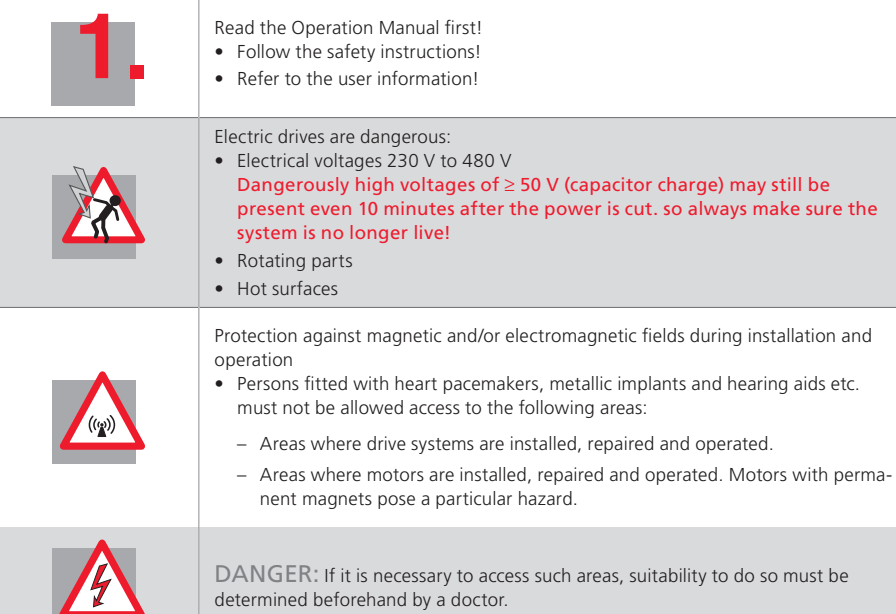

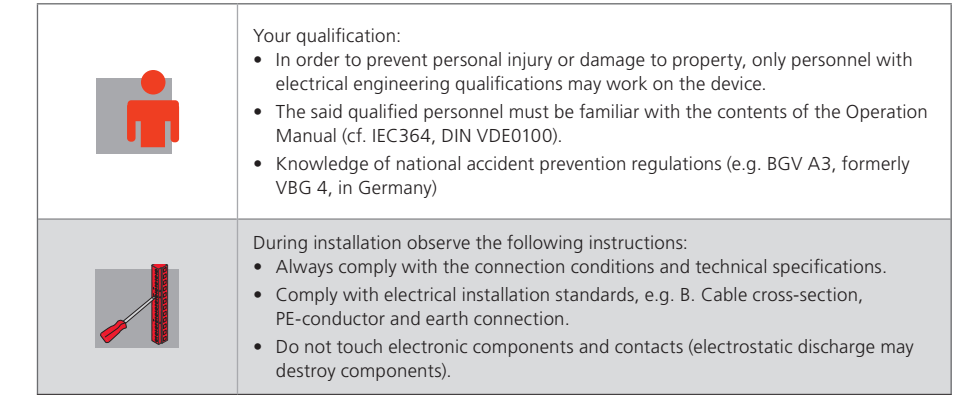

*Table 1.1 Safety instructions*

## 1.3 Introduction to the SERCOS interface

SERCOS stands for SErial Realtime COmmunication System, and is a globally standardized (IEC 61491 and EN61491) digital interface for communication between master control systems, drive units and other distributed peripherals. The real time-critical transfer of setpoints and actual values enables numerically controlled high-performance drive applications to be implemented in the engineering industry.

Services are also provided for operation mode recording, parameter setting, configuration and diagnosis.

**SILTi** 

[ Chapter 1 ]

# <span id="page-7-0"></span>**SILT:**

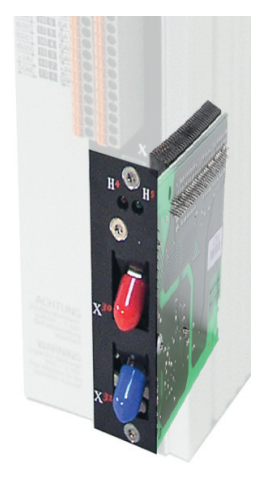

*Figure 1.1 LUST SERCOS communication module for ServoOne*

The LUST SERCOS communication module for the ServoOne is implemented as a SERCOS II interface with a plastic optical fibre (POF) or hard clad silica (HCS) cable loop with F-SMA connectors. There are currently two hardware variants, though in future only the variant detailed under 2.2 will be manufactured. The hardware and software have, as far as possible, been developed in conformance to DIN/EN 61491. The basis for implementing SERCOS II is the document titled Specification SERCOS Interface (Rev. 2.4 issued Feb. 2005).

The power supply to the communication module is provided by the ServoOne.

Baud rates of 2, 4, 8 and 16Mbit/s are possible, and are detected automatically by the module. This means there is no need to preset the baud rate.

Real-time capability permits highly dynamic drive engineering applications with NC cycle times of 125µs to 65 ms (multiples of 125µs). The data to be transferred is defined in the SERCOS driver in numerous preference telegrams and parameters. They are specially tailored to the high demands of electric drive systems. A freely configurable telegram permits optimum utilization of all the possibilities offered by the line based on additional setpoint and actual value parameters such as increasing the transferred position resolution, use of the inputs and outputs in the drive in the NC cycle, and much more.

## 1.4 Key features

- Data transfer via plastic optical fibre (POF) or hard clad silica (HCS) cable with F-SMA connectors
- Transfer rate: Optionally 2, 4, 8 or 16 MBaud
- Automatic baud rate detection
- Transmission power programmable via DIP switches (hardware variant 1 only), otherwise via parameters. Setup using pushbuttons and display in preparation
- Programmable SERCOS address via parameters. Setup using pushbuttons and display in preparation
- Cyclic data exchange of setpoints and actual values with exact time equidistance
- SERCOS-cycle time of 125µs to 65 ms (multiples of 125µs programmable)
- Multi-axis synchronization between setpoint action times and actual value measurement times of all drives in the loop
- Full synchronization of all connected drives with the master control system
- Free configuration of telegram content
- Maximum configurable data volume in MDT: 20 bytes
- Maximum configurable data volume in DT: 20 bytes
- Programmable parameter weighting and polarity for position, velocity, acceleration and torque
- Additive velocity and torque setpoints
- Fine-interpolation (linear or cubic) inside the drive
- Optionally master control-side (external) or in-drive generation of rotation speed and acceleration pre-control
- Service channel for parameter setting and diagnosis
- Support for touchprobes 1 and 2
- Support for spindle commands
- Support for configurable real-time status and control bits
- Support for configurable signal status and control word
- <span id="page-8-0"></span>• Supported commands:
- S-0-0099 Reset state class 1
- S-0-0127 Prepare switch to phase 3
- S-0-0128 Prepare switch to phase 4
- S-0-0148 Drive-controlled homing
- S-0-0152 "Position spindle" command
- S-0-0170 "Touchprobe" command
- S-0-0262 "Parameter initialization to defaults" command
- S-0-0263 "Parameter initialization to backup values" command
- S-0-0264 "Save current parameter values" command

# 1.5 Terms

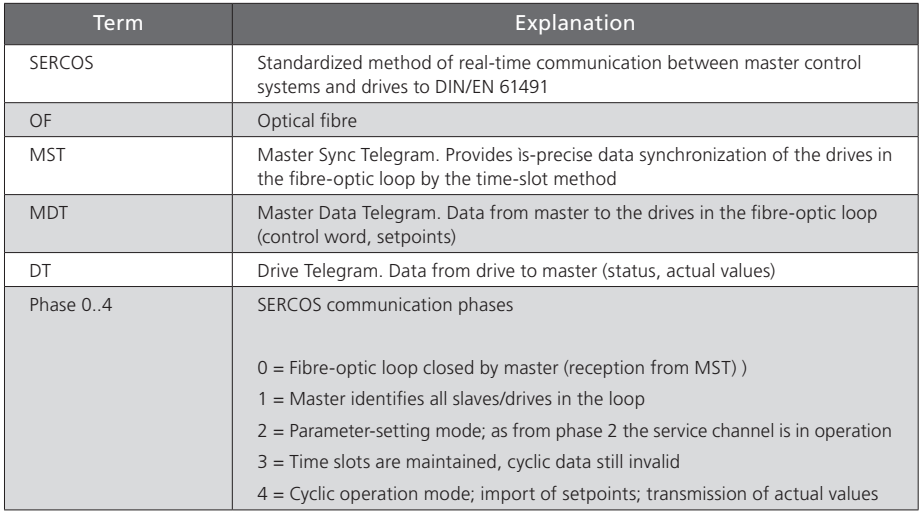

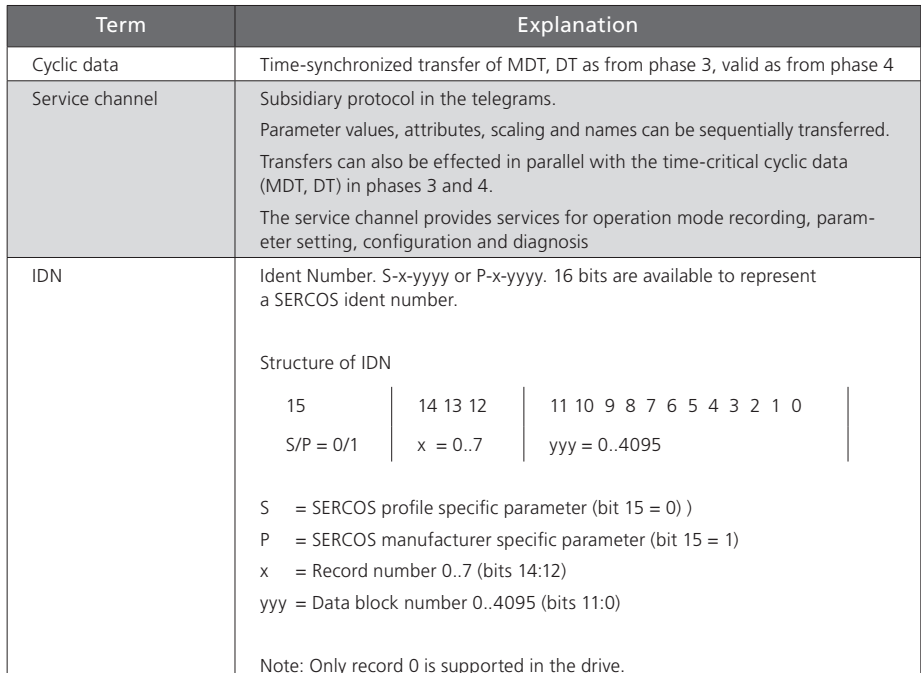

*Table 1.2 Terms*

*Table 1.2 Terms*

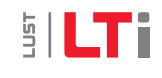

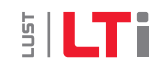

# <span id="page-10-0"></span>2 Commissioning of the SERCOS interface

## 2.1 Connections and controls – hardware variant 1

The connections and controls of the SERCOS interface hardware variant 1 are shown schematically in figure 1. LEDs H4 and H5 are status indicators.H4 signals a distortion (distortion LED), meaning the fibre-optic power is defective or there is a break in the loop. H5 indicates the current communication phase (0..4). H6 and H7 signal RX/TX communication. The fibre-optic cables are connected to connectors X17 (transmitter) and X18 (receiver). The drive address is programmed by way of the corresponding parameter using the service tool.

Drive address programming using pushbuttons and a display is in preparation.

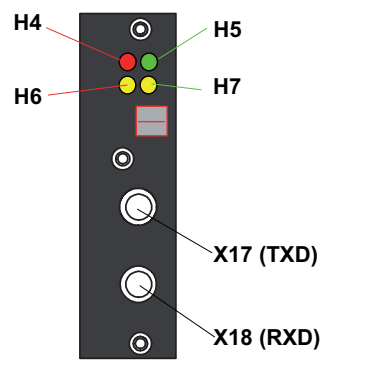

*Figure 2.1 Controls and displays of the SERCOS interface, hardware variant 1*

# 2.2 Connections and controls – hardware variant 2

The connections and controls of the SERCOS interface hardware variant 2 are shown schematically in figure 2. LEDs H4 and H5 are status indicators. H4 signals a distortion (distortion LED), meaning the fibre-optic power is defective or there is a break in the loop. H5 indicates the current communication phase (0..4). The fibre-optic cables are connected to connectors X30 (transmitter) and X31 (receiver). In hardware variant 2 the connectors are of an angled design, to reduce the overall depth of the drive. The drive address is programmed by way of the corresponding parameters using the service tool. Drive address programming using pushbuttons and a display is in preparation.

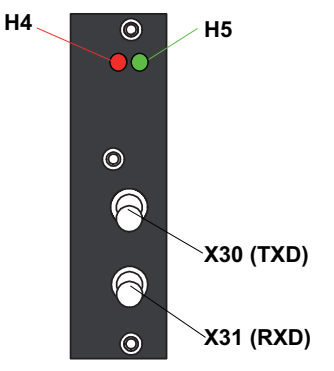

*Figure 2.2 Controls and displays of the SERCOS interface, hardware variant 2*

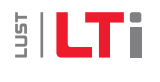

[ Chapter 2 ]

# <span id="page-11-0"></span>**SILTi**

## 2.3 Connection of fibre-optic cables

The connection between the master (control) and the drive controllers is made by fibreoptic cables. This requires a loop architecture to be constructed, as illustrated in the following diagram for three drive axes.

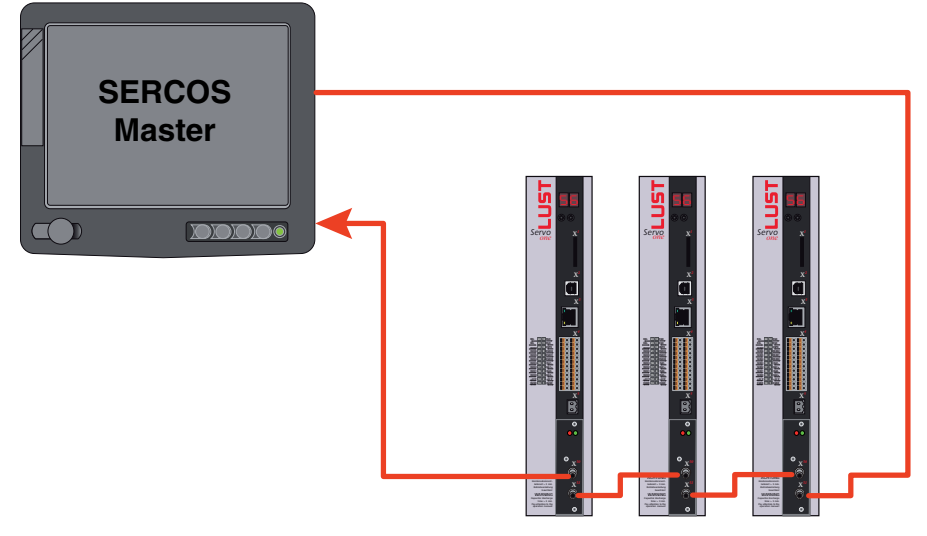

*Figure 2.3 Connection of fibre-optic cables*

The fibre-optic loop starts and ends at the SERCOS master (control). The optical output of the master is connected to the optical input of the first drive (X31). Its optical output (X30) is connected to the input of the next drive, and so on. The output of the last drive is connected to the optical input of the master. The SERCOS slave addresses are assigned independently of their positions in the loop.

## 2.4 Hardware settings

### 2.4.1 Setting the transmission power of the SERCOS interface

By way of parameter P-0-3004 the transmission power of the fibre-optic transmitter can be set. Entering a 0 corresponds to the lowest power and a 3 the highest. Folgende The following values are intended as a guide:

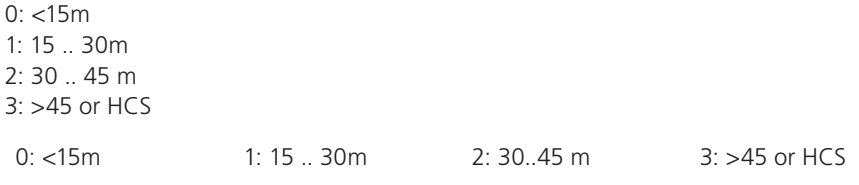

### 2.4.2 Setting the drive address via parameter

The drive address is set in parameter P-0-3000 (Drive address). EA drive address setting or change made in this parameter only takes effect the next time the communication phase changes from "0" to "1". The drive address is independent of the position of the drive in the SERCOS loop.

Drive address programming using pushbuttons and a display is in preparation.

### 2.4.3 Transfer rate of SERCOS interface

The transfer rate specified by the master is automatically detected by the drive, set accordingly and indicated in parameter S-0-0376: Baud rate, SERCOS interface.

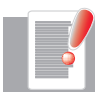

**NOTE:** Baud rates of 2, 4, 8 and 16 MBaud are supported. Automatic baud rate detection in the drive is implemented according to SERCOS Application Note AN15 dated 2002/08/22.

## <span id="page-12-0"></span>2.5 Diagnostic LEDs

### Hardware variant 1

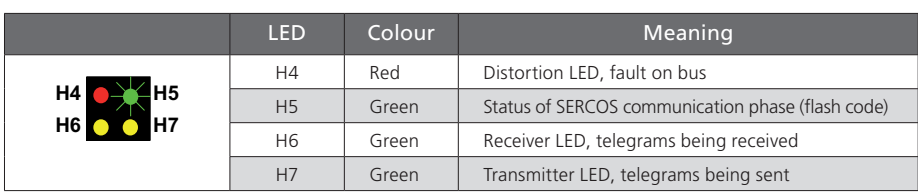

#### Hardware variant 2

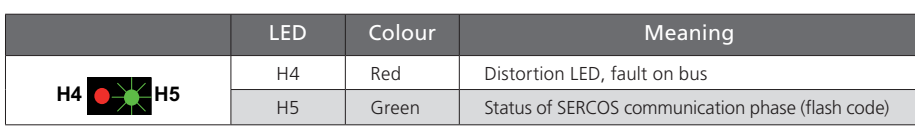

### 2.5.1 Use of the distortion LED

When you have set the drive address, you should check that there is an adequate optical signal level at each station in the loop - that is, that the receiver is not being underloaded or overloaded. The optical level is checked by way of the distortion LED on the front panel of the ServoOne (LED H4). Normally the distortion LED is unlit. To check the optical level, check the distortion LEDs of all the drives in the loop, starting from the transmitter output of the master, in the direction of the signal flow (see diagram under "Connection of fibre-optic cables"). Check the distortion LEDs in the direction of the light signal flow - that is, starting with the first drive in the loop. If its distortion LED is unlit, move on to the next drive. Continue doing this until you reach the last drive, and then the master (control).

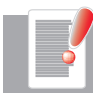

NOTE: The distortion LED must not be lit or flashing.

### A distortion LED lights up in the following cases:

- Defective fibre-optic cable to predecessor
- Unsupported transfer rate
- Incorrectly set transmission power

### Procedure if distortion LED is lit:

Check the fibre-optic cable, with its connectors, from its physical predecessor in the loop to the affected drive (see below). Compare the transfer rate of the master with the supported drive baud rates. On the physical predecessor of the affected drive, check the transmission power setting and adjust it as necessary by the DIP switches (HW variant 1) or via parameter P-0-3004 (HW variant 2). In HW variant 1 parameter P-0-3004 only has an influence if a higher transmission power is set on the DIP switches. That is to say, the lowest transmission power set via the parameter or the DIP switches determines the actual effective transmission power. It is not possible to upscale by way of the other channel.

### 2.5.2 Checking fibre-optic cables

If the specified transfer rate is supported and the transmission power is correctly set, but still no communication takes place, the fibre-optic cable may be defective. In this case the distortion LED will light. The cause of a defect in a fibre-optic cable may be mechanical damage or poor assembly (bad connector fitting or the like). Defective fibre-optic cables must be replaced.

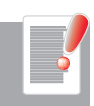

NOTE: Fibre-optic transmission is sensitive to dirt contamination. Make sure no dirt particles can penetrate the transmitter or receiver elements. This may lead to transmission power and distortion problems which are difficult to localize. Protect the elements during installation using the supplied sheaths until the fibre-optic cables have been assembled.

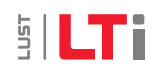

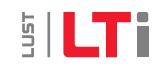

# <span id="page-14-0"></span>3 SERCOS communication phases

Communication over the SERCOS bus between the master and slaves is divided into five phases. Communication phases 0 and 1 identify the stations on the bus. In communication phase 2 the time and data structure of the protocols for phases 3 and 4 are prepared and the drive is configured. At the transition to communication phase 3 the drive parameter settings relating to the SERCOS profile are checked for plausibility. In the event of a fault, the switch to communication phase 3 is refused with a relevant fault message. The phases are run through in ascending order. It is only possible to drop back a phase by way of communication phase 0. The communication phase is dictated by the master. On switching to communication phase 4, the initialization is completed and power-up is enabled.If the phase sequence is interrupted, the status indicator remains stuck at the last communication phase reached. The current communication phase is indicated by way of a flash code by LED H5. Intervals of about one second unlit are followed by LED H5 flashing briefly "n" times, "n" being the number of the current communication phase.

## 3.1 Communication phase 0

When communication phase 0 is active, automatic baud rate detection in the drive has completed successfully. The drive is in communication phase 0 and is waiting for the master to switch from phase "0" to "1". During communication phase 0 the green LED H5 on the drive unit remains unlit.

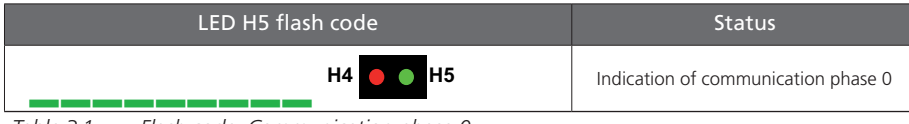

*Table 3.1 Flash code: Communication phase 0*

# 3.2 Communication phase 1

If communication phase 1 is active, the drive is in phase 1. The master has not yet triggered a switch from phase "1" to "2". During communication phase 1 the green LED H5 on the drive unit cyclically displays the flash code set out in the following table.

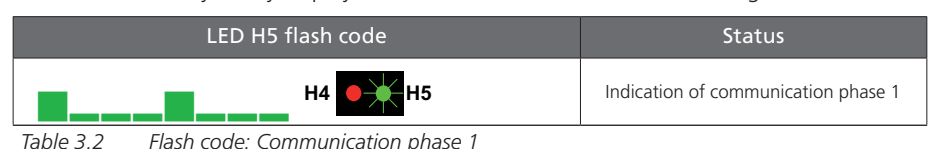

## 3.3 Communication phase 2

Communication phase 2 signifies that the drive is in parameter-setting mode. IIn this mode you can write to many parameters which are no longer editable in communication phase 4 (operation mode). In communication phase 2 the communication parameters are usually transferred from the master to the drive.All parameters influencing the switching frequency or the sampling times of the loop control system can likewise be written only in communication phase 2. During communication phase 2 the green LED H5 on the drive unit cyclically displays the flash code set out in the following table. To enter communication phase 2, the master specifies "Communication phase 2" in the Master Sync Telegram.

Before the system can switch to communication phase 3, command S-0-0127 - Prepare switch to communication phase 3 - must be executed. During this preparatory phase the drive checks criteria including the validity of the parameters required for communication phase 3. When the prepare-to-switch command has been successfully executed, the drive is switched to communication phase 3 by the master. In the event of a fault (plausibility of the setting concerned), the switch to communication phase 3 is refused with a relevant fault message.

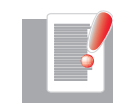

NOTE: On switching to phase 3, the drive controller performs all the necessary initializations. If it is not possible to switch to phase 3 because of faulty parameter setting, the controller generates a relevant fault message. The meanings of the fault numbers are listed in the ServoOne Application Manual.

The parameter listing in section 10.1 sets out the parameters that can be written in the various phases.

<span id="page-15-0"></span>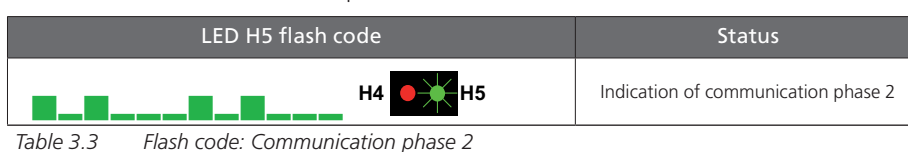

#### LED H5 flash code Status Status █▂█▂█▂█▂▂▂█▂█▂█▂█▂▂▂ **H4 H5** Indication of communication phase 4 *Table 3.5 Flash code: Communication phase 4*

**H4 H5**

## 3.4 Communication phase 3

Communication phase 3 signifies that the drive is in restricted parameter-setting mode. In this mode - as in parameter-setting mode (phase 2) - you can write to many parameters which are no longer editable in communication phase 4 (operation mode). No communication parameters can be written in phase 3. During communication phase 3 the green LED H5 on the drive unit cyclically displays the flash code set out in the following table. **H4 H5**

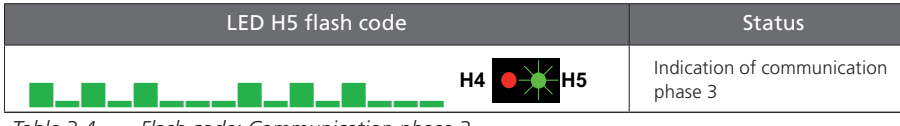

*Table 3.4 Flash code: Communication phase 3*

## 3.5 Communication phase 4

Before the system can switch to communication phase 4, command S-0-0128 - "Prepare switch to communication phase 4" - must be executed. During this preparatory phase the drive checks criteria including the validity of the parameters required for communication phase 4. When the prepare-to-switch command has been successfully executed, the drive is switched to communication phase 4 by the master. During communication phase 4 the green LED H5 on the drive unit cyclically displays the flash code set out in the following table. The drive can only be enabled via the control word in communication phase 4.

# <span id="page-16-0"></span>4 Parameter interface

## 4.1 Profile parameters (S-0-xxxx)

The SERCOS specific profile parameters (S-0-0001 .. S-0-4095) are mapped as Lust parameters (P-10001 ... to P-14095). The corresponding addressing is:

LTi ID - 10000 dec

#### 4.1.1 Manufacturer specific parameters (P-0-xxxx)

The manufacturer specific parameters (Lust parameters) (P-0-0001 .. P-0-4095) are addressed as follows as P-parameters:

LTi ID + 8000 hex

Example: LTi P-0101 (function selector ISD01) is to be found in the IDN listing (S-0-0017) as P-0-0101.

Currently only record 0 is supported.

SERCOS currently does not support language switching. English is installed by default.

## 4.2 Cyclic data transfer

To synchronize the drives in the loop, at the start of each SERCOS cycle (cycle time  $t_{\text{core}}$  = S-0-0002) the master sync telegram (MST) is sent (see diagram below). Its only information content is the communication phase dictated by the master. The contents of the master data telegram (MDT) and the drive telegram (DT) are configurable. The control sends a common master data telegram for all drives to the drives once per SERCOS cycle. It contains the master control word, the service channel (parameter channel) and a configurable data block. This data block usually contains setpoints and limit values which the master control system wants to send to the drive to run the desired operation mode. The content of this data block can be configured by the telegram setting. The master data telegram is received simultaneously by all the drives in the loop. Likewise once per SERCOS cycle, each drive sends a separate drive telegram to the master control. It contains the drive status word, extracts from the service channel and a configurable data block. This data block usually contains actual and status values which the master control system needs to run the desired operation mode.

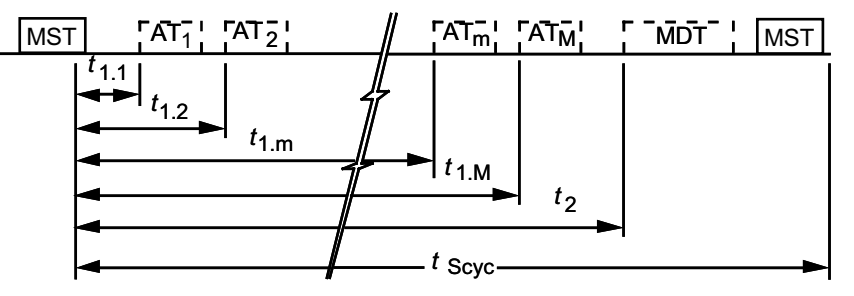

*Figure 4.1 SERCOS cycle timing diagram*

# <span id="page-17-0"></span>**SILTi**

## 4.3 Master control word

The master control word is part of the master data telegram. It contains all the key control information for the drive.

The master control word is mapped in parameter S-0-0134. The precise structure of this parameter is shown in the following table. The master control word is transferred cyclically to the drive with each master data telegram in the SERCOS cycle (see "SERCOS cycle time"). For diagnostic purposes, the master control word can be read via parameter S-0-0134, "Master control word".

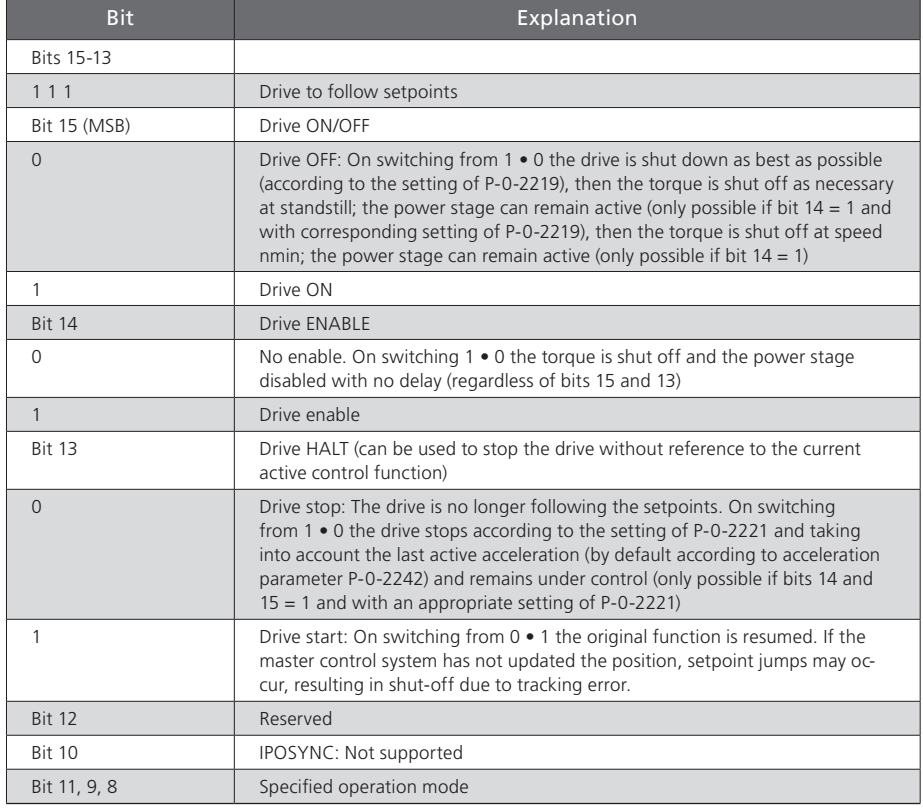

Bit **Explanation** 0 0 0 **Primary mode (defined by operation datum S-0-0032)** 0 0 1 Secondary mode-1 (defined by operation datum S-0-0033) 0 1 0 Secondary mode-2 (defined by operation datum S-0-0034) 0 1 1 Secondary mode-3 (defined by operation datum S-0-0035) Bit 7 Real-time control bit 2 (S-0-0302) Bit 6 Real-time control bit 1 (S-0-0300) Bit 5, 4, 3 Data block element 0 0 0 Service channel not activated, close the service channel or abort an ongoing transfer. 0 0 1 IDN of operation datum. The service channel is closed for the preceding IDN and opened for a new one. 0 1 0 Name of operation datum 0 1 1 Attribute of operation datum 1 0 0 Units of operation datum 1 0 1 **1 1 1 Minimum** input value 1 1 0 Maximum input value 1 1 1 Operation datum Bit 2 0 Ongoing transfer 1 Last transfer Bit 1 R/W (Read/Write) 0 Read service INFO 1 Write service INFO Bit 0  $\blacksquare$  MHS" 0/1 Service transport handshake of master

*Table 4.1 Master control word (parameter S-0-0134)*

*Table 4.1 Master control word (parameter S-0-0134)*

### <span id="page-18-0"></span>4.3.1 Description of bits 13-15

#### Bit14: Drive ENABLE (power stage enable)

The ServoOne has a control input (X4.10) ENPO (Enable Power) for hardware enable. This input must be configured for operation of the power stage at 24 V.

The device additionally features the "STO" (Safe Torque Off) function, category 3 (see ServoOne Operation Manual and Application Manual) via control input (X4.22) ISDSH. The logic for this function (High edge at digital input ENPO (X4.10), with a High signal required at the digital input ISDSH (X4.22) at the time the edge occurs) must be fulfilled by the higher-level control system according to Application Manual.

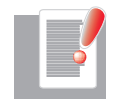

 $NOTE:$ : If the ENPO and ISDSH inputs are not configured, the device remains in state 1 = "Not Ready to Switch On" or  $2$  = "Switch On Disabled". In the STO state the status indicator flashes "**S1**" or "**S2**" as appropriate.

Only after correct configuration of ENPO (X4.10) and ISDSH (X4.22) can the hardware be enabled by bit 14 in the SERCOS control word MDT (Master Data Telegram). It is only possible to enable the drive via bit 14 in communication phase 4.

#### Bit 15: Control ON/OFF (controller enable)

Control of the drive via the SERCOS interface requires just a few parameter settings:

- Open-loop control setting of drive via SERCOS interface: Set P-0-0159 to SERCOS  $(6)$ .
- Setpoints via SERCOS profile: Set P-0-0165 to SERCOS (8)
- Evaluation of bit 15 in MDT state-controlled  $(1 = \text{LEVEL})$  or edge-controlled  $(0 =$ EDGE) via P-0-0144.

If bit 14 and bit 15 in the MDT are set simultaneously, P0-0-144 must be set to LEVEL (1).

In summary: For the controller enable signal (bit 15) to be accepted - that is, for the drive to switch from the unpowered to the powered state - the following conditions must be met:

- SERCOS interface ready and in communication phase 4
- Enable power pack via hardware (ENPO and ISDSH) and bit 14 in MDT
- Drive not in fault state
- Settings of relevant parameters P-0-0144, P-0-0159 and P-0-0165

Under these preconditions the drive shows device state "3" on the display. The drive is activated by the change of state from 0 to 1 of bit 15 (controller enable) in the MDT. If the enable is successfully executed, the display readout changes to 5 and the relevant bits in the drive telegram (DT) are operated.

The readiness of the control (drive follows setpoints) is mapped in the status word via bit 15, bit 14 and bit 3.

Ideally, the master control system reads the actual value while control is starting and presets it as the setpoint until the closed-loop controller signals readiness in the status word. If the drive moves while control is starting (such as due to motor commutation finding by linear drives, whereby the drive does not yet signal readiness - drive state 4), the position changes are automatically adopted by the master control system.

Control systems which retrieve the current actual position "only once" prior to start of closed-loop control and preset it as the setpoint, and also do not update it even after commutation finding (no evaluation of status word) will feed forward a setpoint difference. Shut-off due to tracking error may be the consequence.

To avoid this, the drive can be moved to the position specified by the master control system at start of control under drive control with parameter P-0-0156 (Enable operation option code) set to MOVE\_COMMAND(1). This aims to exclude the possibility of a shutoff or a jerky approach to the target position at start of control because of a setpoint difference in the axis.

This function also depends on the configuration of P-0-0743 (maximum tracking error).

Note:

# <span id="page-19-0"></span>**SILTi**

 $\bullet$  P-0-0743 equal to 0

Position tracking error off. The drive switches on without correction and feeds the position setpoint of the NC directly onto the controller. The drive moves to the target position with a jerk as necessary. Major differences end in a speed tracking error, depending on the parameter setting. A jerky axis motion is the consequence.

• P-0-0743 not equal to 0

Position tracking error on. The drive reads the target position of the master control system and moves under drive control to that position (position correction). If the difference between the position specified by the control system and the actual position is greater than the tracking error (P-0-0743), the drive switches to a fault state, now without moving (no major axis motion). Otherwise the drive corrects the difference with the slow jog rate (P-0-0168[1]) and the acceleration from P-0-2242 (quick-stop). When the position has been reached, the drive switches to state 5 and the drive follows the setpoints of the master control system (only now is readiness signalled in the control word).

#### IMPORTANT:

With the scaling, the ramp setting which the system accesses must also be set correctly and to reasonable values. This involves the parameters:

- P-0-2242 (Quick-stop). This is applied in the event of a fault, depending on the configuration
- P-0-0168 (Jog, index 0: Jog rate rapid, index 1: Jog rate slow)

The position correction described above may take a very long time at a very slow jog rate, or may even not take place at all, such as if  $P$ -0-0168[1] = 0. In this case the drive would remain in system state 4, as the setpoint cannot be attained.

#### Bit 13: Drive HALT (feed hold)

The "Drive halt" signal is state-controlled and low-active, meaning in response to a "Drive halt  $= 0$ " signal the drive is in the "Drive halt" state. The input signal is mapped in the master control word, bit 13.

## 4.4 Drive status word

The drive status word is part of the drive telegram. It contains all the key status information of the drive, e.g.:

- Readiness of control and power pack
- Drive fault
- Change bits state class 2 and 3
- Current mode
- Real-time status bits 1 and 2
- Status information for service channel

The drive status word is mapped in parameter S-0-0135. The precise structure of this parameter is shown in the following table. The drive status word is transferred cyclically to the control system with each drive telegram in the SERCOS cycle (see S-0-0002, "SERCOS cycle time (TScyc)"). For diagnostic purposes, the drive status word can be read via parameter S-0-0135, "Drive status word".

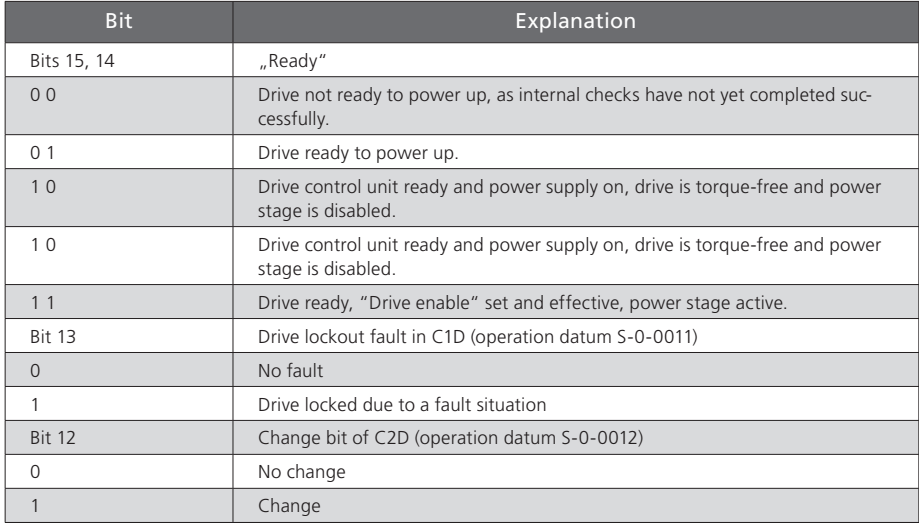

*Table 4.2 Drive status word (parameter S-0-0135)*

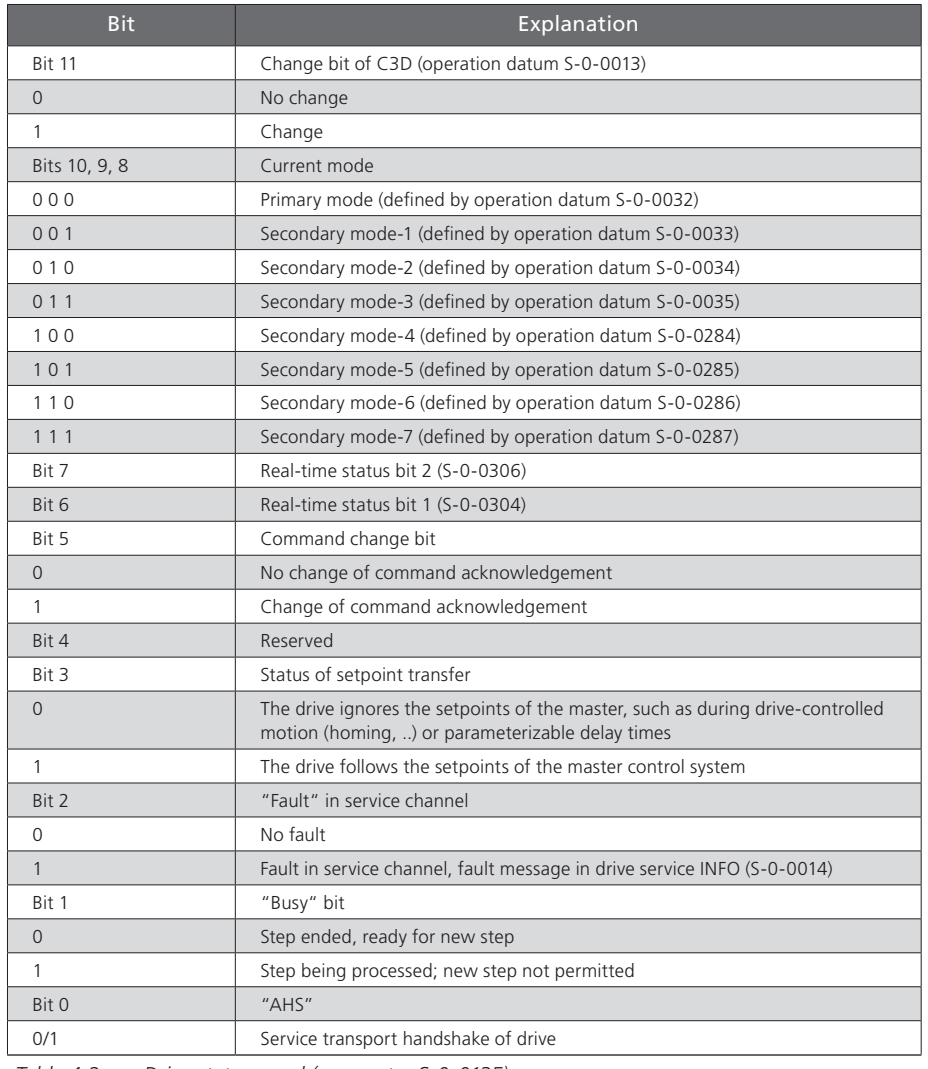

The system state of the drive is indicated on the display on the front panel of the unit. Bits 15, 14, 13 and 3 of the SERCOS status word are mapped onto one of eight possible system states according the following table. The drive state machine (SERCOS) is described in the following section.

| <b>Bit 15</b>  | <b>Bit 14</b>  | <b>Bit 13</b>  | Bit 3          | Display readout | System state designation                                                                                                    |
|----------------|----------------|----------------|----------------|-----------------|----------------------------------------------------------------------------------------------------|
| $\Omega$       | $\mathbf 0$    | $\Omega$       | $\Omega$       |                 | <b>START</b><br>Drive in initialization phase                                                                                      |
| $\overline{0}$ | $\mathbf{1}$   | $\overline{0}$ | $\overline{0}$ |                 | <b>NOT READY FOR</b><br><b>START</b><br>Power stage without power,<br>no DC-link voltage, input STO<br>requested                   |
| $\Omega$       | 1              | $\Omega$       | $\mathbf{0}$   |                 | <b>NOT READY FOR</b><br><b>START</b><br>Power stage without power,<br>no DC-link voltage                                           |
| $\mathbf{1}$   | $\Omega$       | $\Omega$       | $\Omega$       |                 | <b>STARTING LOCKOUT</b><br><b>POWER</b><br>Not enabled, DC-link voltag<br>Starting lockout Power e<br>present, input STO requested |
| 1              | $\mathbf{0}$   | $\mathbf 0$    | $\mathbf{0}$   |                 | <b>STARTING LOCKOUT</b><br>Power stage without power,<br>not enabled, DC-link voltage<br>present                                   |
| $\mathbf{1}$   | $\overline{0}$ | $\overline{0}$ | $\overline{0}$ |                 | <b>READY FOR START</b><br>Power stage without power,<br>enabled, DC-link voltage<br>present                                        |
| 1              | $\mathbf 0$    | $\mathbf{0}$   | $\mathbf{0}$   |                 | <b>ON ACTIVATE</b><br>Power stage (activate power<br>stage, motor commutation,<br>brake management)                                |

*Table 4.3 Mapping of bits 3, 13, 14 and 15 onto system state*

*Table 4.2 Drive status word (parameter S-0-0135)*

<span id="page-21-0"></span>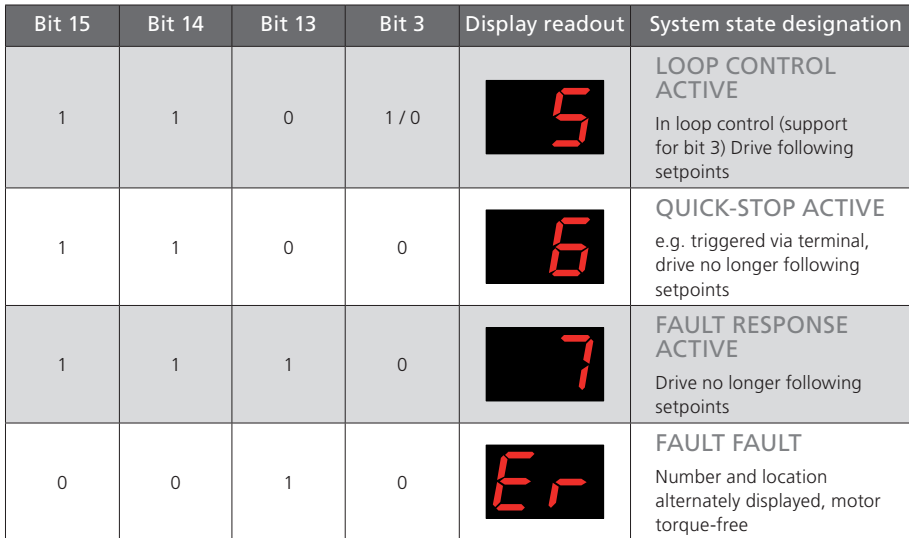

*Table 4.3 Mapping of bits 3, 13, 14 and 15 onto system state*

## 4.5 Drive state machine

The system states and the possible state transitions are shown in the following diagram and described in the following tables.

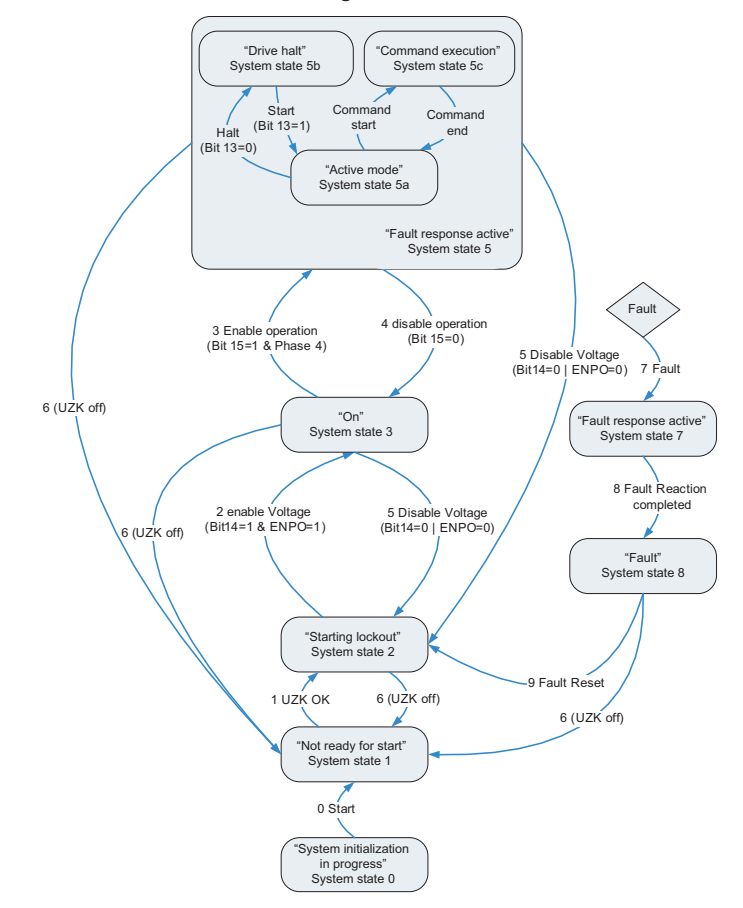

*Figure 4.2 General system state machine (control via SERCOS)*

<span id="page-22-0"></span>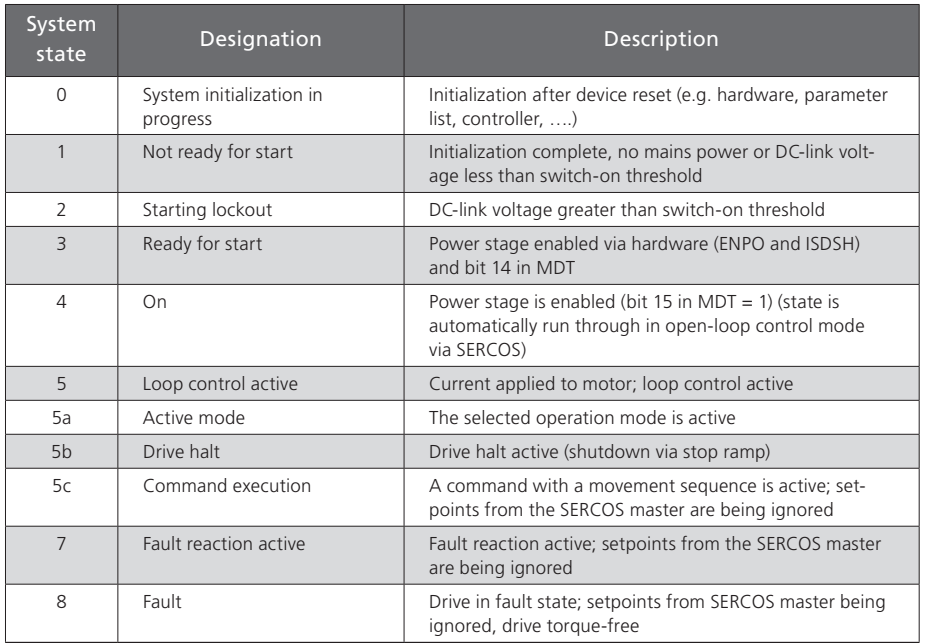

*Table 4.4 Description of system state transitions*

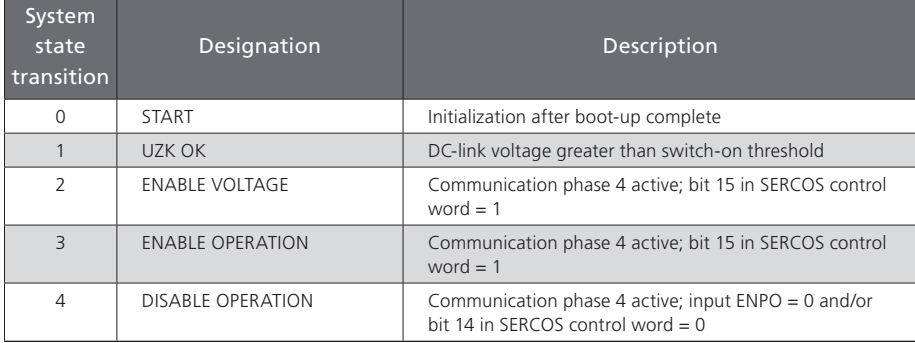

*Table 4.5 Description of system state transitions*

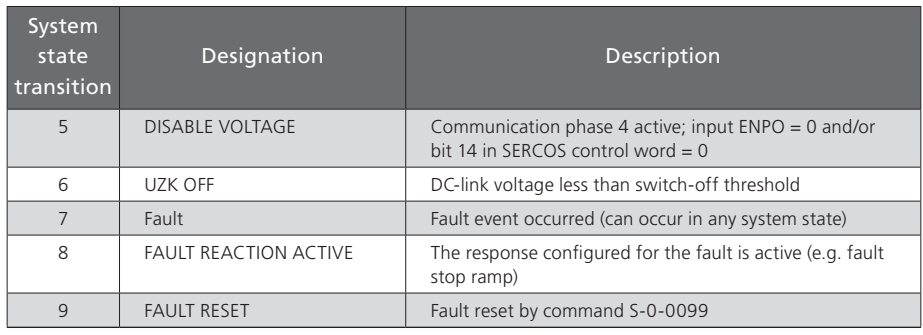

*Table 4.5 Description of system state transitions*

# 4.6 Real-time control bits and real-time status bits

There are two configurable real-time bits in the MDT and the DT respectively. For configurati¬on of these binary signals the following parameters are provided:

- S-0-0301, "Assignment IDN real-time control bit 1"
- S-0-0413, "IDN bit number real-time control bit 1"
- S-0-0303, "Assignment IDN real-time control bit 2"
- S-0-0414, "IDN bit number real-time control bit 2"
- S-0-0305, "Assignment IDN real-time status bit 1"
- S-0-0415, "IDN bit number real-time status bit 1"
- S-0-0307, "Assignment IDN real-time status bit 2"
- S-0-0416, "IDN bit number real-time status bit 2"

The real-time control bits and real-time status bits can be configured in phases 2, 3 and 4.

The assignment parameters contain the number of the parameter to configure for the respective real-time bit.

With regard to configuration, note that the bit number must first be assigned (S-0-0413, S-0-0414, S-0-0415, S-0-0416) before a corresponding IDN is assigned as the real-time bit (S-0-0301, S-0-0303, S-0-0305, S-0-0307).

<span id="page-23-0"></span>A faulty configuration (e.g. unknown IDN) is refused when writing to S-0-0301, S-0-0303, S-0-0305 or S-0-0307.

Only the parameters listed in P 0 3003, "Real-time control bits" or P-0-3002 "Real-time status bits" are permissible. Lists P-0-3002 and P-0-3003 are described in the following tables.

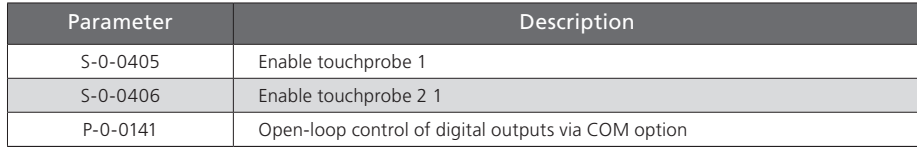

*Table 4.6 List of parameters configurable as real-time control bits (P-0-3003)*

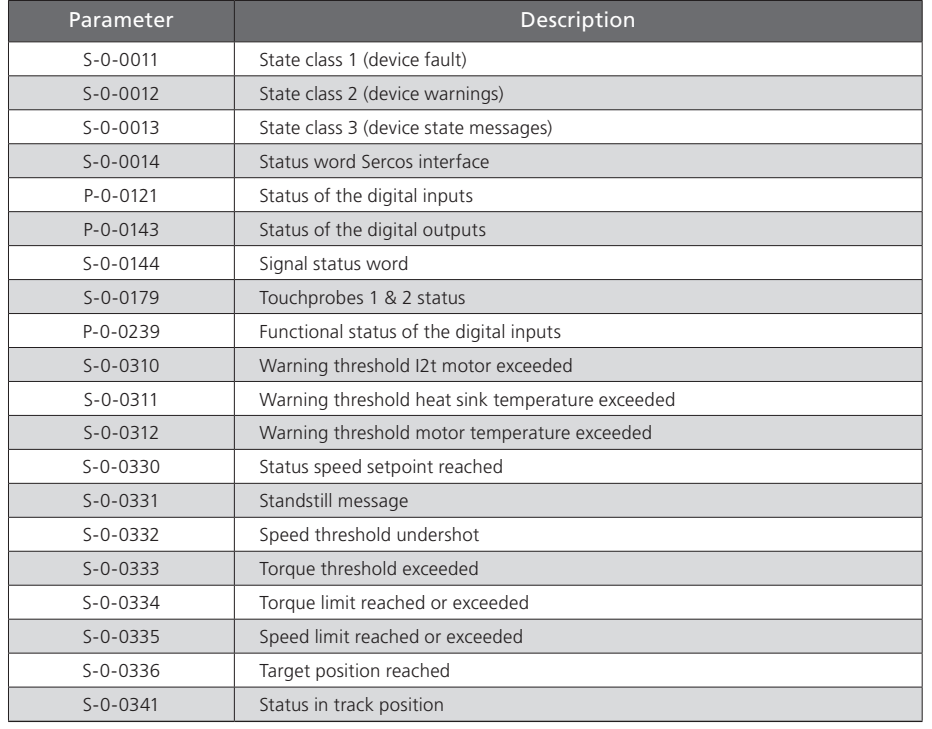

*Table 4.7 List of parameters configurable as real-time status bits (P-0-3002)*

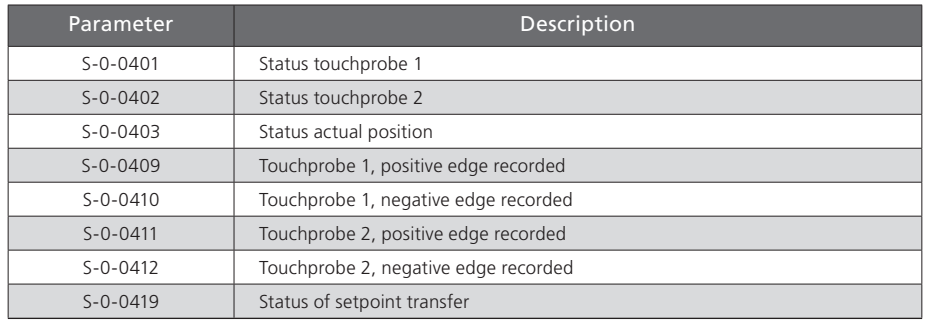

*Table 4.7 List of parameters configurable as real-time status bits (P-0-3002)*

## 4.7 Signal control and status words

### 4.7.1 Signal control word (S-0-0145)

In the signal control word S-0-0145 signals can be transferred from the master control system to the drive in real time. The signal control word can be configured for cyclic transfer in the master data telegram (MDT). The signal control word is configured in phase 2 and is activated at the transition to phase 3. A faulty configuration results in a device fault and a refusal to switch to phase 3. The configuration parameters for the signal control word are described in the following table.

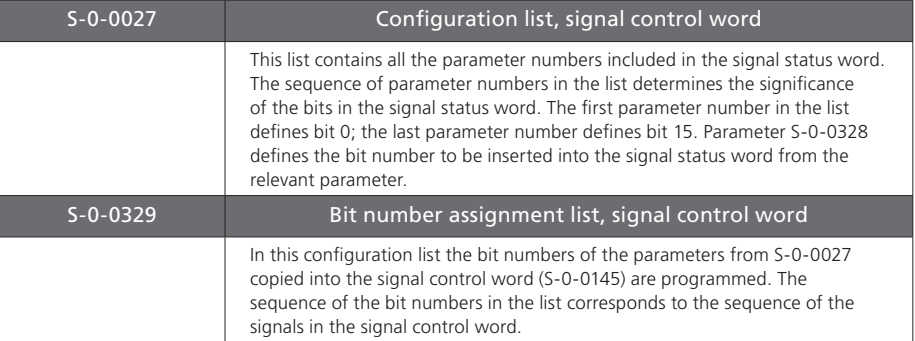

*Table 4.8 Configuration parameters for the signal control word*

For configuration of the signal status word the list of configurable parameters of the real-time status bit (P-03002) applies.

#### Signal status word (S-0-0144)

In signal status word S-0-0144 a user-configurable drive sta¬tus can be mapped. The signal status word can be configured for cyclic transfer in the drive telegram (DT). The signal status word is configured in phase 2 and is activated at the transition to phase 3. A faulty configuration results in a device fault and a refusal to switch to phase 3. The configuration parameters for the signal status word are described in the following table.

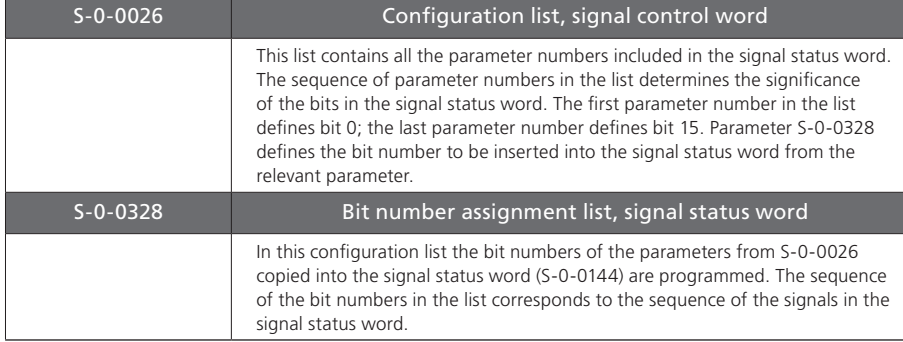

*Table 4.9 Configuration parameters for the signal status word*

For configuration of the signal status word the list of configurable parameters of the real-time status bit (P-03002) applies.

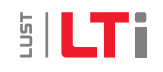

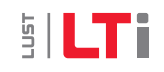

# <span id="page-26-0"></span>5 Fault, warning and status messages

## 5.1 Fault messages

The key fault messages of the drive are displayed in parameter S-0-0011 (state class 1). The fault messages in square brackets are defined in the SERCOS specification but are not supported by the ServoOne.

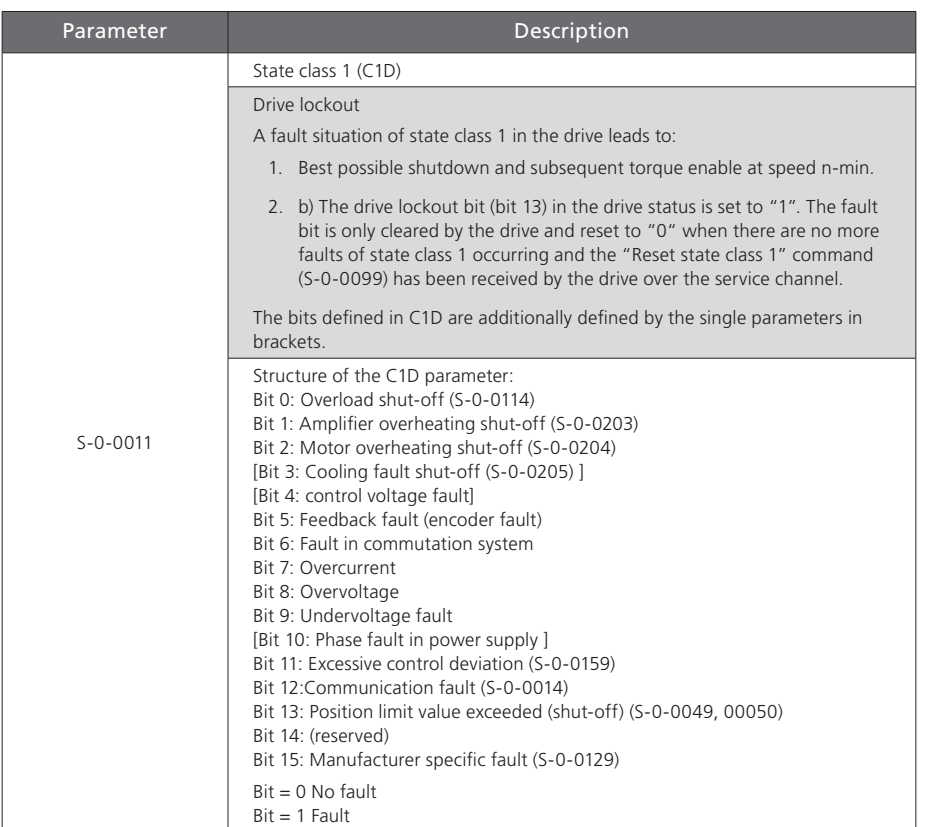

*Table 5.1 Structure of parameter S-0-0011 (state class 1)*

# <span id="page-27-0"></span>**SILTI**

## 5.2 Warning messages

The key warning messages of the drive are displayed in parameter S-0-0012 (state class 2). The warning messages in square brackets are defined in the SERCOS specification but are not supported by the ServoOne.

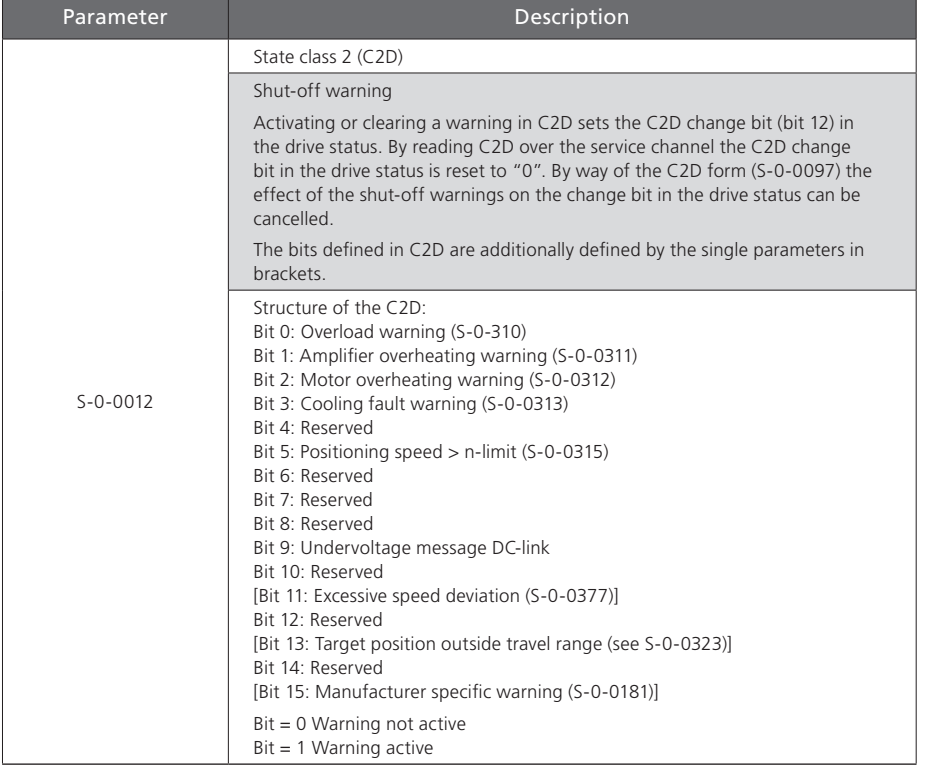

#### *Table 5.2 Structure of parameter S-0-0012 (state class 2)*

## 5.3 Status messages

The key status messages of the drive are displayed in parameter S-0-0013 (state class 3). The status messages in square brackets are defined in the SERCOS specification but are not supported by the ServoOne.

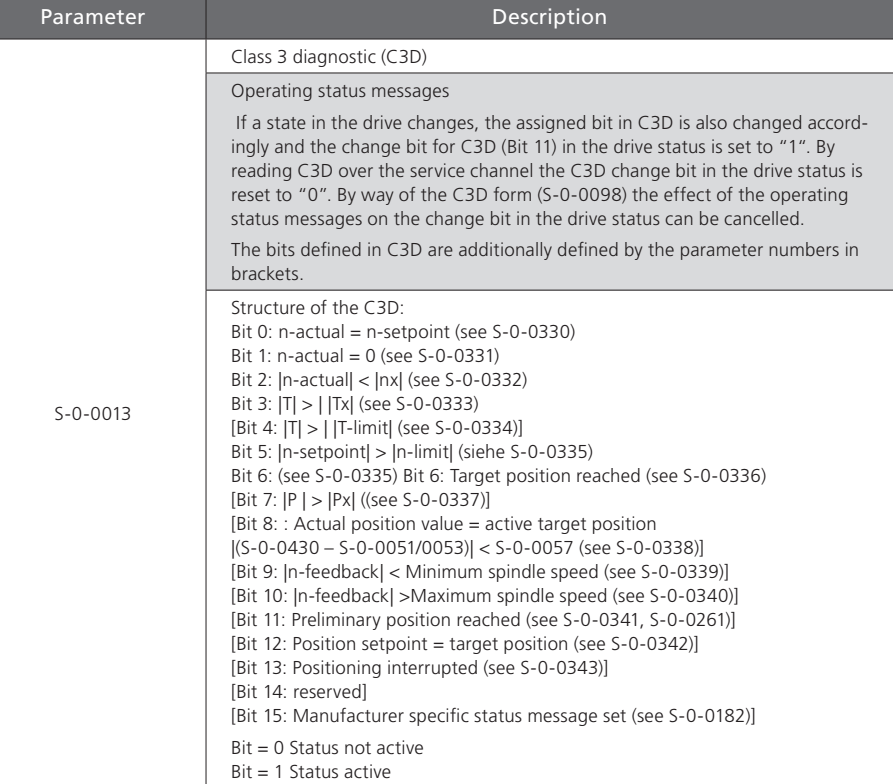

*Table 5.3 Structure of parameter S-0-0013 (state class 3)*

## <span id="page-28-0"></span>5.4 Interface faults and diagnostic options

If states are identified in the drive which no longer permit correct operation of the interface, or if faulty inputs are detected during the initialization phase, the drive responds by falling back to communication phase 0.

No more drive telegrams are sent, the drive autonomously executes the programmed fault reaction and waits for re-initialization of the SERCOS loop by the master.

#### 5.4.1 Diagnosis of interface status

To diagnose interface fault and identify the current communication phase, parameter S-0-0014 (Interface status) is used.

If a fault is set in the interface status, the communication fault in C1D (S-0-0011) is reset. Setting bits 2-0 causes no fault. If there is no communication fault, the interface status in bits 0-2 contains the current communication phase. If there is a communication fault, the fault and the communication phase are saved. The communication fault is only cleared by the drive and reset to "0" when there are no more interface faults occurring and the "Reset state class 1" command (S-0-099) has been received by the drive over the service channel.

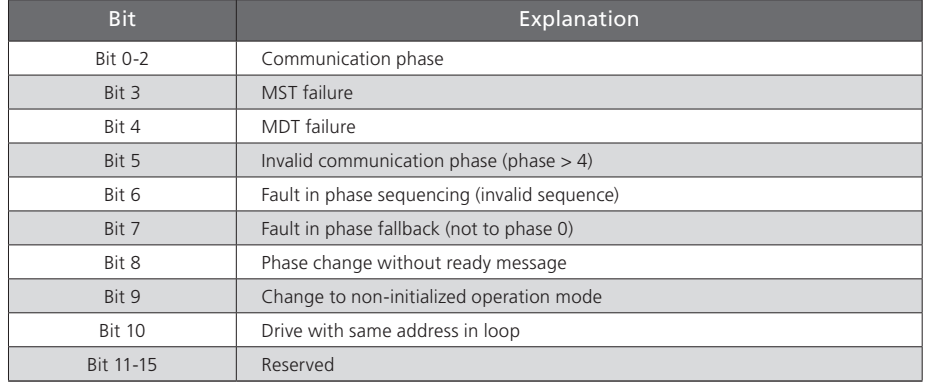

*Table 5.4 Coding of parameter S-0-0014 (interface status)*

### 5.4.2 Fault counter for telegram failures

In the drive, each received master sync and master data telegram is monitored for conformance

- to the correct reception time:
- to the agreed telegram length; and
- to the correct CRC checksum.

Failure of a telegram is registered by incrementing a fault counter. The two parameters S-0-0028 (MST fault counter) and S-0-0029 (MDT fault counter) exist for the purpose. The content of parameter S-0-0028 is cleared on the transition from communication phase 2 to 3; the content of parameter S-0-0029 is cleared on the transition from phase 3 to 4.

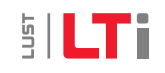

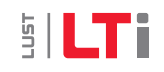

# <span id="page-30-0"></span>6 Operation modes

The operation modes selectable in the master control word and displayed in the drive status word conforming to the SERCOS specification are coded according to the scheme set out in the following table.

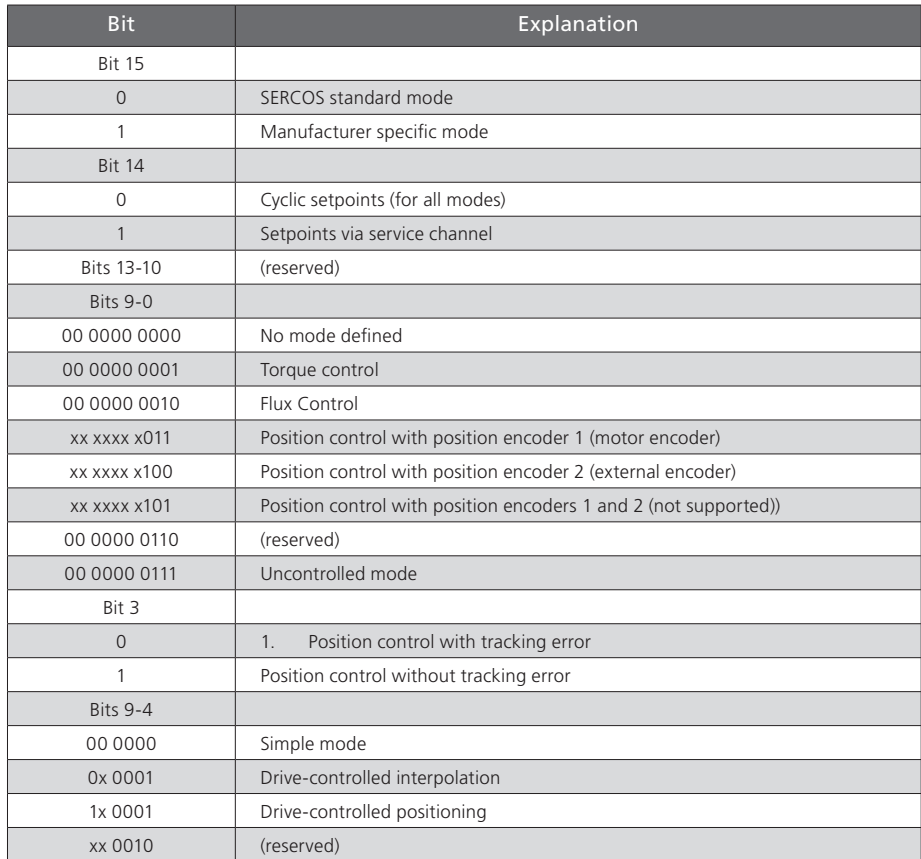

*Table 6.1 Operation mode coding*

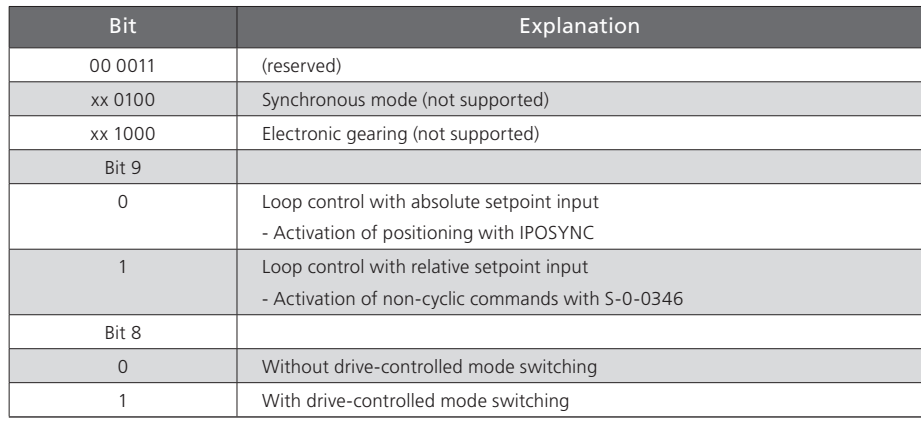

*Table 6.1 Operation mode coding*

The operation modes supported by the ServoOne are listed in parameter S-0-0292.

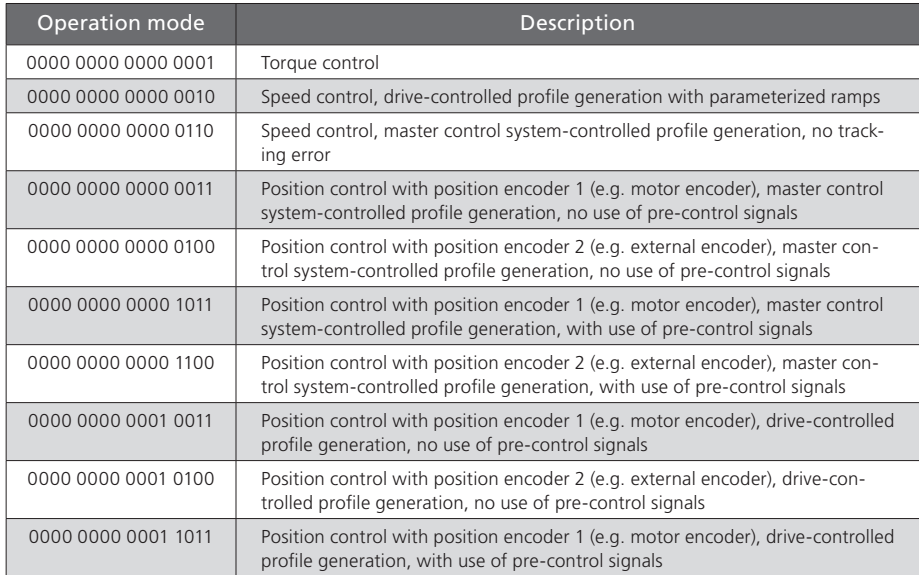

*Table 6.2 Supported operation modes (S-0-0296)*

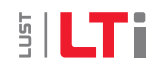

# **SILTi**

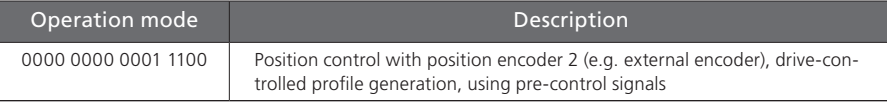

*Table 6.2 Supported operation modes (S-0-0296)*

Which of the three possible encoder interfaces of the ServoOne (Channel 1, Channel 2, Channel 3) are designated as position encoder 1 and 2 respectively is specified by parameters P-0-0530, "Selection of position encoder 1", and P-0-0531, "Selection of position encoder 2".

The position encoder for position control specified by the operation mode must also be selected via para¬meter P-0-0522 as the position encoder for position control. Otherwise a fault will be triggered in response to the controller enable and the switch from phase 2 to phase 3.

For further details on encoder configuration please refer to the ServoOne Operation Manual.

A valid interpolation method (P-0-0370) must be configured for the position-controlled operation mode. The following settings are possible:

2. Linear interpolation Calculation of position and rotation speed

3. Spline interpolation with external pre-control.

Should only be used when the master control system also calculates and transmits the pre-control signals for speed (P-0-3055) and torque (P0-03056).

- 4. Spline Interpolation Calculation of position, rotation speed and torque
- 5. Spline Interpolation Calculation of position, rotation speed and torquez

To attain a higher resolution of the pre-control signals, an additional 16-bit decimal place component (P-0-3100) for the position (S-0-0047) can be transferred.

To use the higher resolution, the advanced pre-control mode (P-0-0379=1) must be selected.

The advanced pre-control mode (P-0-0379) can deliver an improvement in pre-control signals even without calculating P-0-3100, though this depends heavily on the scaling (position resolution) and must be checked on the line in each individual case.

For more information on scaling and interpolation please refer to the ServoOne Operation Manual.

## <span id="page-32-0"></span>6.1 Torque control

In this operation mode the master specifies a torque setpoint (S-0-0080). To protect against overspeed, when the maximum rotation speed is reached a speed governor is activated which limits the speed to the configured maximum.

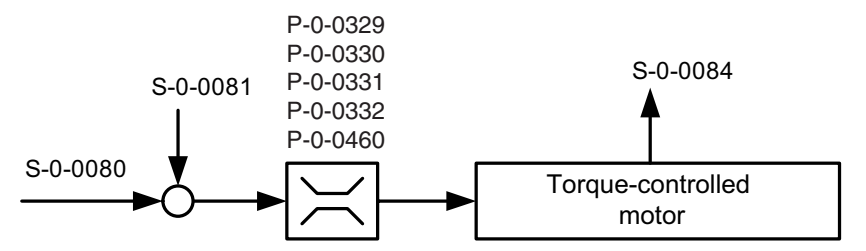

*Figure 6.1 Simplified schematic diagram of torque control*

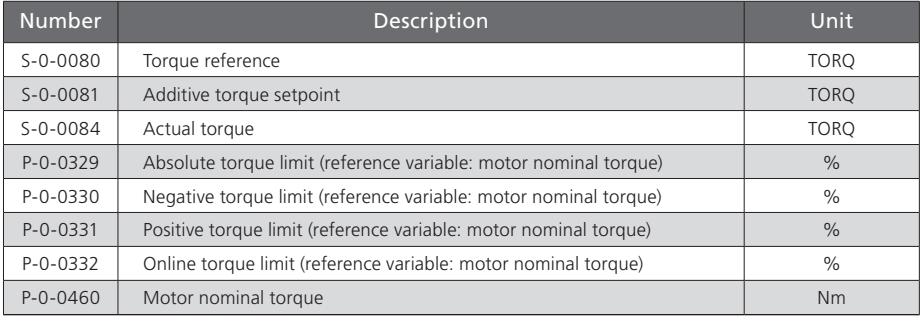

*Table 6.3 Torque control parameter*

Rule: Tmin\_neg = MIN(P-0-0332, P0-0330) \* P-0-0329 \* P-0-0460 Tmin\_pos = MIN(P-0-0332, P0-0331) \* P-0-0329 \* P-0-0460

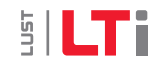

# <span id="page-33-0"></span>**SILTi**

## 6.2 Flux Control

In this operation mode the master specifies a speed setpoint (S-0-0036).

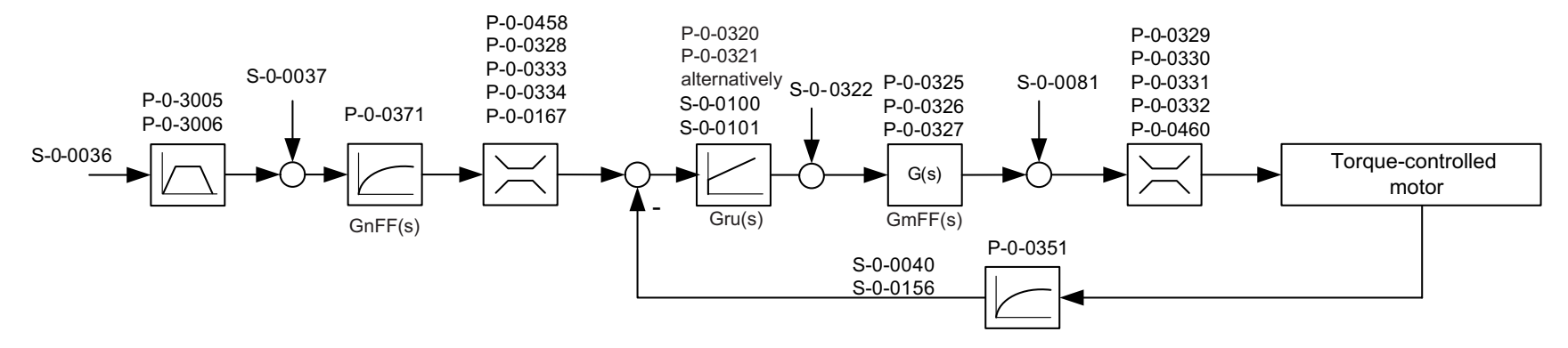

#### *Figure 6.2 Schematic diagram of torque control*

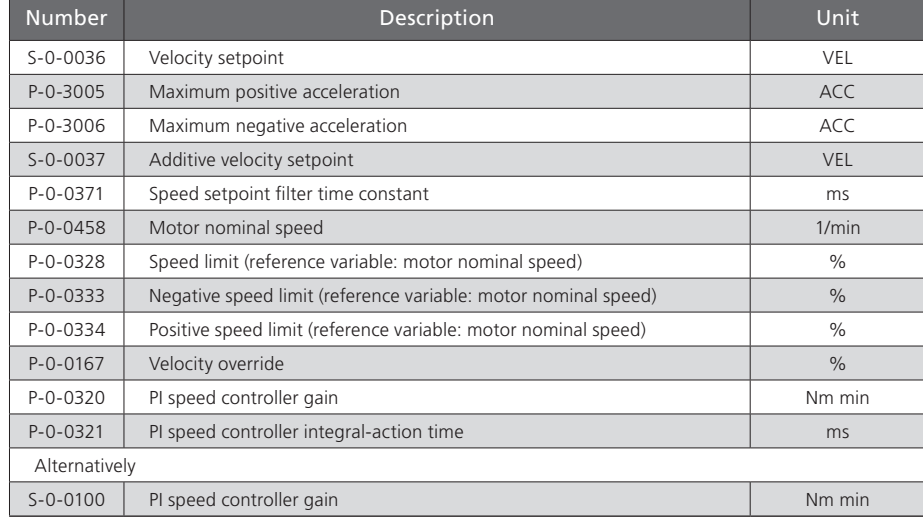

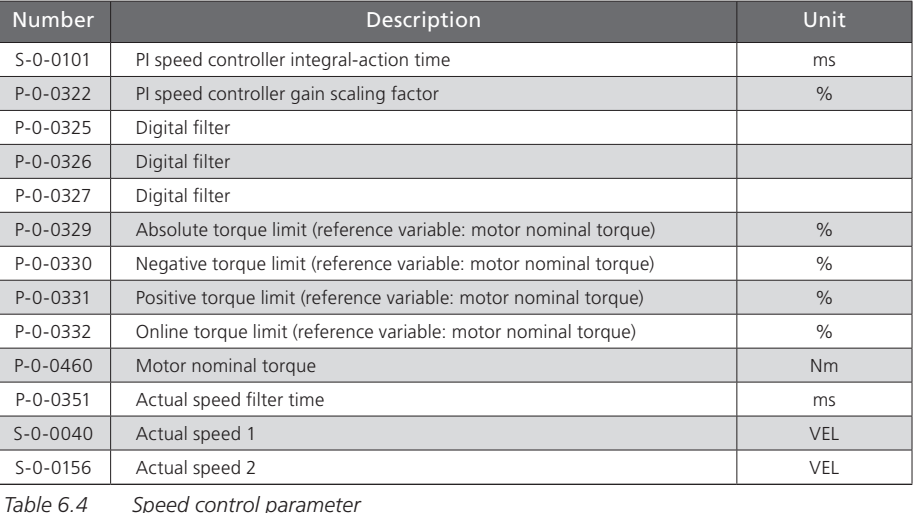

*Table 6.4 Speed control parameter*

## <span id="page-34-0"></span>6.3 Position control with drive-controlled position profile generation

In this operation mode the target position specified in S-0-0258 is approached in timeoptimized mode adhering to the maximum positioning velocity S-0-0259 and maximum positioning acceleration S-0-0260.

In drive-controlled positioning the position specified in S-0-0282 is approached in time-optimized mode at the velocity preset in S-0-0259 and the acceleration configured under S-0-0260.

The positioning commands are executed in accordance with S-0-0346 (positioning control word) and, in modulo mode, also S-0-0393 (positioning command word).

Modulo mode is defined according to the weighting in S-0-0076 (bit 7) (see section 7).

#### Applicable parameters:

- S-0-0282 Target position (not S-0-0258)
- S-0-0259 Positioning velocity
- S-0-0260 Acceleration and deceleration
- S-0-0346 Positioning control word

and for modulo mode additionally:

- S-0-0393 Positioning command word
- S-0-0103 Modulo value
- S-0-0294 Modulo divisor
- S-0-0346 is defined as follows:
- Bit 0: Change from 0 ->1 Adopt new position
- Bit 1/2: 00 = Position mode
	- $01 =$  Jog +
	- $10 =$  Jog -
	- $11 = \text{Half}$
- Bit  $3: 0 =$  Absolute
	- 1 = Relative (only where bits  $1/2 = 00$ )

Bit 4:  $0 =$  Referred to target position (relative jobs are totalized) 1 = Referred to actual position (only where bit  $3 = 1$  and bits  $1/2 = 00$ )

Confirmation of import into S-0-0419 (Position Acknowledge). S-0-0419 Position Acknowledge is cleared when S-0-0346 bit 0 changes from 1 -> 0 or when the mode is switched.

#### Modulo mode

In modulo mode the rotation distance is calculated by way of the SERCOS scaling from S-0-0103 \* S-0-0294.

S-0-0393 is defined as follows (only with the modulo function configured):

- Bit 1-0: Direction of rotation with modulo function
	- $00 =$  Positive direction
	- 01 = Negative direction
	- 10 = Shortest distance (distance-optimized)
	- $11 =$ Reserved

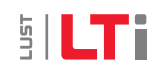

**SILTI** 

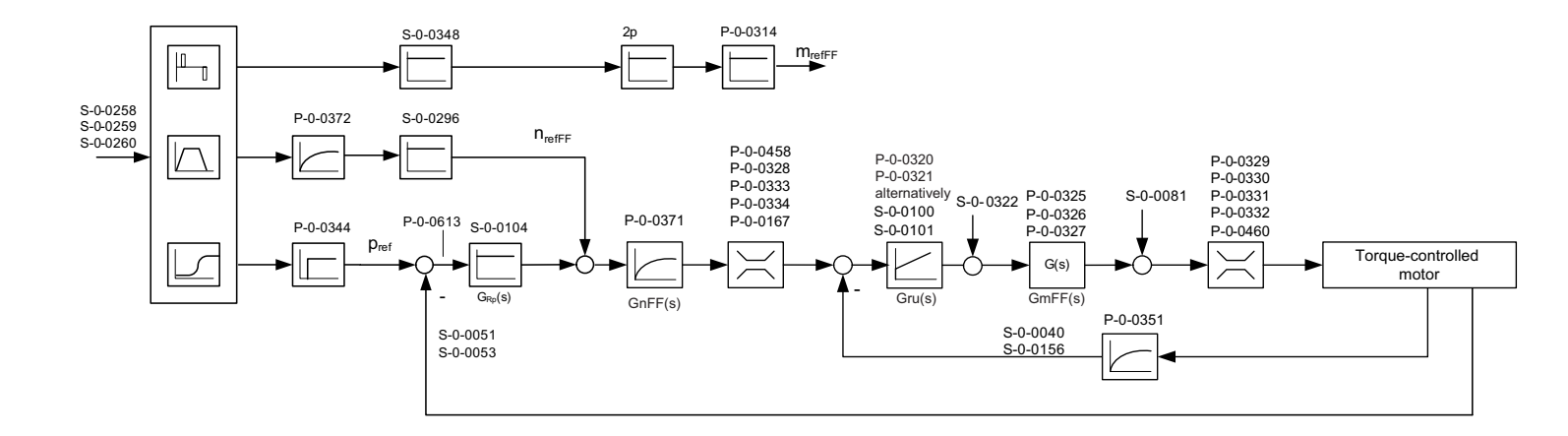

#### *Figure 6.3 Schematic diagram of position control with position profile generation*

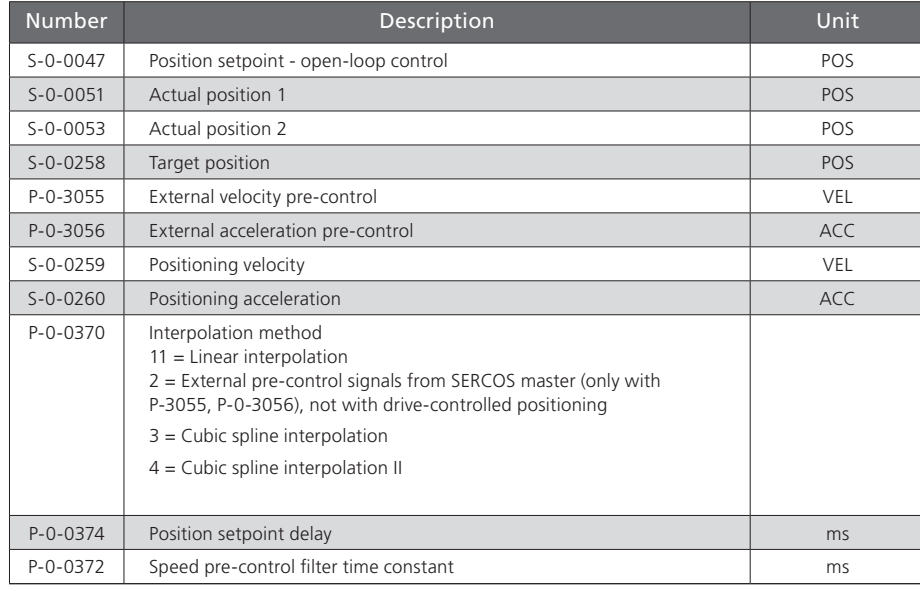

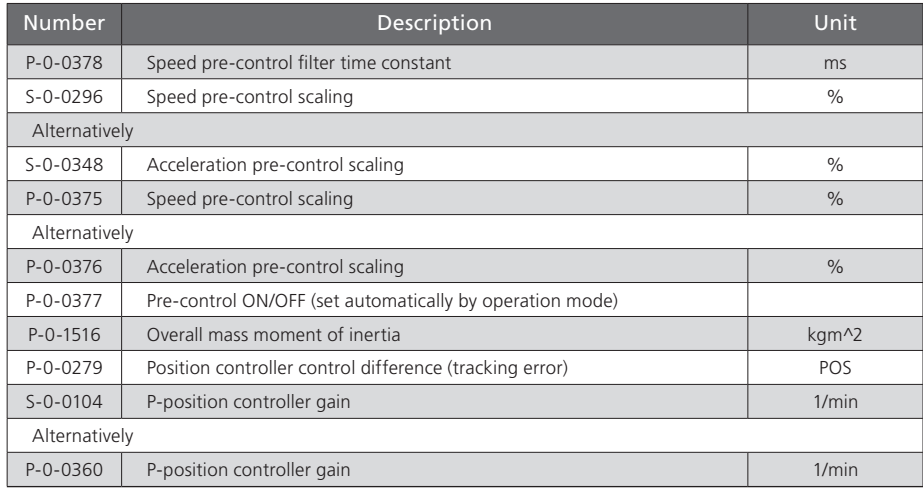

*Table 6.5 Speed control parameter*

*Table 6.5 Speed control parameter*

## <span id="page-36-0"></span>6.4 Position control without tracking error

#### 6.4.1 In-drive generation of pre-control signals

In this operation mode the master cyclically dictates position setpoints. The drive performs a fine-interpolation between the position setpoints and also calculates the speed and acceleration pre-control signals. The position setpoint can be delayed for a configurable number of position controller cycles (P-0-0558). The amplitudes of the delay signals can be scaled via parameters S-0-0296 (speed pre-control) and S-0-0348 (acceleration pre-control). The speed pre-control signal is smoothed by way of a P-T1 element with the filter time constant P-0-0555 and overlaid on the speed setpoint generated by the position controller. The acceleration pre-control signal is converted via the mass moment of inertia of the drive set in parameter P-0-0314 into a torque pre-control signal which is overlaid on the torque setpoint generated by the speed controller.

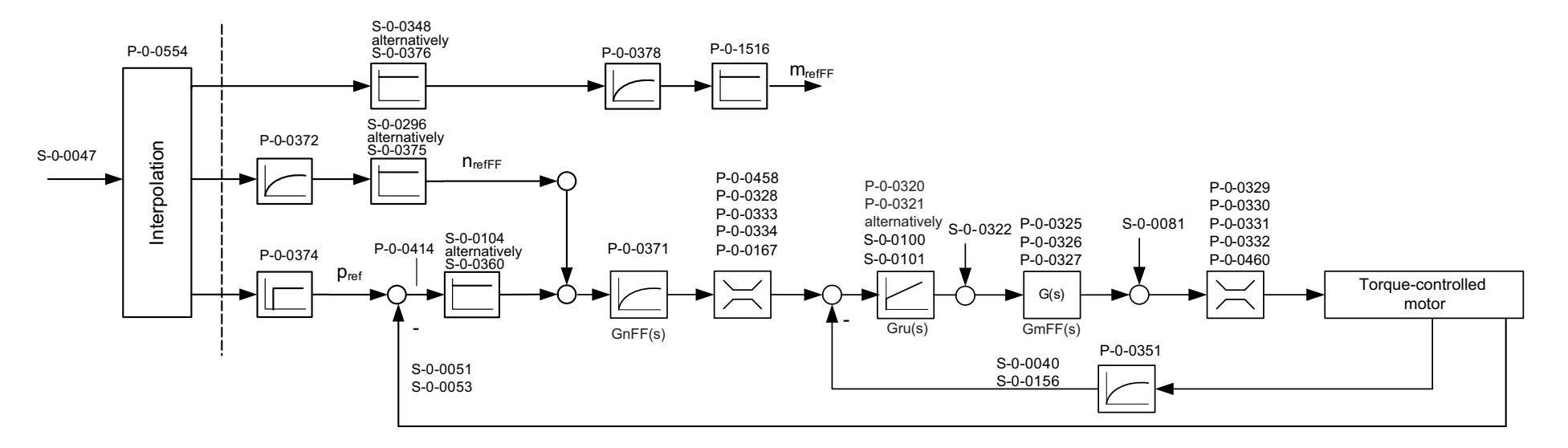

*Figure 6.4 Schematic diagram of position control without tracking error with internal pre-control signals*

# <span id="page-37-0"></span>**51LTi**

## 6.5 External generation of pre-control signals

IIn this operation mode the master cyclically dictates position setpoints and pre-control signals for speed and acceleration. The drive performs a fine-interpolation for the position setpoints and the pre-control signals. The scaled pre-control signals are de-scaled via parameters P-0-1507 (rotation speed) and P-0-1508 (acceleration).

Further influencing of the position setpoint and pre-control signals is effected as in the operation mode detailed in 6.4.1.

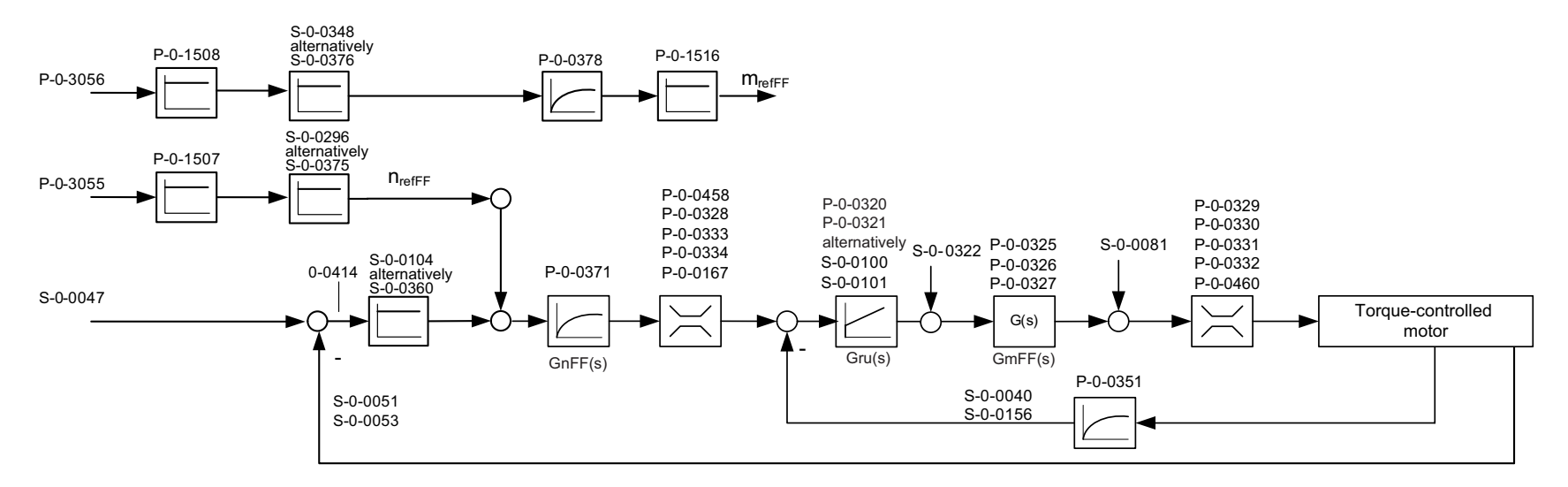

*Figure 6.5 Schematic diagram of position control without tracking error with external pre-control signals*

# <span id="page-38-0"></span>7 Weighting

The weighting describes the physical unit and number of decimal places with which the numerical values of the parameters exchanged between the master control system and the drives are to be interpreted. The method of weighting is defined by the parameters for position, velocity, acceleration and torque weighting.

## 7.1 Weighting of position data

The translatory position weighting is defined by the parameters listed in the following table. All position data of the drive (e.g.: setpoint, actual and limit values) are subject to the preset weighting. If "No weighting" is selected via parameter S-0-0076, the weighting factor and weighting exponent are irrelevant. The position data is then subject to a differently defined weighting.

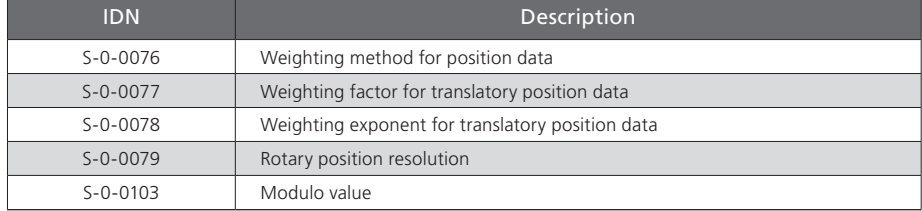

*Table 7.1 Scaling parameter for position weighting*

### 7.1.1 Weighting of translatory position data

Translatory weighting is selected via S-0-0076. The significance of the LSB of the translatory position data is defined by the following equation:

LSB significance = Unit  $\bullet$  S-0-0077  $\bullet$  10<sup>S-0-0078</sup>

When translatory preferential weighting is selected, the weighting as per the following table applies.

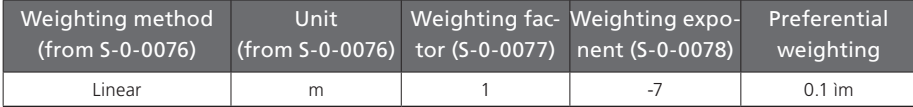

*Table 7.2 Preferential weighting of translatory position data*

### 7.1.2 Weighting of rotary position data

Rotary weighting is selected via S-0-0076. The significance of the LSB of the rotary position data is defined by the rotary position resolution (S-0-0079).

LSB significance = Unit  $\cdot$ 

5-0-0079

When rotary preferential weighting is selected, the weighting as per the following table applies.

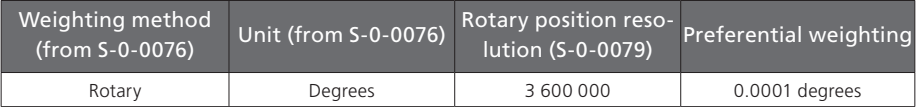

*Table 7.3 Preferential weighting of rotary position data*

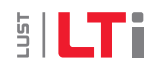

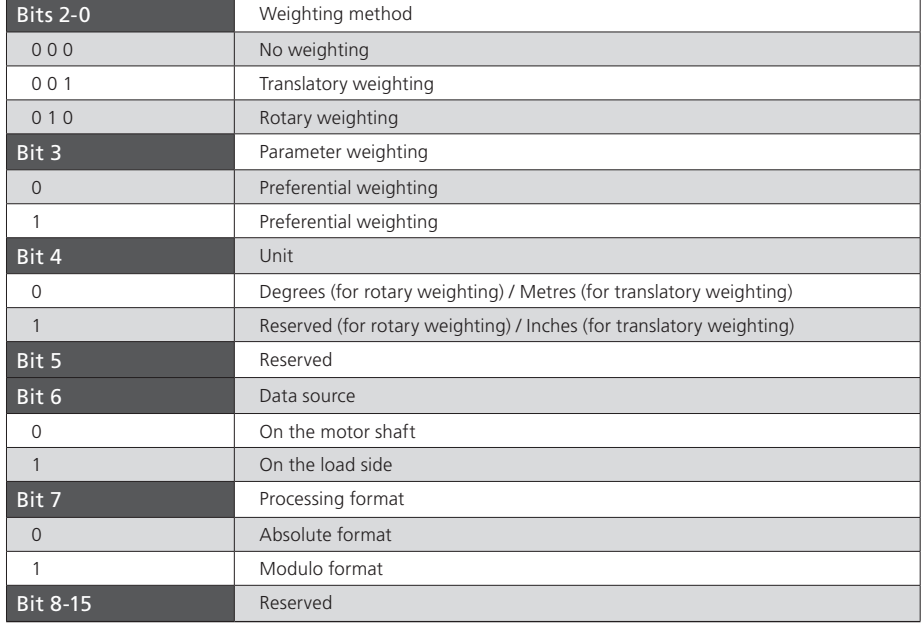

The following diagram shows the various position weighting options.

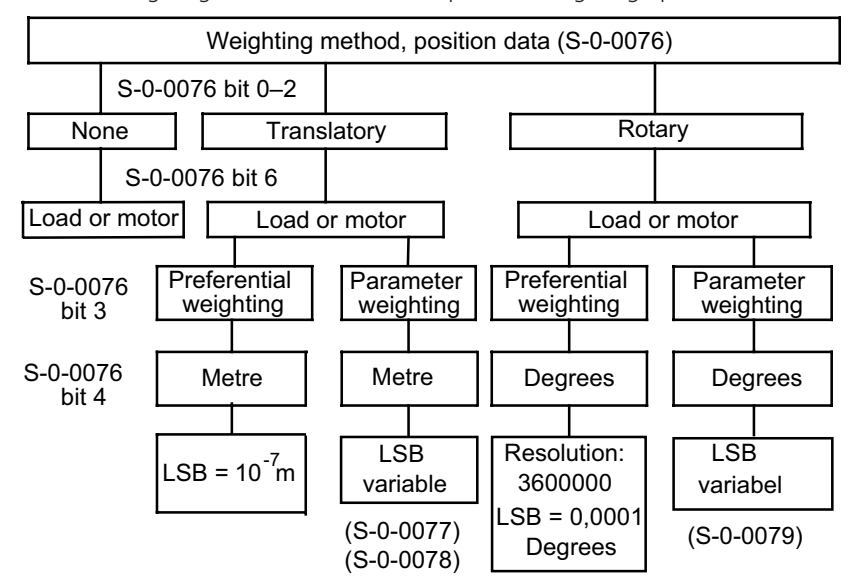

*Table 7.4 Bit fields in the position data weighting method parameter (S-0-0076)*

*Figure 7.1 Diagram of position weighting methods*

### <span id="page-40-0"></span>7.1.3 Modulo weighting

If modulo weighting is preset via parameter S-0-0076 ("Position weighting"), parameters S-0-0103 ("Modulo value") and S-0-0294 ("Modulo value divisor") determine the value range (modulo range) within which the actual position may lie. If the travel distance exceeds the modulo range, an overshoot of the actual position occurs.

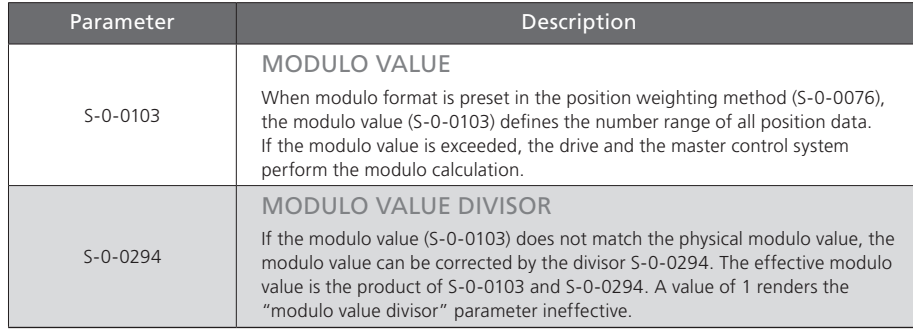

*Table 7.5 Scaling parameter for position weighting*

### 7.1.4 Position polarity

In parameter S-0-0055 the polarities (preceding signs) of the specified position data can be inverted according to the application. The polarities are not inverted within a controlled system, but outside of it (at the input and output). A positive position setpoint difference with non-inverted polarity means the direction of rotation is clockwise, looking at the motor shaft.

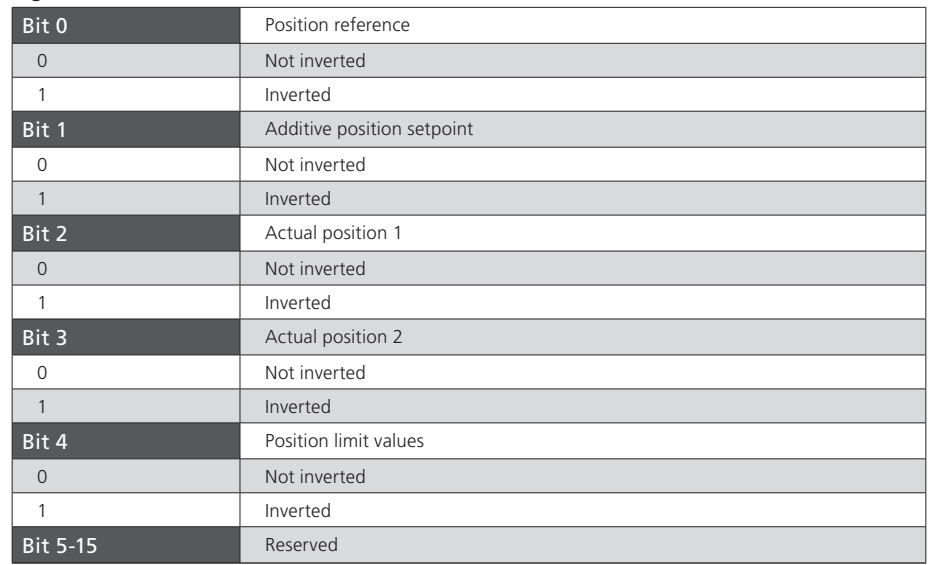

*Table 7.6 Setting of position polarity via parameter S-0-0055*

[ Chapter 7 ]

**SILTi** 

# <span id="page-41-0"></span>**SILTi**

# 7.2 Weighting of velocity data

The velocity weighting is defined by the parameters listed in the following table. All velocity data of the drive (e.g.: setpoint, actual and limit values) are subject to the preset weighting. If "No weighting" is selected via parameter S-0-0044, the weighting factor and weighting exponent are irrelevant. The velocity data is then subject to a differently defined weighting.

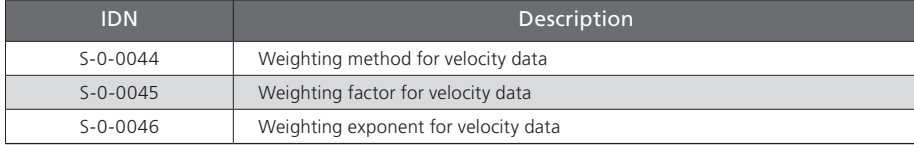

*Table 7.7 Scaling parameter for position weighting*

### 7.2.1 Weighting of translatory velocity data

Translatory weighting is selected via S-0-0044. The significance of the LSB of the translatory velocity data is defined by the following equation:

LSB significance =  $\frac{\text{Distance unit}}{\text{Time unit}}$  · S-0-0045 • 10<sup>S-0-0046</sup>

When translatory preferential weighting is selected, the weighting as per the following table applies.

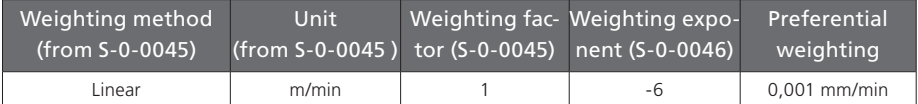

*Table 7.8 Preferential weighting of translatory velocity data*

### 7.2.2 Weighting of rotary velocity data

Rotary weighting is selected via S-0-0044. The significance of the LSB of the rotary velocity data is defined by the following equation:

LSB significance  $=$   $\frac{\text{Distance unit}}{\text{Time unit}}$   $\cdot$  S-0-0045  $\bullet$  10<sup>S-0-0046</sup>

When rotary preferential weighting is selected, the weighting as per the following table applies.

| Weighting method<br>(from S-0-0045) | <b>Unit</b><br>(from S-0-0045 ) tor (S-0-0045) nent (S-0-0046) | Weighting fac- Weighting expo- | Preferential<br>weighting |
|-------------------------------------|----------------------------------------------------------------|--------------------------------|---------------------------|
| Rotary                              | rpm                                                            | -4                             | $0.001$ 1/min             |
| Rotary                              | 1/s                                                            | -6                             | 0,000 001 1/s             |

*Table 7.9 Preferential weighting of rotary position data*

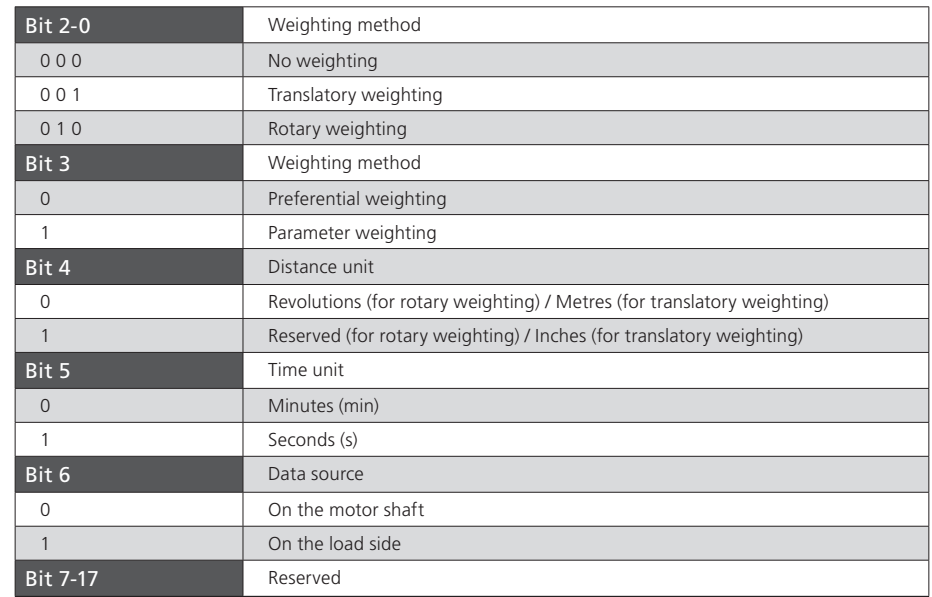

*Table 7.10 Bit fields in the velocity data weighting method parameter (S-0-0045)*

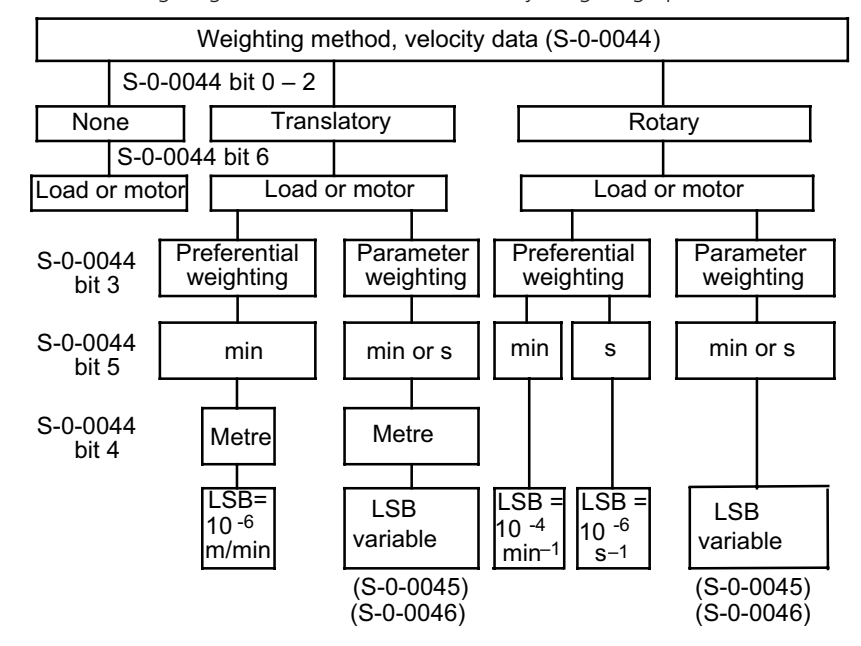

<span id="page-42-0"></span>The following diagram shows the various velocity weighting options.

*Figure 7.2 Diagram of velocity weighting methods*

### 7.2.3 Velocity polarity

In parameter S-0-0043 the polarities (preceding signs) of the specified velocity data can be inverted according to the application. The polarities are not inverted within a controlled system, but outside of it (at the input and output). A positive velocity setpoint difference with non-inverted polarity means the direction of rotation is clockwise, looking at the motor shaft.

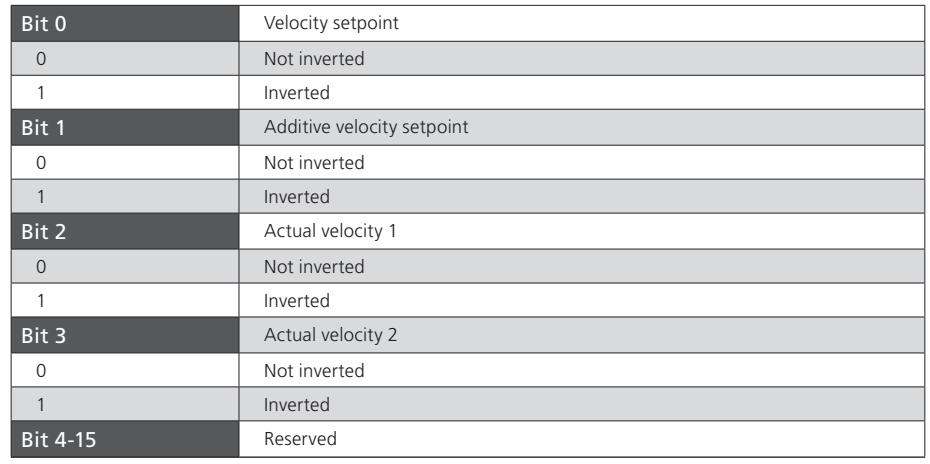

*Table 7.11 Setting of velocity polarity via parameter S-0-0043*

[ Chapter 7 ]

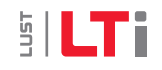

# <span id="page-43-0"></span>**SILTi**

# 7.3 Weighting of acceleration data

The acceleration weighting is defined by the parameters listed in table 7 12. All acceleration data of the drive (e.g.: setpoint, actual and limit values) are subject to the preset weighting. If "No weighting" is selected via parameter S-0-0160, the weighting factor and weighting exponent are irrelevant. The acceleration data is then subject to a differently defined weighting.

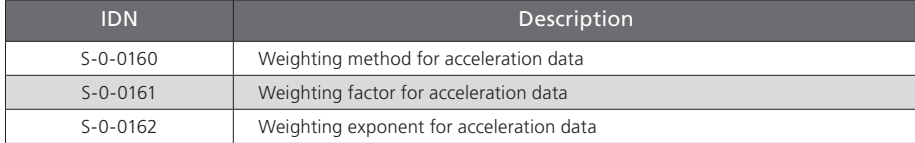

*Table 7.12 Scaling parameter for acceleration weighting*

### 7.3.1 Weighting of translatory acceleration data

Translatory weighting is selected via S-0-0160. The significance of the LSB of the translatory acceleration data is defined by the following equation:

LSB significance =  $\frac{\text{Distance unit}}{\text{Time unit}^2}$  · S-0-0161 • 10<sup>S-0-0162</sup>

When translatory preferential weighting is selected, the weighting as per the following table applies.

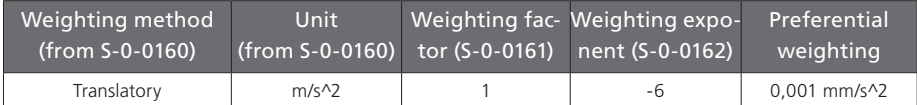

*Table 7.13 Preferential weighting of translatory acceleration data*

### 7.3.2 Weighting of rotary acceleration data

Rotary weighting is selected via S-0-0160. The significance of the LSB of the rotary acceleration data is defined by the following equation:

LSB significance =  $\frac{\text{Distance unit}}{\text{Time unit}}$  · S-0-0161 • 10<sup>S-0-0162</sup>

When rotary preferential weighting is selected, the weighting as per the following table applies.

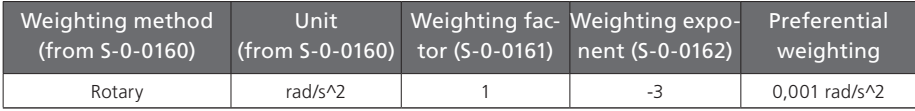

*Table 7.14 Preferential weighting of rotary position data*

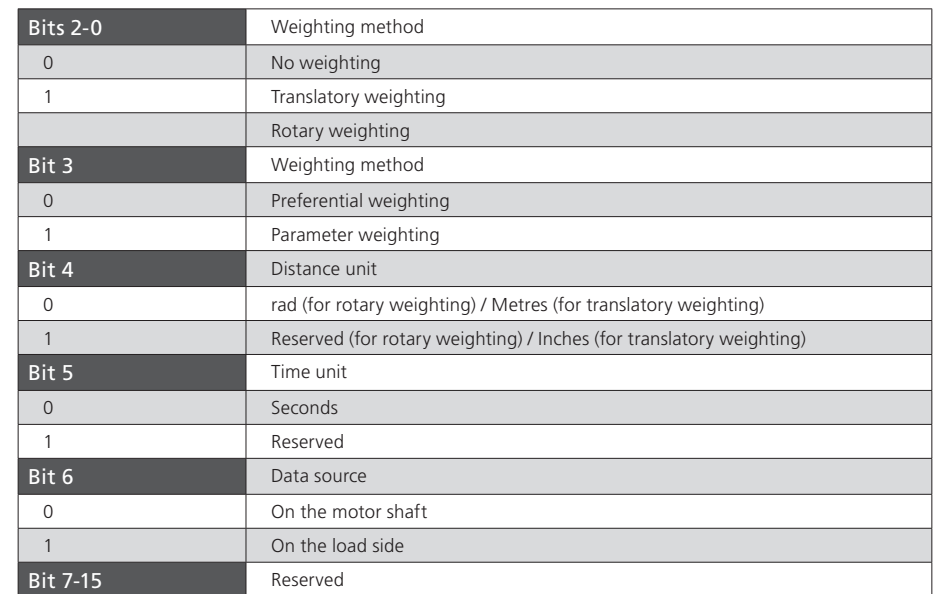

*Table 7.15 Bit fields in the acceleration data weighting method parameter (S-0-0160)*

<span id="page-44-0"></span>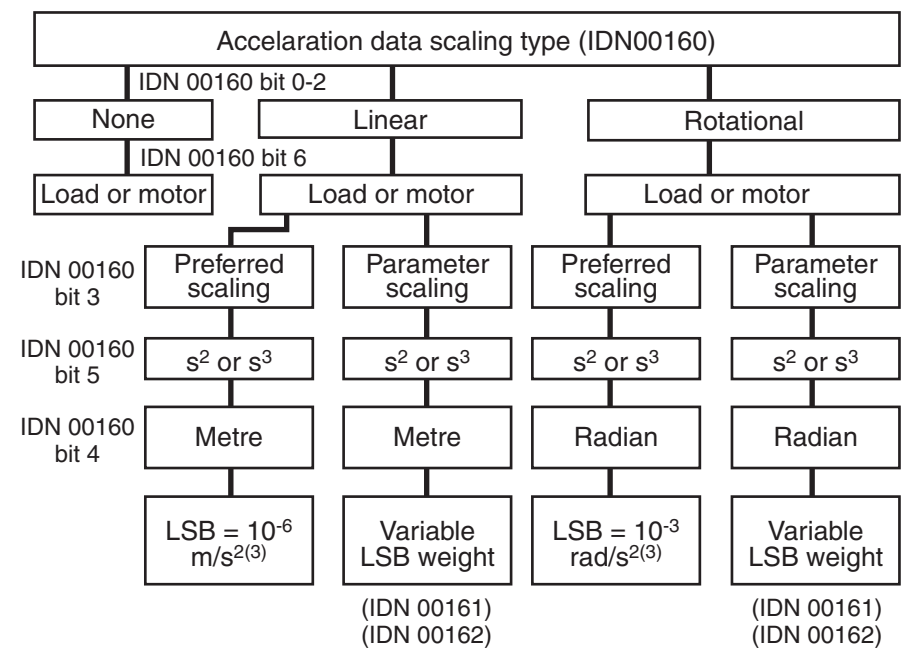

*Figure 7.3 Diagram of acceleration weighting methods*

# 7.4 Weighting of torque and force data

The torque/force weighting is defined by the parameters listed in the following table. All torque/force data of the drive (e.g.: setpoint, actual and limit values) are subject to the preset weighting.

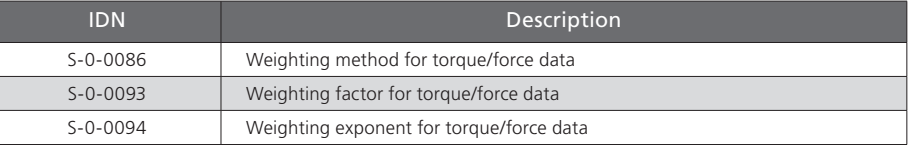

*Table 7.16 Scaling parameter for torque/force weighting*

### 7.4.1 Percentage weighting of torque and force data

The percentage weighting is set via the weighting method (S-0-0086). No other parameters are required. In percentage weighting the permanently permissible standstill torque of the motor (S-0-0111) is used as the reference value. All torque/force data is given in % with one decimal place.

#### 7.4.2 Weighting of force data

The weighting of force data is set via parameter S-0-0086. The significance of the LSB of the force data is defined by the following equation:

LSB significance = Unit  $\bullet$  S-0-0093  $\bullet$  10<sup>S-0-0094</sup>

When preferential force weighting is selected, the weighting as per the following table applies.

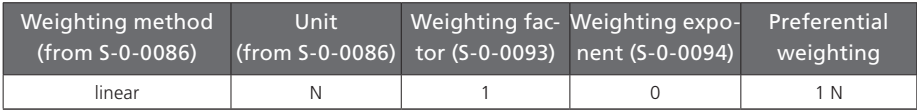

*Table 7.17 Preferential weighting of force data*

# <span id="page-45-0"></span>**SILTi**

### 7.4.3 Weighting of torque data

The weighting of torque data is set via parameter S-0-0086. The significance of the LSB of the torque data is defined by the following equation:

LSB significance = Unit  $\bullet$  S-0-0093  $\bullet$  10<sup>S-0-0094</sup>

When preferential torque weighting is selected, the weighting as per the following table applies.

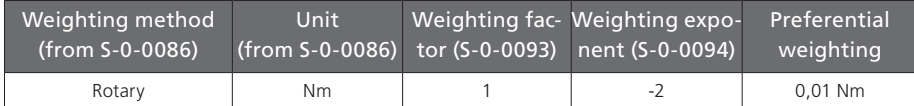

*Table 7.18 Preferential weighting of force data*

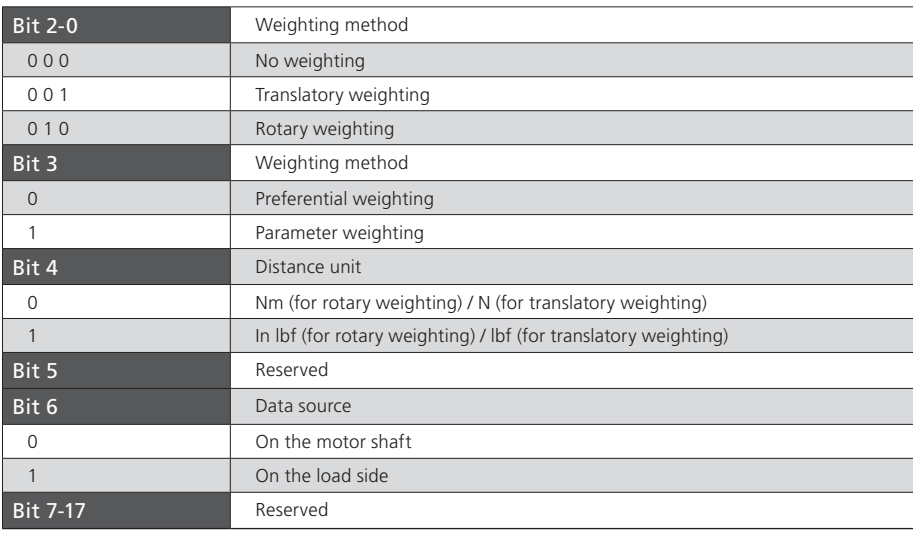

*Table 7.19 Bit fields in the torque/force data weighting method parameter (S-0-0086)*

The following diagram shows the various torque/force weighting options.

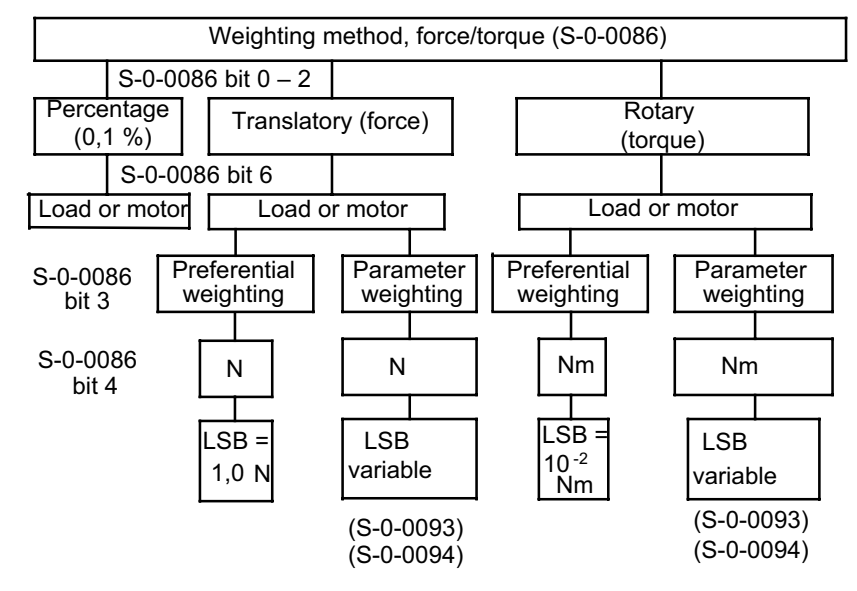

*Figure 7.4 Diagram of torque/force weighting methods*

### 7.4.4 Torque polarity

IIn parameter S-0-0085 the polarities (preceding signs) of the specified torque data can be inverted according to the application. The polarities are not inverted within a controlled system, but outside of it (at the input and output). A positive torque setpoint difference with non-inverted polarity means the direction of rotation is clockwise, looking at the motor shaft.

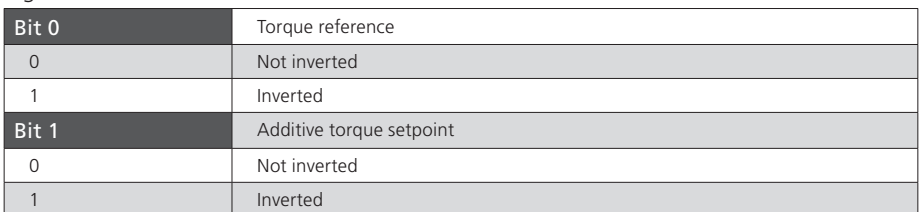

*Table 7.20 Setting of velocity polarity via parameter S-0-0043*

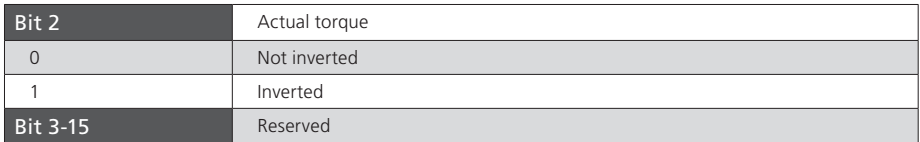

*Table 7.20 Setting of velocity polarity via parameter S-0-0043*

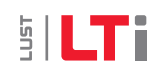

SERCOS ServoOneUser Manual 47

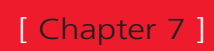

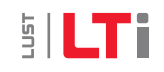

# <span id="page-48-0"></span>8 Homing

## 8.1 "Drive-controlled homing" command

To create the distance reference when using relative encoder systems, command S-0-0148, "Drive-controlled homing", must be used. As soon as this command has been set and enabled by the master, the drive moves in position control mode with an internal profile generator, taking into account S-0-0041: Homing velocity 1 (Move and wait for reference cam) and P-0-3031: Homing velocity 2 (Find zero point in zero approach run) as well as S-0-0042: Homing acceleration, according to the strategy defined in P-0-2261: Homing method. The status "Encoder system home" in parameter S-0-0403 (Actual position status) is cleared when homing starts (if previously set) and is reset once homing has completed successfully.

For more information on homing and the available methods please refer to the ServoOne Application Manual.

## 8.2 Setting of SERCOS encoders 1 / 2

The ServoOne features a maximum of 3 independent encoder interfaces. These encoder interfaces are assigned to the logical SERCOS position encoder interfaces 1 and 2 via parameters P-0-0530 (Selection of SERCOS encoder 1) and P-0-0531 (Selection of SERCOS encoder 2). Homing is executed to the position encoder determined by the active operation mode (see also section 6).

## 8.3 Homing velocity

The homing velocity is preset via S-0-0041 (Find reference cam) and P-0-3031 (Find zero point). The unit and the number of decimal places corresponds to the velocity weighting in S-0-0044.

## 8.4 Homing acceleration

The homing acceleration is preset via S-0-0042. The unit and the number of decimal places corresponds to the acceleration weighting in S-0-0160.

## 8.5 Homing method

The homing method is selected via P-0-2261. The various methods are detailed in the ServoOne Application Manual.

SERCOS profile parameter S-0-0147 defining the homing method is not yet currently supported.

## 8.6 Reference distance 1/2

The reference distance 1(2) (S-0-0052, S-0-0054) describes the distance between the machi¬ne zero point and the reference point referred to the motor measurement system. After homing, the actual position is calculated from the reference distance and the refe¬rence distance offset. The weighting is preset according to S-0-0076. The two parameters relate to SERCOS encoders 1 and 2 respectively.

## 8.7 Reference distance offset 1/2

The reference distance offset 1(2) (S-0-0150, S-0-0151) describes the distance between the reference mark of the position encoder and the reference point. The two parameters relate to SERCOS encoders 1 and 2 respectively.

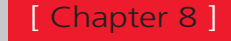

#### SERCOS ServoOneUser Manual 50

# <span id="page-49-0"></span>**SILTi**

## 8.8 Reference cam, limit switches

The signal of the reference cam can be optionally linked to one of the digital inputs. Inputs ISD00…ISD06 are available. Depending on the method, the limit switches can also be optionally used for homing.

#### 8.8.1 Function selector - digital inputs and outputs

The inputs and outputs of the drive can be assigned various functions by way of socalled function selectors. The inputs can also be filtered against bounce or inverted.

For more information on the digital and analog IOs please refer to the Application Manual, section 4.

- P-0-0100 Function selector ENPO
- P-0-0101 Function selector ISD00
- P-0-0102 Function selector ISD01
- P-0-0103 Function selector ISD02
- P-0-0104 Function selector ISD03
- P-0-0105 Function selector ISD04
- P-0-0106 Function selector ISD05
- P-0-0107 Function selector ISD06
- P-0-0108 Function selector ISDSH
- P-0-0109 Function selector ISA00
- P-0-0110 Function selector ISA01
- P-0-0118 Filter for digital inputs
- P-0-0120 Inversion of digital inputs
- P-0-0122 Function selector OSD00
- P-0-0123 Function selector OSD01
- P-0-0124 Function selector OSD02
- P-0-0125 Function selector motor brake
- P-0-0126 Function selector RELOUT1
- P-0-0142 Inversion of digital outputs

# <span id="page-50-0"></span>9 Touchprobe function

The touchprobe function permits event-controlled position measurement. Positive and negative signal edges at the two "fast" digital inputs ISD05 and ISD06 can be configured as triggers for a position measurement.

To activate the "Measurement with touchprobe" function the "Touchprobe cycle" command (S-0-0170) is used. This command permits both single and multiple measurements (use of real-time bits).

Setting and enabling the command activates the "Measurement" function in the drive. The drive signals this by setting the command acknowledgement (data status) to "set, enabled, not yet executed". No "Command correctly executed" acknowledgement is made. This means that the command change bit is only set in the event of a fault.

By way of the "Touchprobe control parameter" (S-0-0169) specific edges of touchprobe 1 or 2 can be activated.

The measurement is enabled by the "Touchprobe 1/2 enable" signals (S-0-0405/S-0-0406).

When the selected edge occurs on the touchprobe, the drive stores the actual position value to the relevant parameter S-0-0130 to S-0-0133 (measured value 1 or 2, positive or negative edge) and sets the associated bit in the measured value status (S-0-0179). The status bits in the measured value status are addressable separately via the ident numbers S-0-0409 to S-0-0412 and so can be assigned to the real-time status bits in fast measurements.

When an active measurement edge occurs the effect of the same edge is disabled. This block is cleared by resetting the touchprobe 1/2 enable (S-0-0405/S-0-0406). The measurement is re-enabled by then setting the touchprobe 1/2 enable. The parameters of the touchprobe function are explained in the following table.

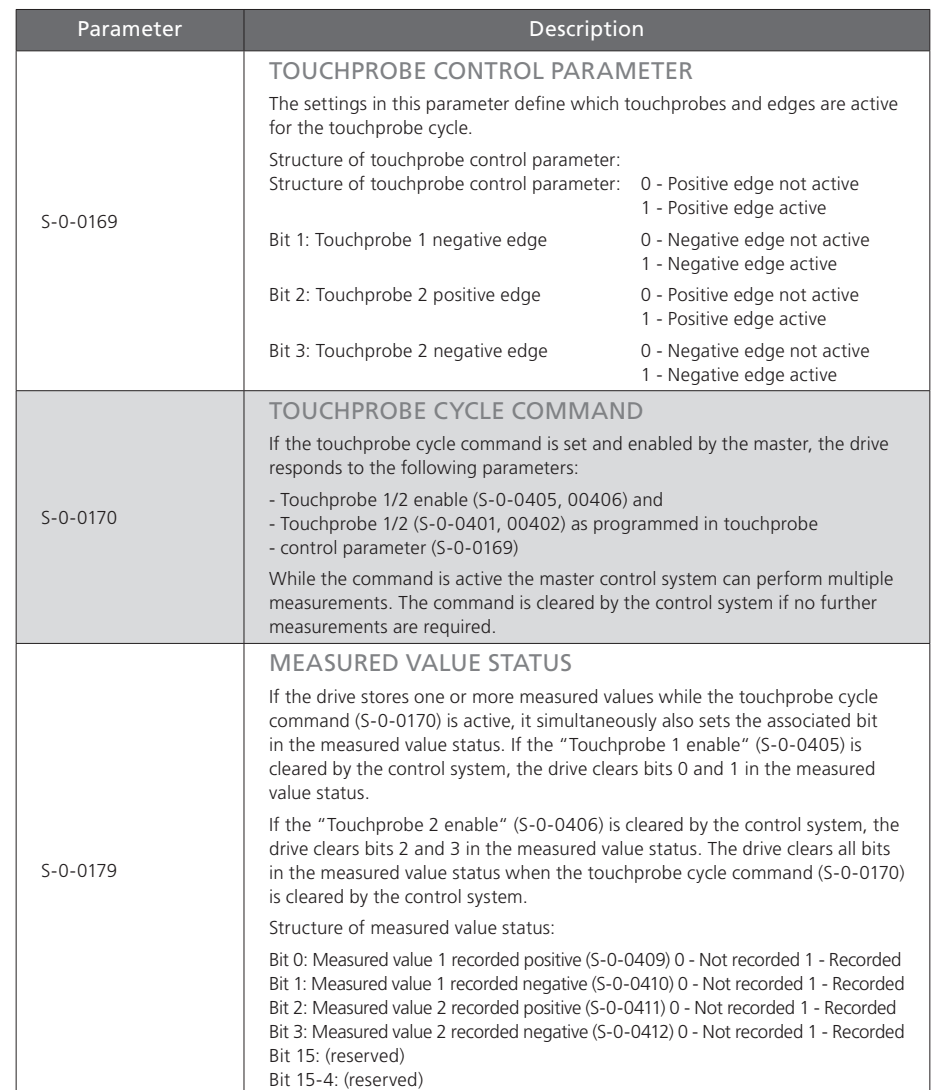

*Table 9.1 Description of parameters for the touchprobe function*

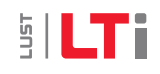

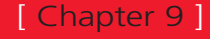

# SILTI

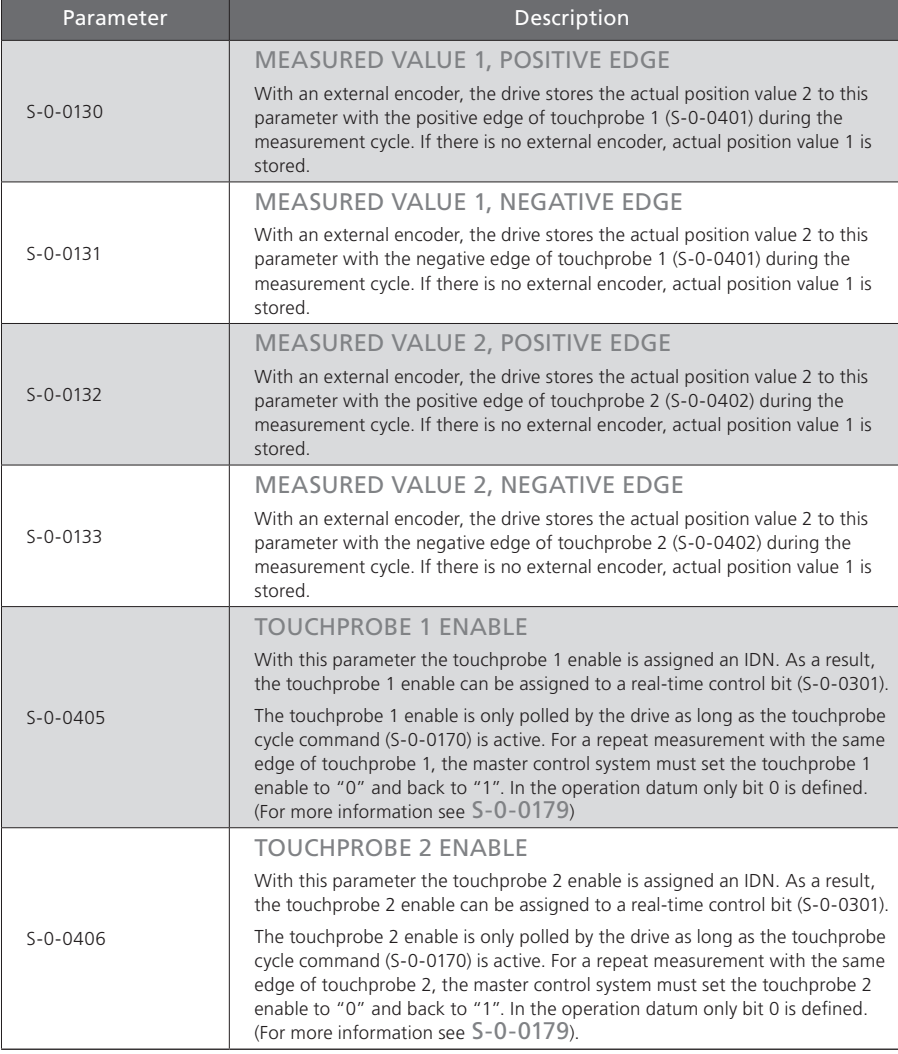

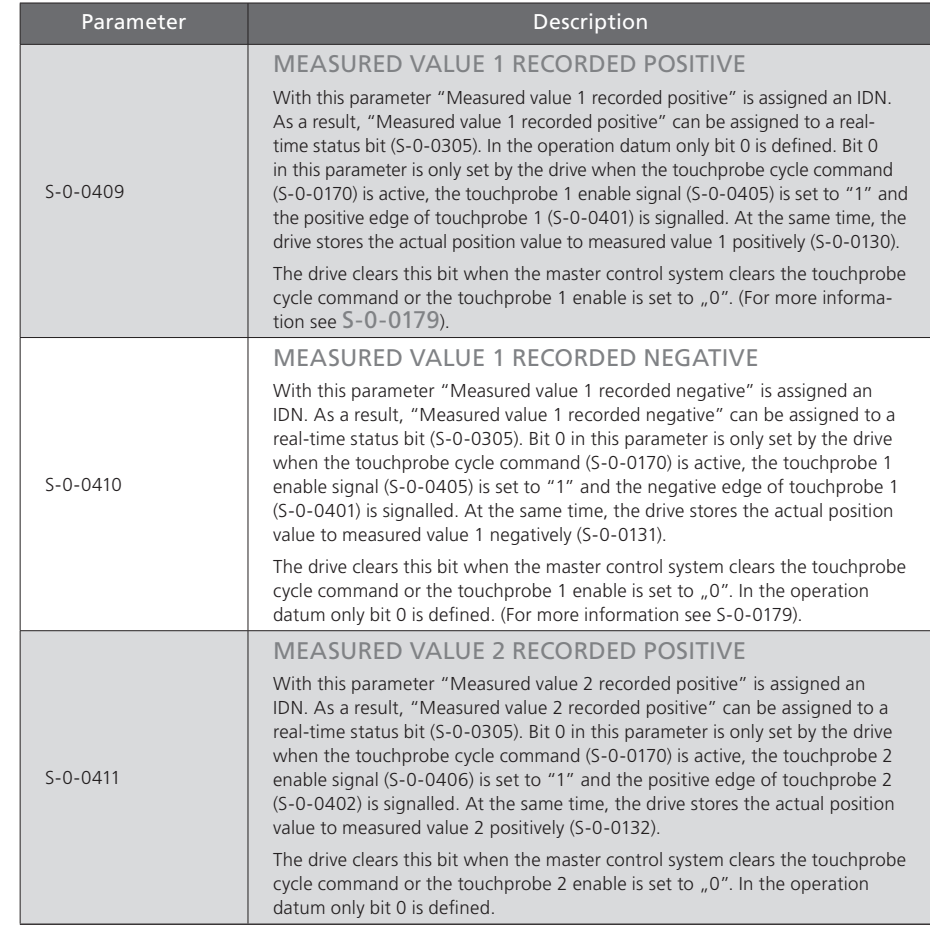

*Table 9.1 Description of parameters for the touchprobe function*

*Table 9.1 Description of parameters for the touchprobe function*

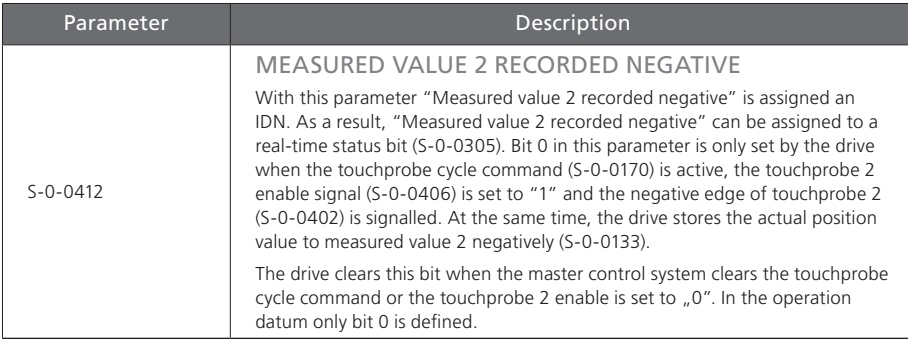

*Table 9.1 Description of parameters for the touchprobe function*

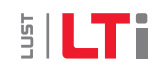

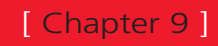

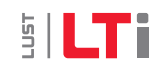

# <span id="page-54-0"></span>10 Parameter access via the service channel

The service channel is used for parameter setting and diagnosis. Transfer via the service channel is handled bit-by-bit in segments in the MDT and in the DT, and may extend over several SERCOS cycles for each transferred element. The following tables contain the list of parameters implemented in the drive (operational data).

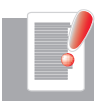

NOTE: The functional descriptions of the manufacturer specific parameters where not given here - are to be found in the ServoOne Operation Manual.

# 10.1 SERCOS parameter list

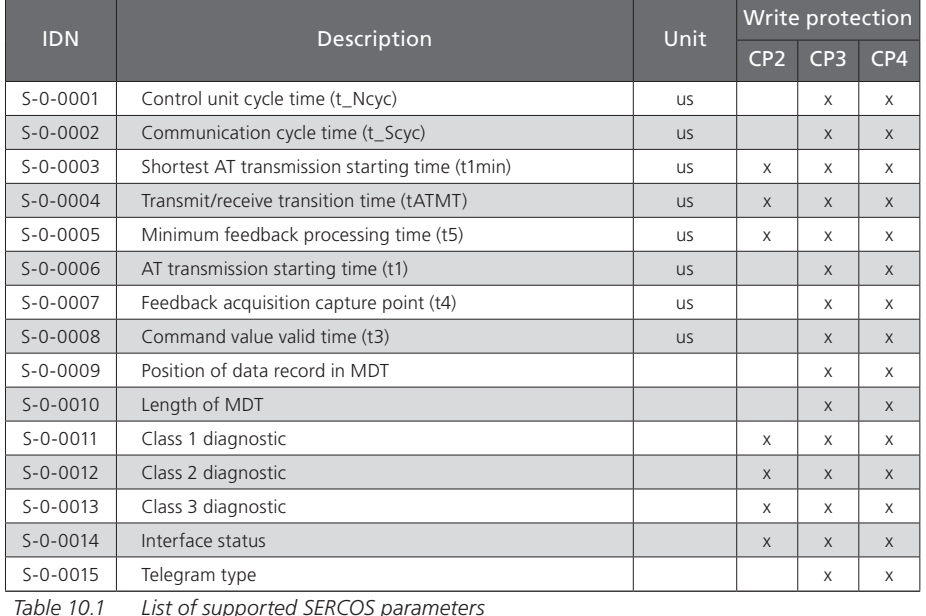

IDN Description Description Description Write protection CP2 CP3 CP4 S-0-0016 Configuration list of AT  $\vert x \vert$  x  $\vert x \vert$  x S-0-0017 IDN list of all operation data x x x S-0-0018 IDN list of operation data for CP2  $x \mid x \mid x \mid x$ S-0-0019 IDN list of operation data for CP3  $\vert x \vert x \vert x$  x x x S-0-0021 IDN list of invalid operation data for CP2  $x + xy = x + xy = x + xy$ S-0-0022 IDN list of invalid operation data for CP3  $x \mid x \mid x \mid x$ S-0-0023 IDN list of invalid operation data for CP4  $x \mid x \mid x$ S-0-0024 Configuration list of MDT x x S-0-0025 IDN list of all procedure commands x x x S-0-0026 Configuration list for signal status word S-0-0027 Configuration list for signal control word S-0-0028 MST error counter x x x S-0-0029 MDT error counter  $\vert x \vert x \vert x$  x x x S-0-0030 Firmware version of device x x x S-0-0032 Primary operation mode  $x = x + 1$   $x = 0$ S-0-0033 Secondary operation mode 1 x S-0-0034 Secondary operation mode 2 x S-0-0035 Secondary operation mode 3 x S-0-0036 Velocity command value S-0-0037 Additive velocity command value S-0-0038 Positive velocity limit value S-0-0039 Negative velocity limit value S-0-0040 Velocity feedback value 1 SPEED  $x \mid x \mid x$ S-0-0041 Homing velocity for , drive controlled homing' SPEED S-0-0042 | Homing acceleration for drive controlled homing' ACC S-0-0043 Speed polarity parameter  $x = x + 1$  x x x S-0-0044 Velocity data scaling type x x S-0-0045 Velocity data scaling factor x x S-0-0046 Velocity data scaling exponent x x S-0-0047 Position command value POS

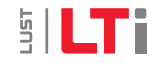

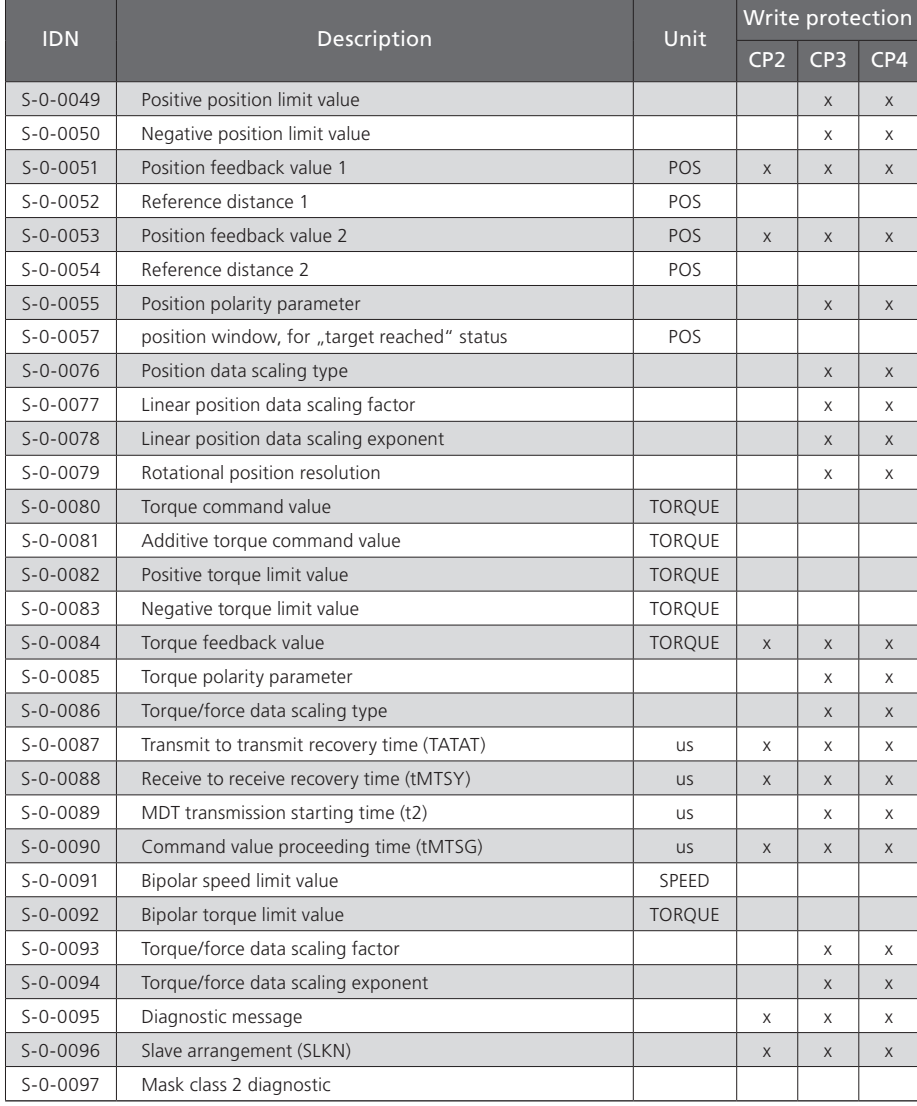

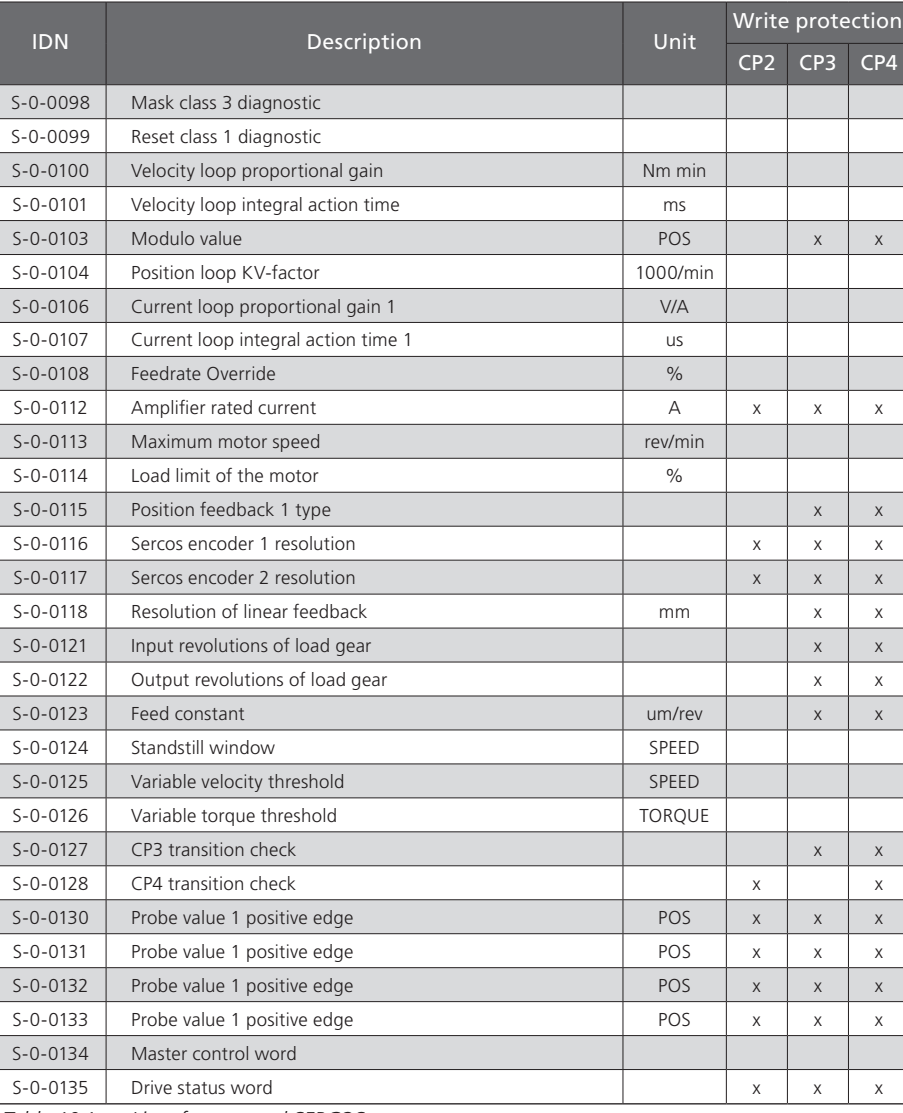

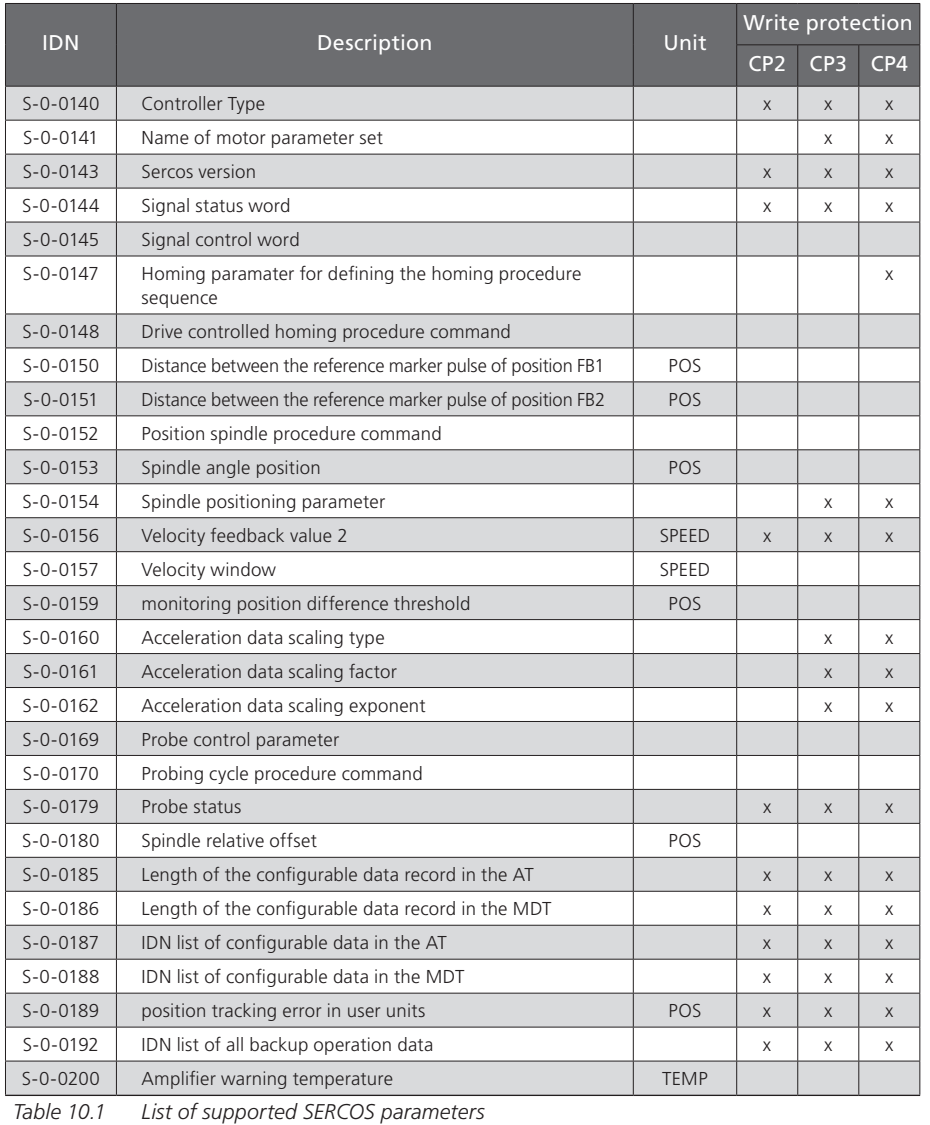

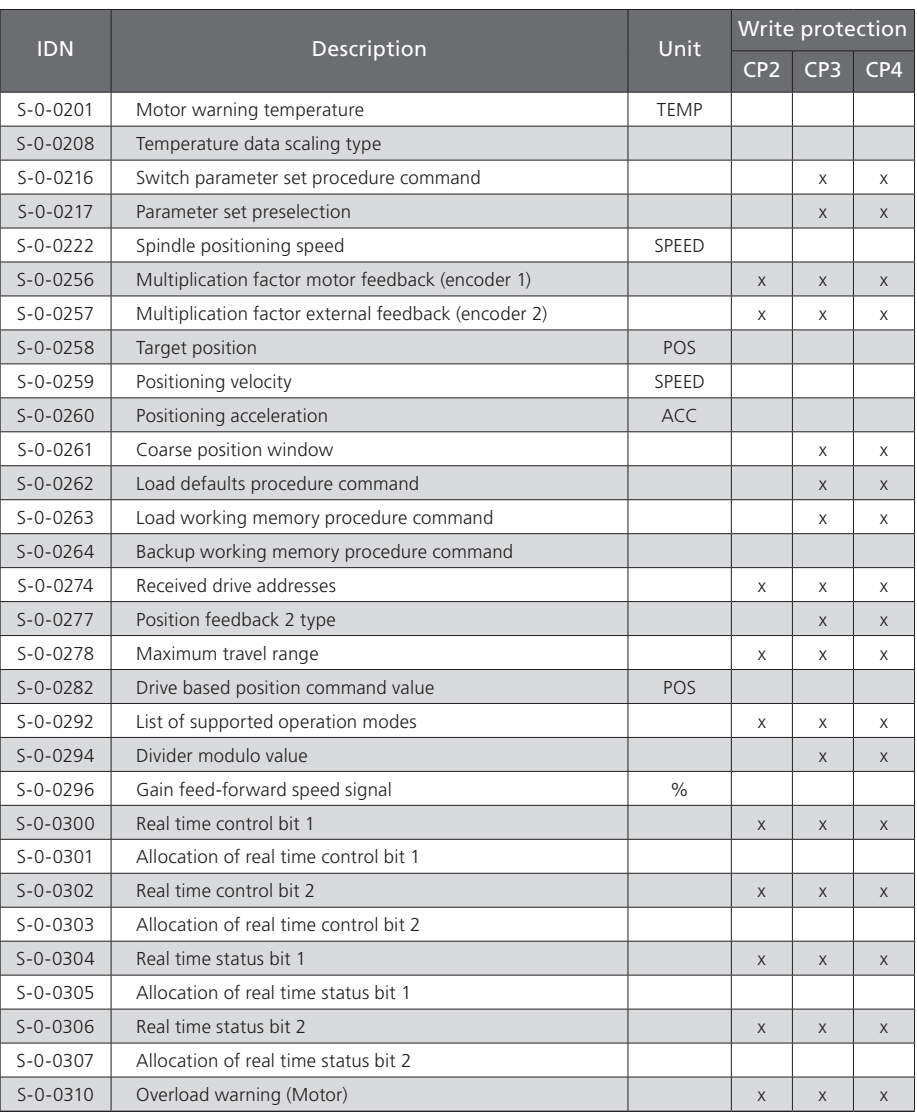

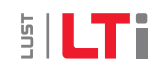

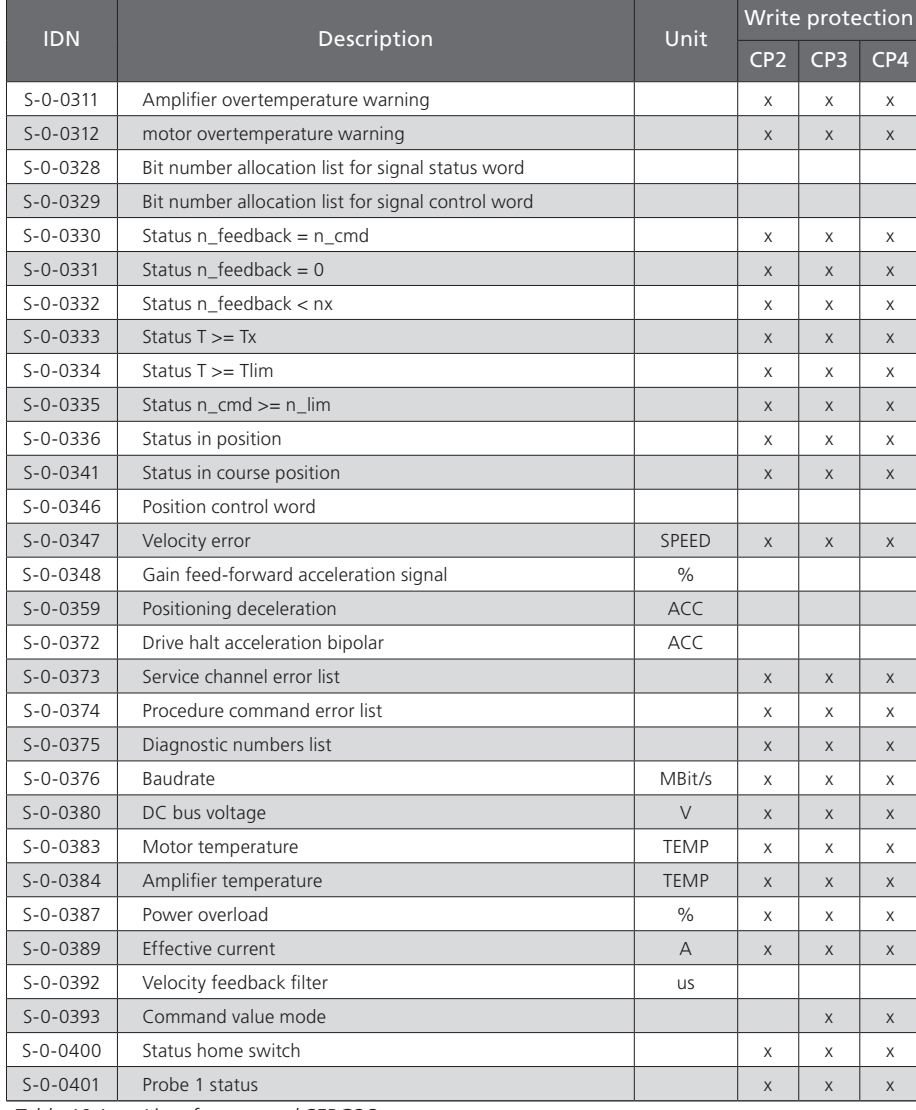

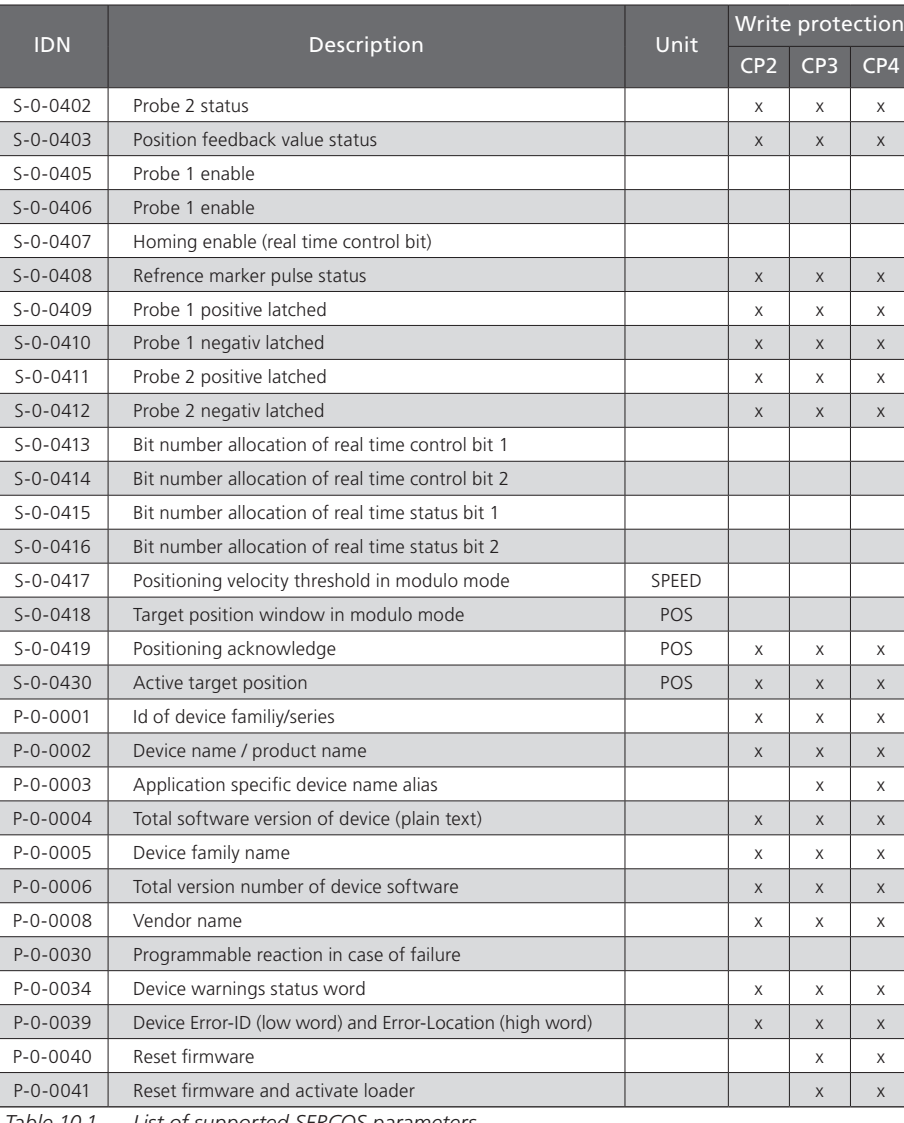

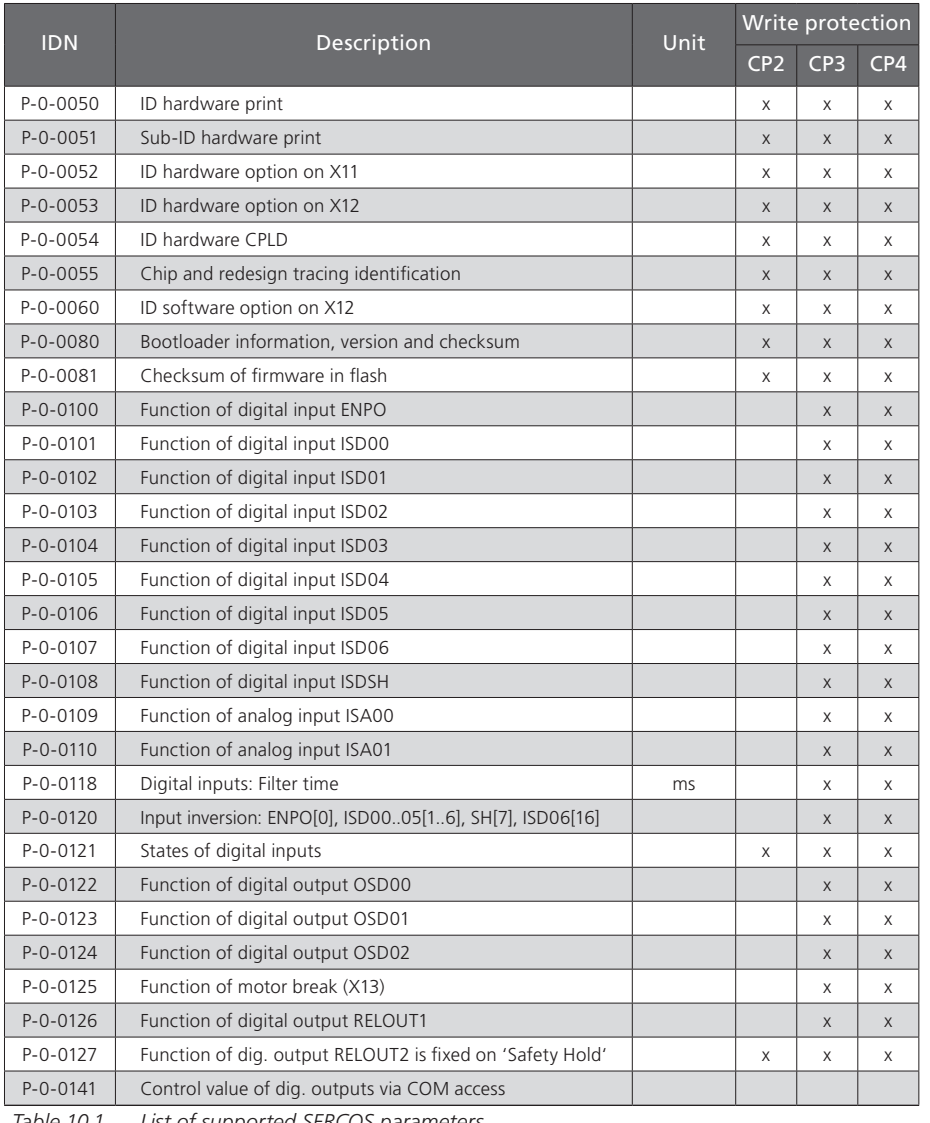

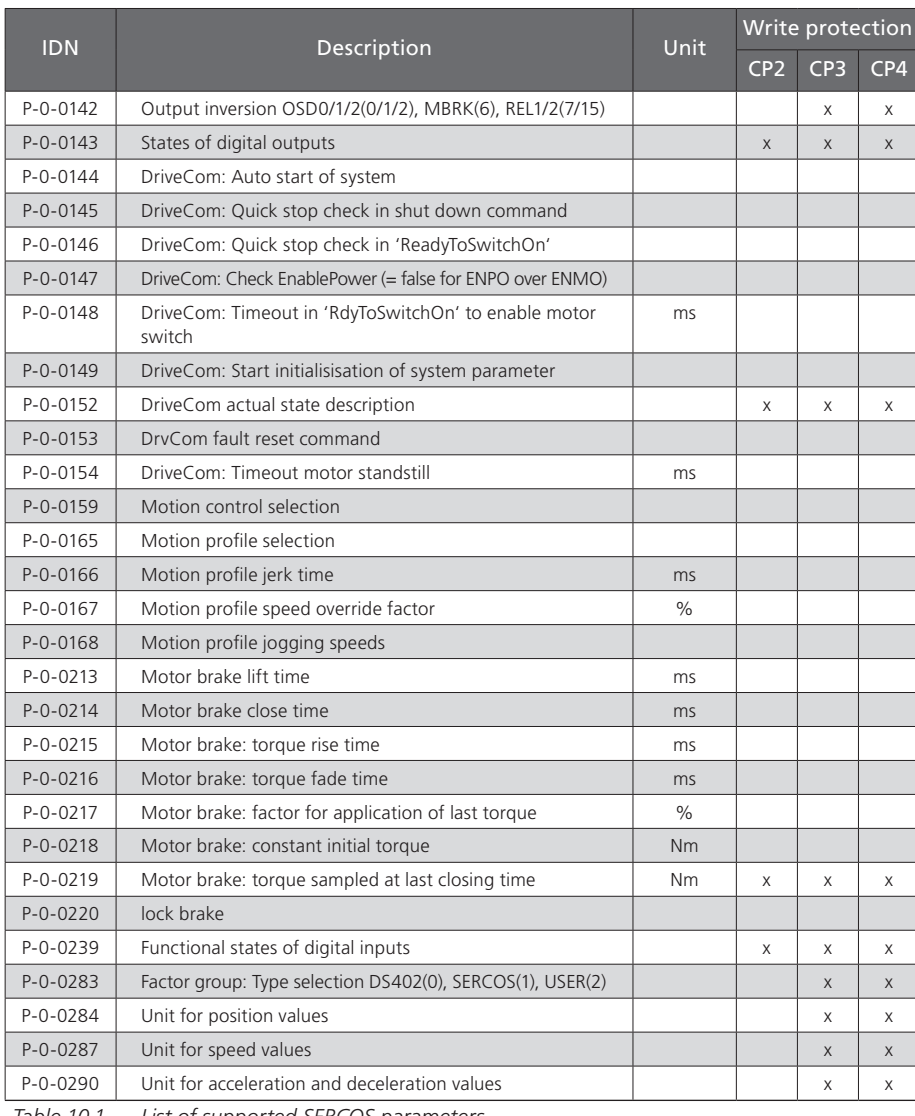

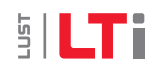

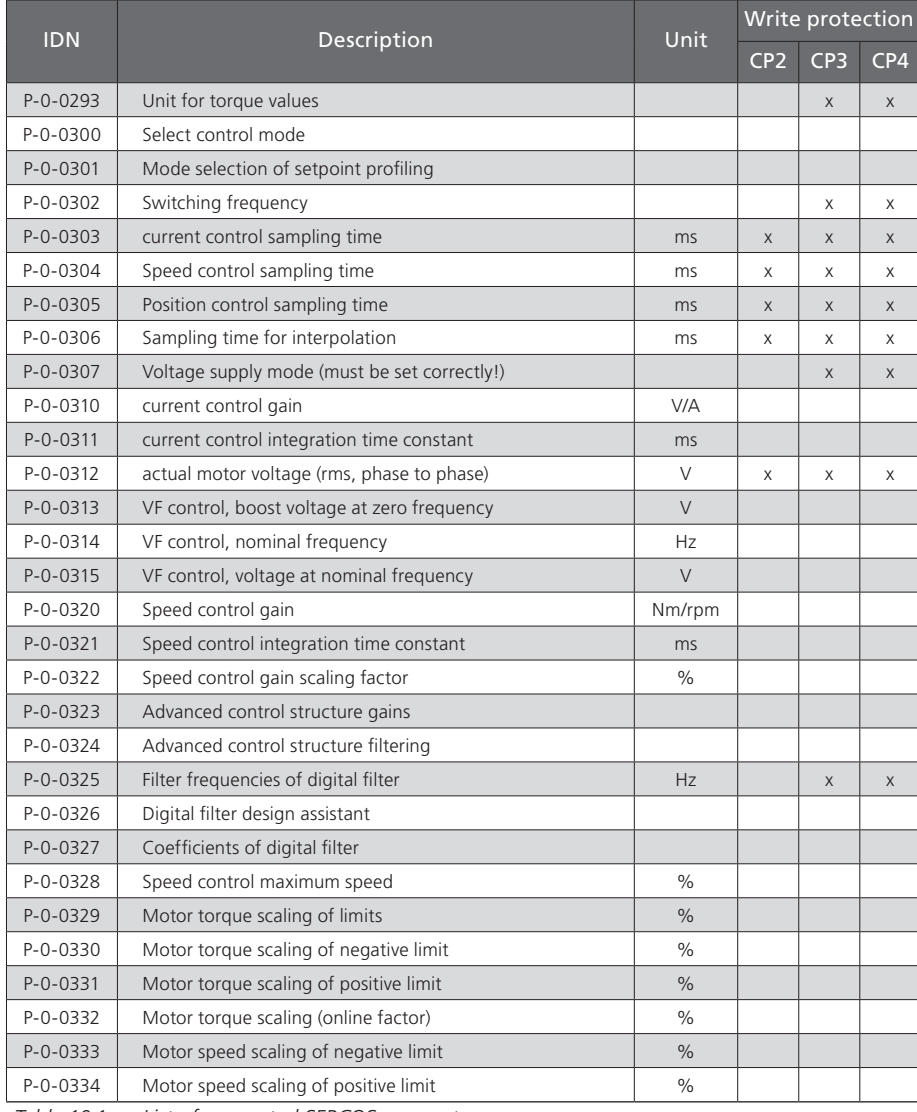

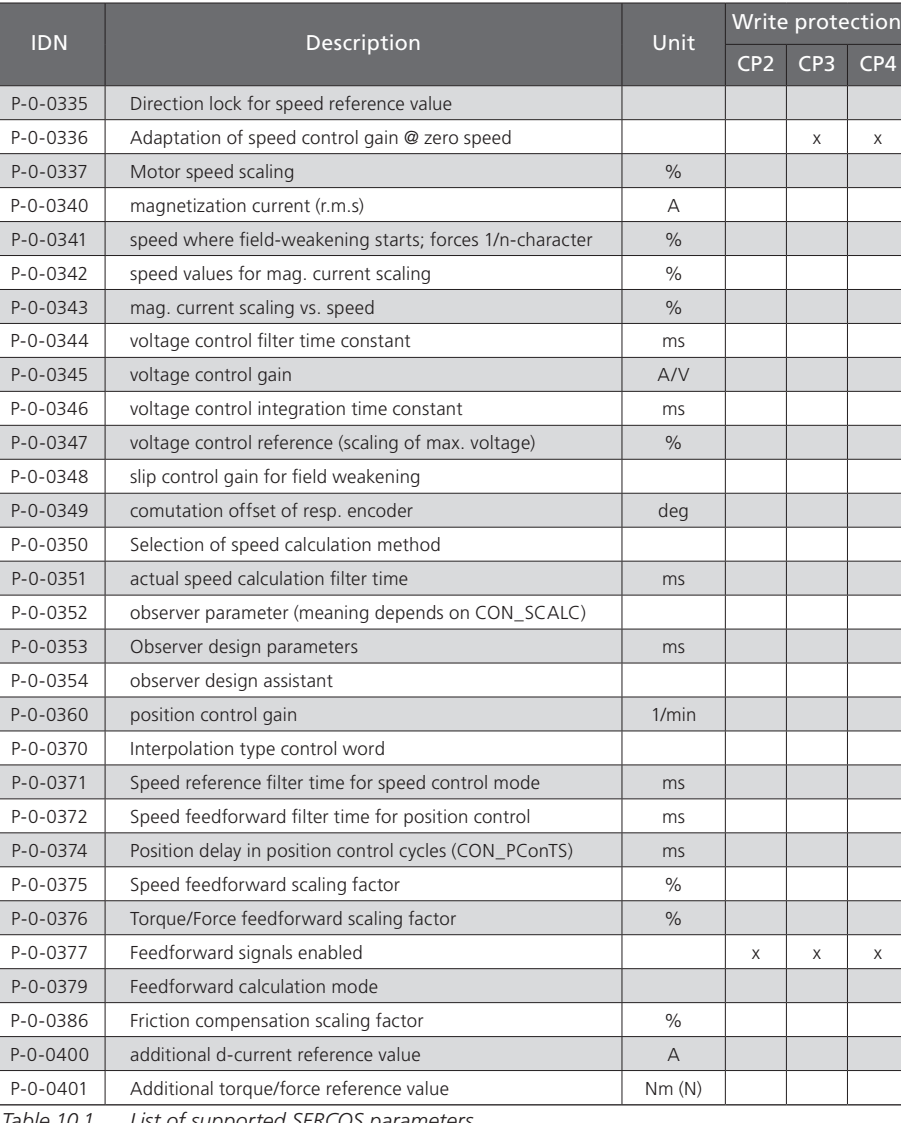

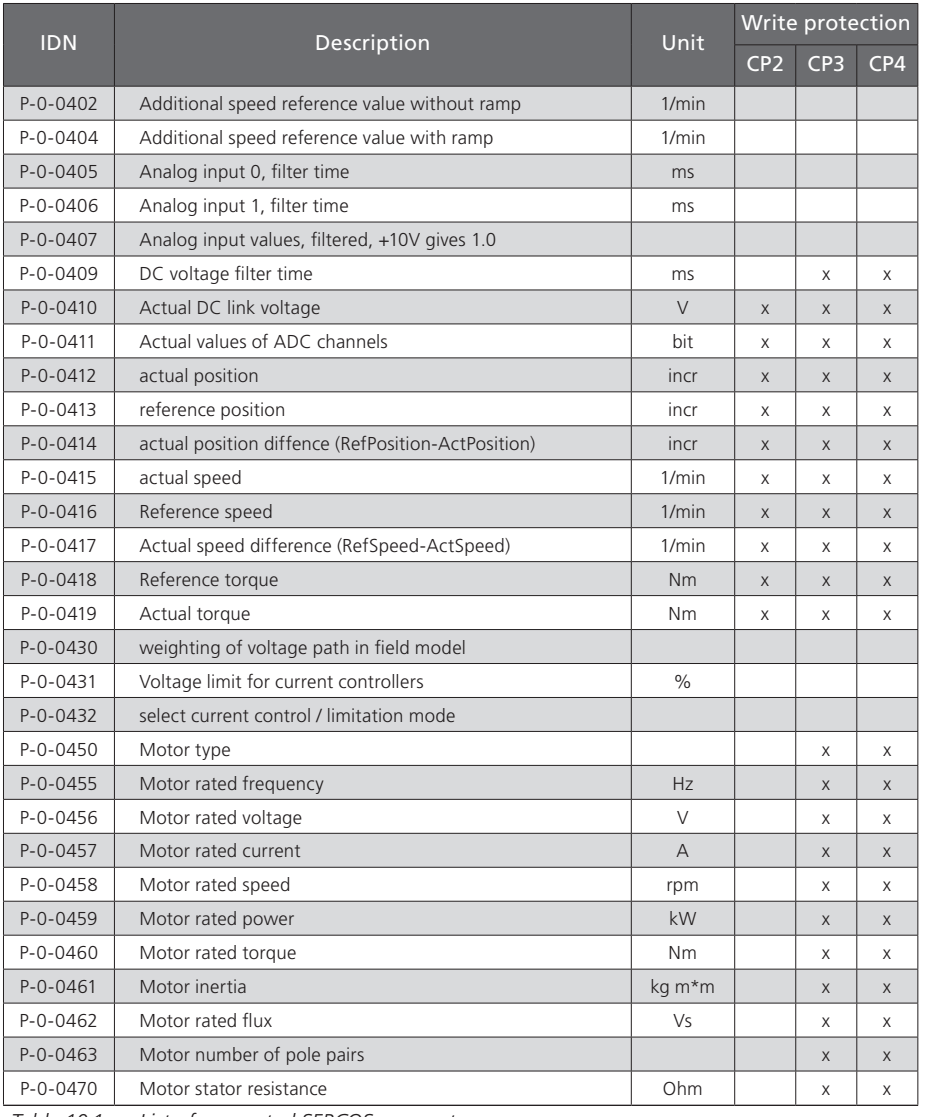

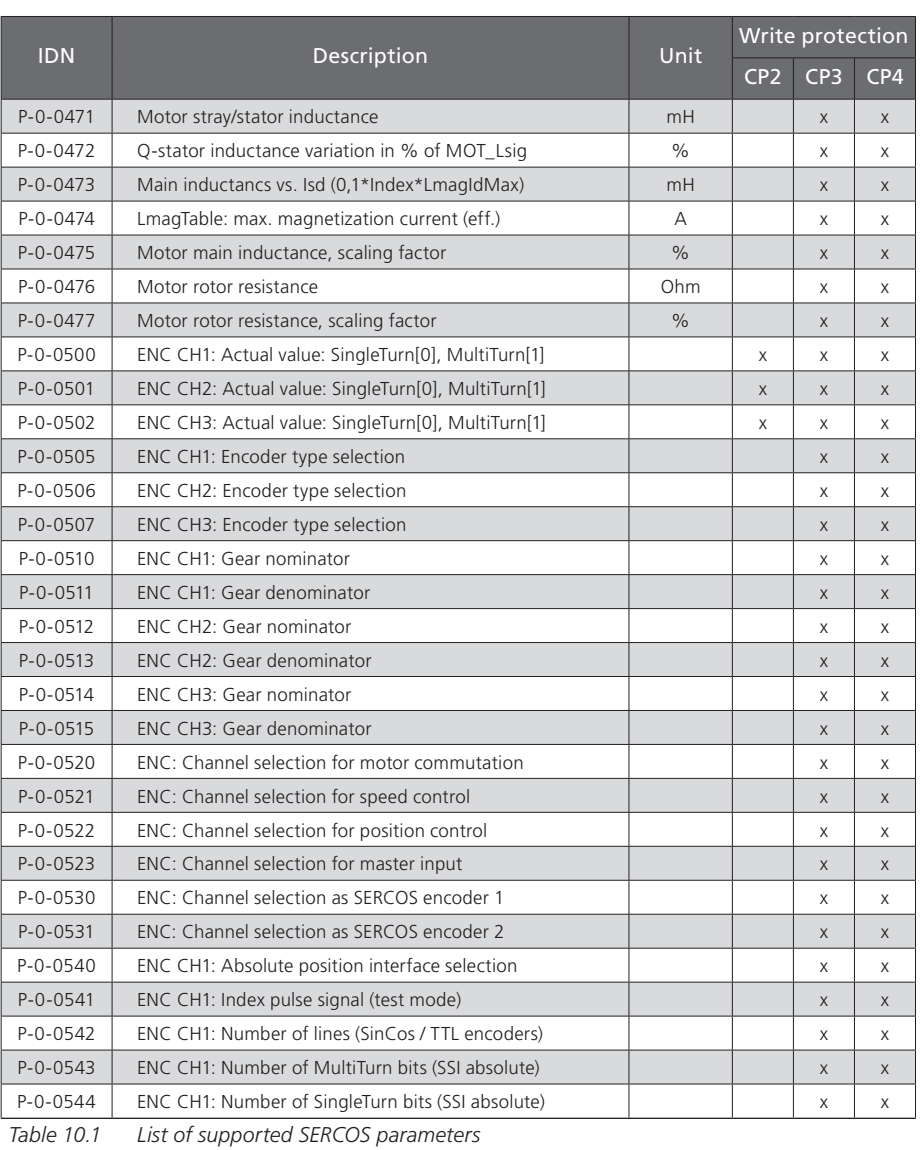

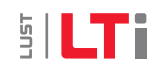

# SILTI

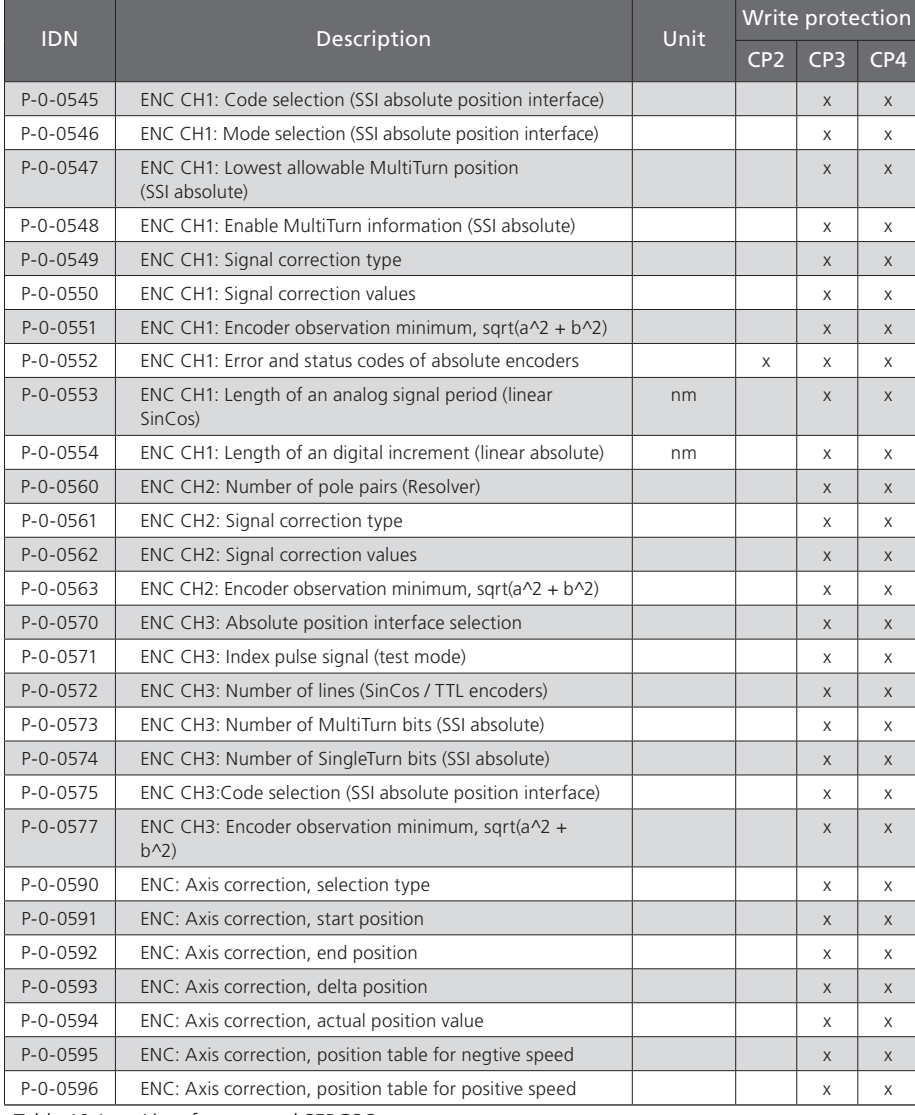

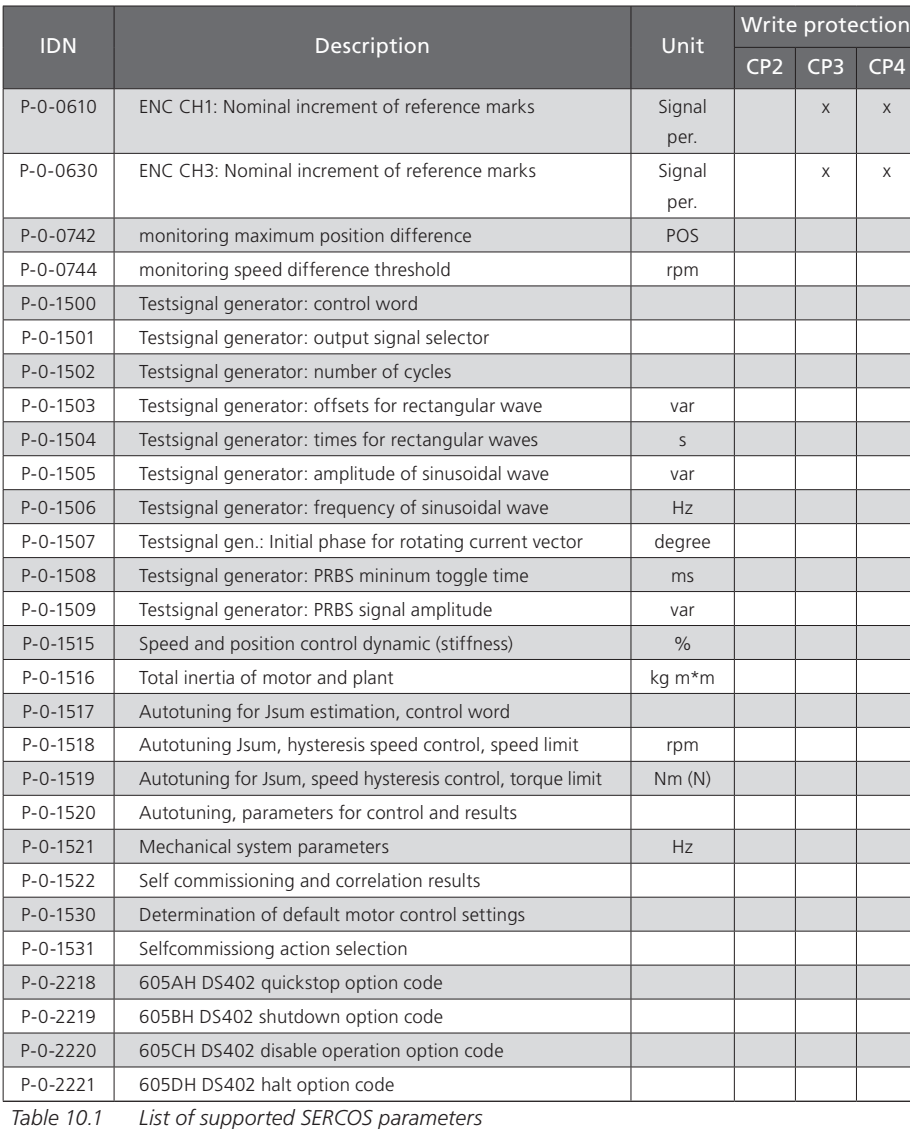

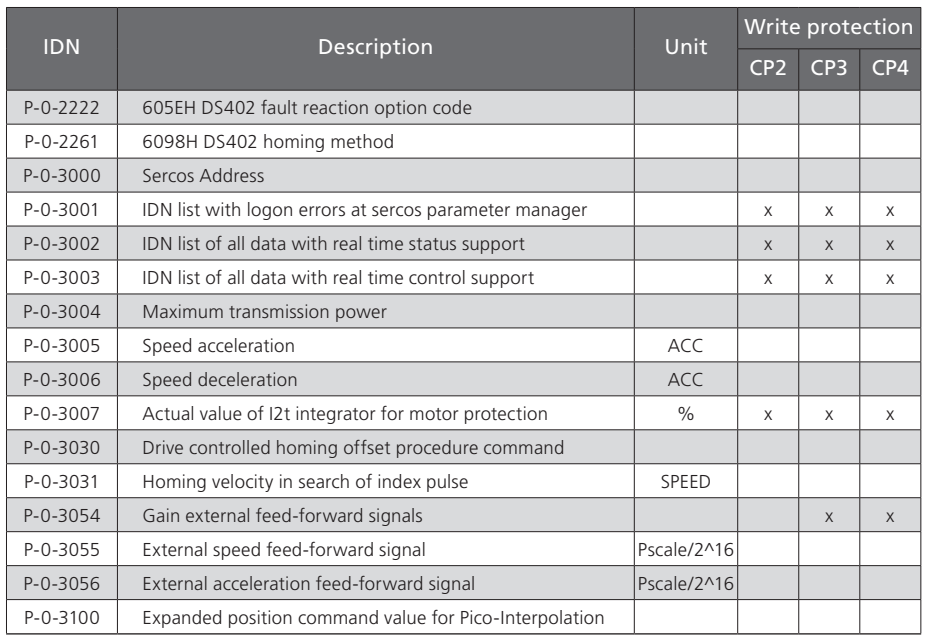

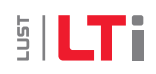

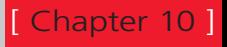

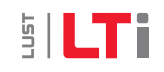

# Index

## $\boldsymbol{\mathsf{A}}$

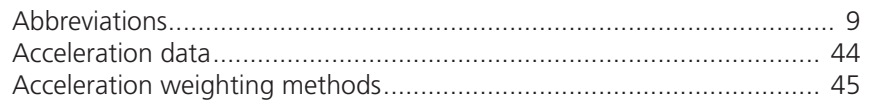

## $\, {\sf B}$

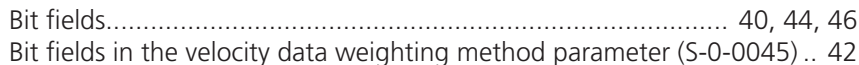

# $\mathsf{C}$

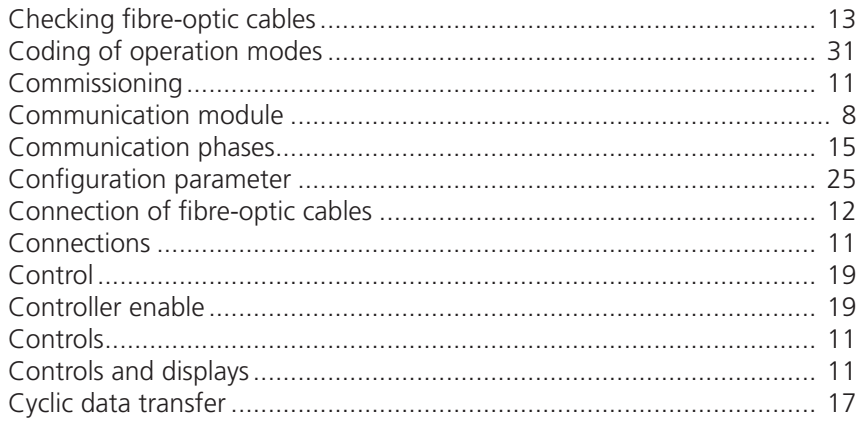

### $D$

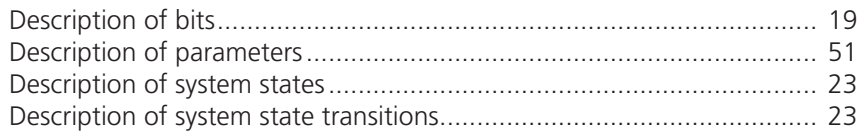

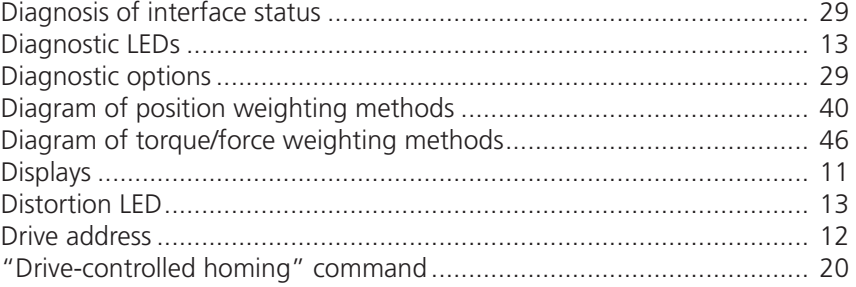

## $\mathsf F$

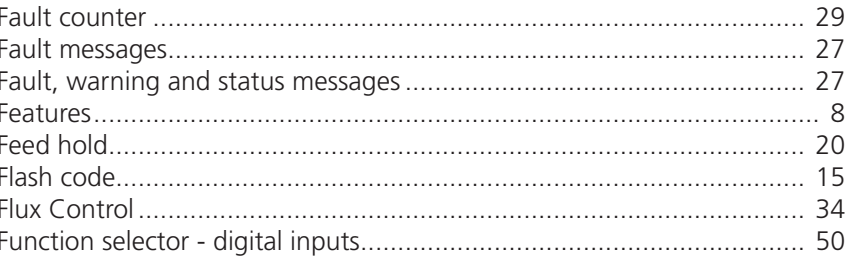

## $\mathsf G$

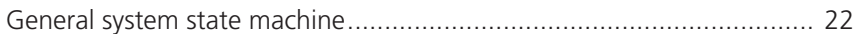

## $\overline{\mathsf{H}}$

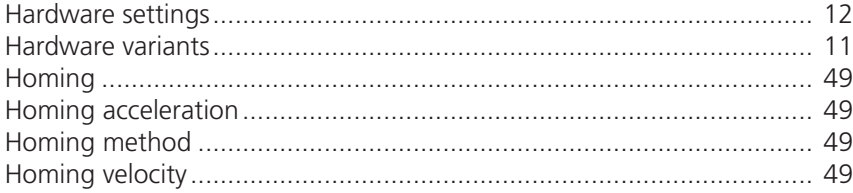

66

# **SILTI**

#### $\overline{\phantom{a}}$

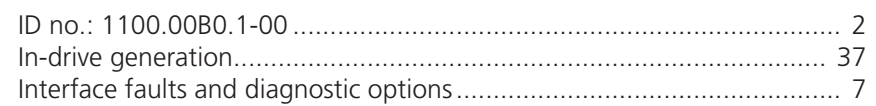

### $\mathsf{L}%$

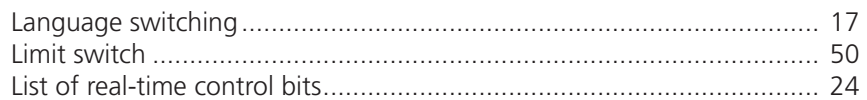

## ${\sf M}$

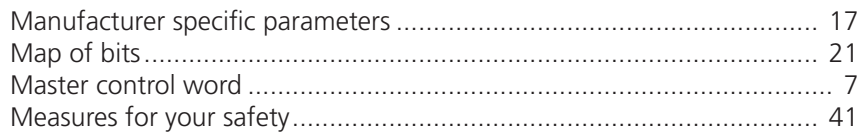

## $\circ$

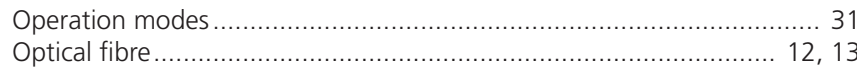

## $P$

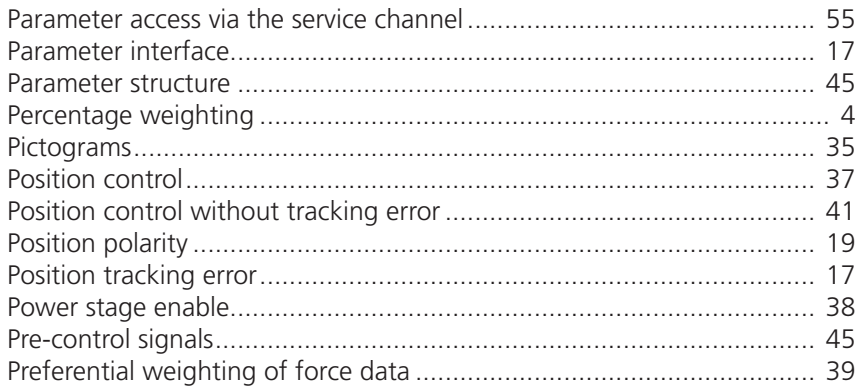

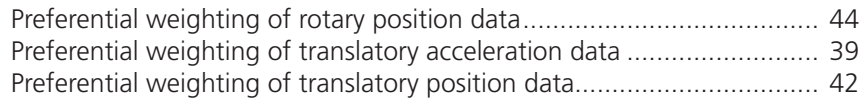

### $\mathsf{R}$

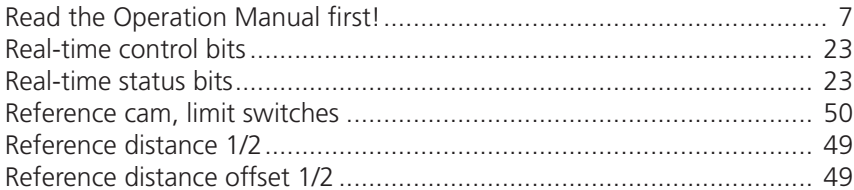

## $\mathsf S$

Ī

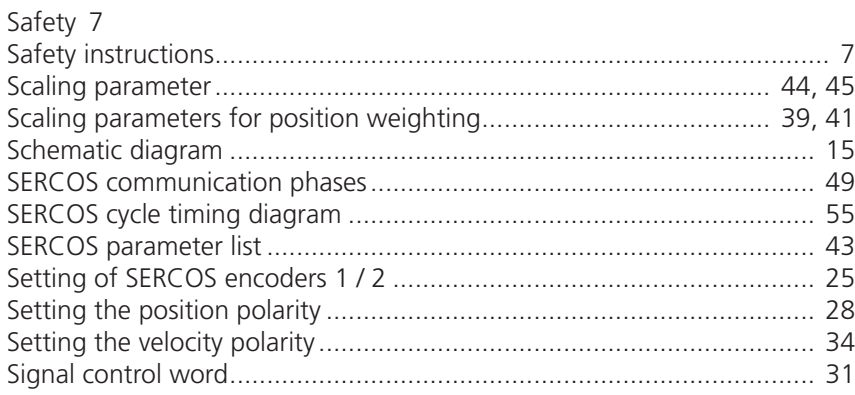

### $\top$

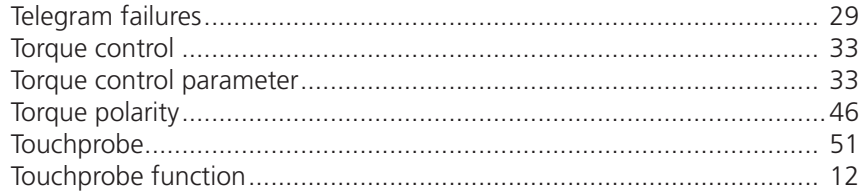

# **SILTI**

### V

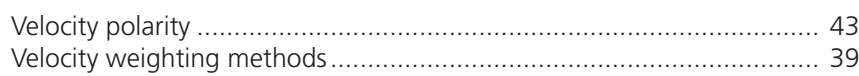

### W

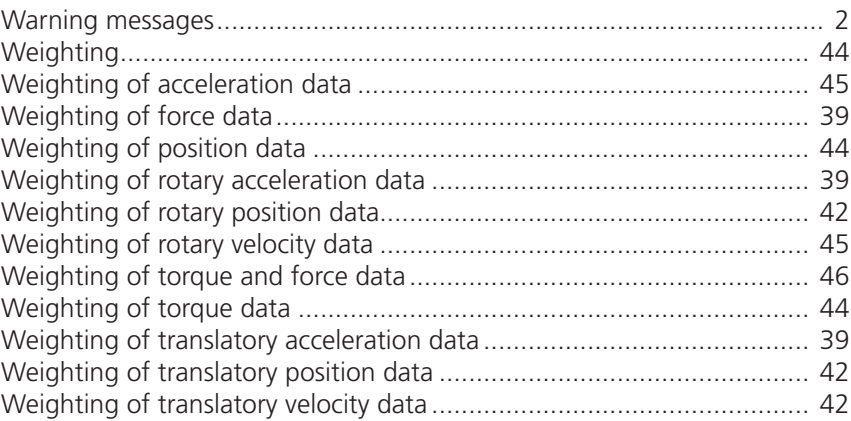

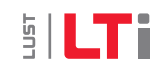

# **ELTIDRIVES**

#### LTi D RiVES GmbH

Gewerbestrasse 5-9 35633 Lahnau, Germany Phone +49 (0) 6441/ 96 6-0 Fax +49 (0) 6441/ 96 6-137

Heinrich-Hertz-Strasse 18 59423 Unna, Germany Phone +49 (0) 2303 03/ 77 9-0 Fax +49 (0) 2303 03/ 77 9-397 97

www.lt-i.com info@lt-i.com

#### We reserve the right to make technical changes.

The content of our Operation Manual was compiled with the greatest care and attention, and based on the latest information available to us.

We should nevertheless point out that this document cannot always be updated in line with ongoing technical developments in our products.

Information and specifications may be subject to change at any time. Please visit www.lt-i.com for details of the latest versions. ID. no.: 1100.29B.1-00 • 07/2008